# Altivar Machine ATV340 Variateurs de vitesse

Guide des fonctions de sécurité (avec le module VW3A3802)

**Schneider** 

06/2020

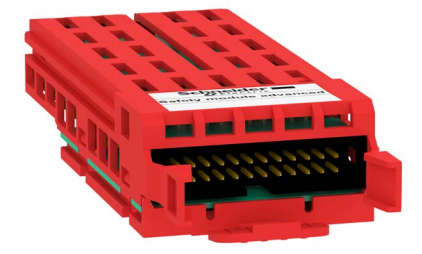

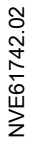

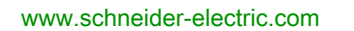

Le présent document comprend des descriptions générales et/ou des caractéristiques techniques des produits mentionnés. Il ne peut pas être utilisé pour définir ou déterminer l'adéquation ou la fiabilité de ces produits pour des applications utilisateur spécifiques. Il incombe à chaque utilisateur ou intégrateur de réaliser l'analyse de risques complète et appropriée, l'évaluation et le test des produits pour ce qui est de l'application à utiliser et de l'exécution de cette application. Ni la société Schneider Electric ni aucune de ses sociétés affiliées ou filiales ne peuvent être tenues pour responsables de la mauvaise utilisation des informations contenues dans le présent document. Si vous avez des suggestions, des améliorations ou des corrections à apporter à cette publication, veuillez nous en informer.

Vous acceptez de ne pas reproduire, excepté pour votre propre usage à titre non commercial, tout ou partie de ce document et sur quelque support que ce soit sans l'accord écrit de Schneider Electric. Vous acceptez également de ne pas créer de liens hypertextes vers ce document ou son contenu. Schneider Electric ne concède aucun droit ni licence pour l'utilisation personnelle et non commerciale du document ou de son contenu, sinon une licence non exclusive pour une consultation « en l'état », à vos propres risques. Tous les autres droits sont réservés.

Toutes les réglementations locales, régionales et nationales pertinentes doivent être respectées lors de l'installation et de l'utilisation de ce produit. Pour des raisons de sécurité et afin de garantir la conformité aux données système documentées, seul le fabricant est habilité à effectuer des réparations sur les composants.

Lorsque des équipements sont utilisés pour des applications présentant des exigences techniques de sécurité, suivez les instructions appropriées.

La non-utilisation du logiciel Schneider Electric ou d'un logiciel approuvé avec nos produits matériels peut entraîner des blessures, des dommages ou un fonctionnement incorrect.

Le non-respect de cette consigne peut entraîner des lésions corporelles ou des dommages matériels.

© 2020 Schneider Electric. Tous droits réservés.

# Table des matières

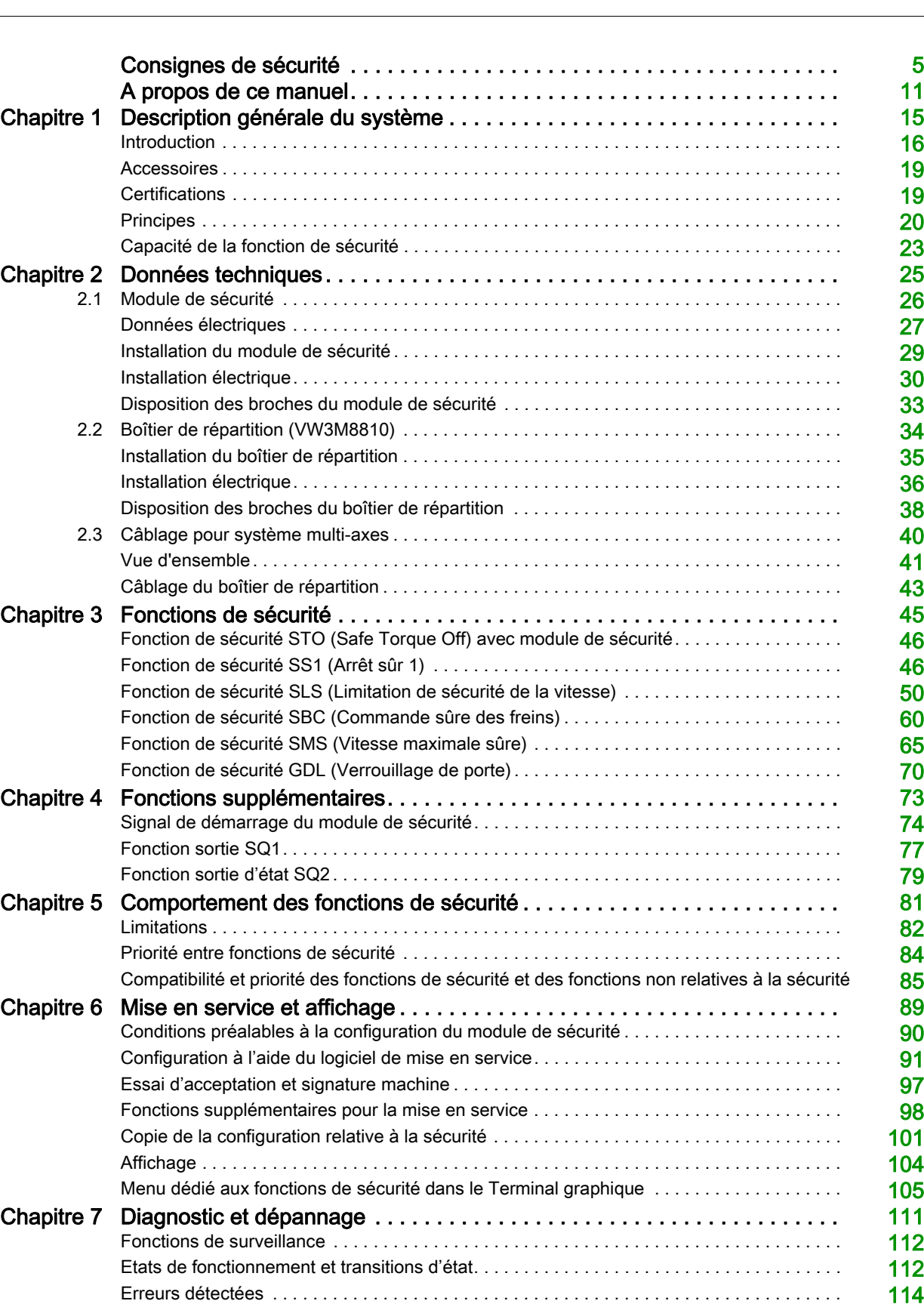

Questions fréquentes (FAQ) . . . . . . . . . . . . . . . . . . . . . . . . . . . . . . . . . . . . . . . . . . . . . . . . . [120](#page-119-0)

# <span id="page-4-0"></span>Consignes de sécurité

### Informations importantes

### AVIS

Lisez attentivement ces instructions et examinez le matériel pour vous familiariser avec l'appareil avant de tenter de l'installer, de le faire fonctionner, de le réparer ou d'assurer sa maintenance. Les messages spéciaux suivants que vous trouverez dans cette documentation ou sur l'appareil ont pour but de vous mettre en garde contre des risques potentiels ou d'attirer votre attention sur des informations qui clarifient ou simplifient une procédure.

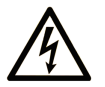

La présence de ce symbole sur une étiquette "Danger" ou "Avertissement" signale un risque d'électrocution qui provoquera des blessures physiques en cas de non-respect des consignes de sécurité.

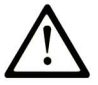

Ce symbole est le symbole d'alerte de sécurité. Il vous avertit d'un risque de blessures corporelles. Respectez scrupuleusement les consignes de sécurité associées à ce symbole pour éviter de vous blesser ou de mettre votre vie en danger.

# **DANGER**

DANGER signale un risque qui, en cas de non-respect des consignes de sécurité, provoque la mort ou des blessures graves.

# **AVERTISSEMENT**

AVERTISSEMENT signale un risque qui, en cas de non-respect des consignes de sécurité, peut provoquer la mort ou des blessures graves.

# A ATTENTION

ATTENTION signale un risque qui, en cas de non-respect des consignes de sécurité, peut provoquer des blessures légères ou moyennement graves.

# **AVIS**

AVIS indique des pratiques n'entraînant pas de risques corporels.

#### REMARQUE IMPORTANTE

L'installation, l'utilisation, la réparation et la maintenance des équipements électriques doivent être assurées par du personnel qualifié uniquement. Schneider Electric décline toute responsabilité quant aux conséquences de l'utilisation de ce matériel.

Une personne qualifiée est une personne disposant de compétences et de connaissances dans le domaine de la construction, du fonctionnement et de l'installation des équipements électriques, et ayant suivi une formation en sécurité leur permettant d'identifier et d'éviter les risques encourus.

#### Qualification du personnel

Seules les personnes correctement formées, qui connaissent et comprennent le contenu de ce manuel et de toute autre documentation pertinente relative au produit, sont autorisées à travailler sur et avec ce produit. Elles doivent en outre avoir suivi une formation en matière de sécurité afin d'identifier et d'éviter les dangers que l'utilisation du produit implique. Ces personnes doivent disposer d'une formation, de connaissances et d'une expérience techniques suffisantes, mais aussi être capables de prévoir et de détecter les dangers potentiels liés à l'utilisation du produit, à la modification des réglages et aux équipements mécaniques, électriques et électroniques du système global dans lequel le produit est utilisé. Toutes les personnes travaillant sur et avec le produit doivent être totalement familiarisées avec les normes, directives et réglementations de prévention des accidents en vigueur.

#### Usage prévu de l'appareil

Le produit décrit ou affecté par le présent manuel est prévu pour un usage industriel, ainsi que le logiciel, les accessoires et options et les variateurs pour moteurs triphasés synchrones et asynchrones.

L'appareil doit être utilisé conformément à toutes les réglementations et directives de sécurité applicables, ainsi qu'aux exigences et données techniques spécifiées. L'appareil doit être installé en dehors des zones dangereuses ATEX. Avant d'utiliser l'appareil, procédez à une évaluation des risques au vu de l'application à laquelle il est destiné. En fonction des résultats, mettez en place les mesures de sécurité qui s'imposent. Le produit faisant partie d'un système global, vous devez garantir la sécurité des personnes en respectant la conception même du système (ex. : conception machine). Toute utilisation contraire à l'utilisation prévue est interdite et peut générer des risques.

#### Informations relatives à l'appareil

Lisez attentivement ces consignes avant d'effectuer toute procédure avec ce variateur.

# DANGER

#### RISQUE D'ELECTROCUTION, D'EXPLOSION OU D'ARC ELECTRIQUE

- Seules certaines personnes sont autorisées à travailler sur et avec ce système. Celles-ci doivent être correctement formées, connaître et comprendre le contenu de ce manuel et de toute autre documentation pertinente relative au produit, et avoir suivi une formation à la sécurité pour reconnaître et éviter les risques L'installation, les réglages, les réparations et la maintenance doivent être réalisés par un personnel qualifié.
- L'intégrateur système est tenu de s'assurer de la conformité avec toutes les exigences des réglementations locales et nationales en matière de mise à la terre de tous les équipements.
- Plusieurs pièces de ce variateur, notamment les circuits imprimés, fonctionnent à la tension réseau.
- Utilisez uniquement des outils et des équipements de mesure correctement calibrés et isolés électriquement.
- Ne touchez pas les vis des bornes ou les composants non blindés lorsqu'une tension est présente.
- Le moteur génère une tension lorsque son arbre tourne. Avant d'effectuer un type de travail quelconque sur le système du variateur, bloquez l'arbre moteur pour éviter la rotation.
- La tension AC peut coupler la tension vers les conducteurs non utilisés dans le câble moteur. Isolez les deux extrémités des conducteurs non utilisés du câble moteur.
- Ne créez pas de court-circuit entre les bornes du bus DC et les condensateurs de bus ou les bornes de résistance de freinage.
- Avant d'intervenir sur le variateur :
	- Déconnectez toute alimentation, y compris l'alimentation contrôle externe, pouvant être présente. Tenez compte du fait que le disjoncteur ou le commutateur réseau ne désactive pas l'ensemble des circuits.
	- o Apposez une étiquette de signalisation indiquant Ne pas mettre en marche sur tous les commutateurs liés au variateur.
	- Verrouillez tous les commutateurs en position ouverte.
	- Attendez 15 minutes pour permettre aux condensateurs du bus DC de se décharger.
	- o Suivez les instructions données dans le chapitre "Vérification de l'absence de tension" du guide d'installation du produit.
- Avant de mettre le variateur sous tension :
	- Vérifiez que le travail est terminé et que l'installation ne présente aucun danger.
	- o Si les bornes d'entrée secteur et les bornes de sortie moteur ont été mises à la terre et courtcircuitées, retirez la terre et les courts-circuits sur les bornes d'entrée secteur et les bornes de sortie moteur.
	- Vérifiez que tous les équipements sont correctement mis à la terre.
	- Vérifiez que tous les équipements de protection comme les caches, les portes ou les grilles sont installés et/ou fermés.

Le non-respect de ces instructions provoquera la mort ou des blessures graves.

Des appareils ou accessoires endommagés peuvent provoquer une électrocution ou un fonctionnement inattendu de l'équipement.

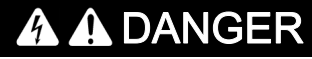

ELECTROCUTION OU FONCTIONNEMENT INATTENDU DE L'EQUIPEMENT

Ne faites pas fonctionner des appareils ou des accessoires endommagés.

Le non-respect de ces instructions provoquera la mort ou des blessures graves.

Contactez votre agence Schneider Electric locale si vous constatez un quelconque dommage.

Cet équipement a été conçu pour fonctionner dans un espace ne présentant aucun risque de sécurité. N'installez cet équipement que dans des espaces ne présentant aucun risque de sécurité.

# **A DANGER**

### RISQUE D'EXPLOSION

N'installez et n'utilisez cet équipement que dans des espaces ne présentant aucun risque de sécurité.

Le non-respect de ces instructions provoquera la mort ou des blessures graves.

Votre application comporte de nombreux composants mécaniques, électriques et électroniques qui sont liés entre eux, le variateur ne représente qu'un élément de l'application. Le variateur en lui-même n'est ni censé ni capable de fournir toutes les fonctionnalités nécessaires pour répondre à l'ensemble des exigences de sécurité applicables à votre application. En fonction de l'application et de l'évaluation des risques correspondante que vous devez mener, toute une panoplie d'équipements complémentaires peut s'avérer nécessaire, y compris, mais sans s'y limiter, des codeurs externes, des freins externes, des dispositifs de surveillance externes, des protections, etc.

En tant que concepteur/fabricant de machines, vous devez connaître et respecter toutes les normes applicables à votre machine. Vous devez procéder à une évaluation des risques et déterminer le niveau de performance PL et/ou le niveau de sécurité intégrée SIL afin de concevoir et construire vos machines conformément à l'ensemble des normes applicables. Pour cela, vous devez prendre en compte l'interrelation entre tous les composants de la machine. Vous devez également fournir un mode d'emploi pour permettre à l'utilisateur d'effectuer tous les types de travaux sur et avec la machine, y compris l'exploitation et la maintenance en toute sécurité.

Le présent document suppose que vous connaissez déjà toutes les normes et exigences pertinentes pour votre application. Puisque le variateur ne peut pas fournir toutes les fonctionnalités relatives à la sécurité de l'ensemble de l'application, vous devez vous assurer que le niveau requis de performance et/ou de sécurité intégrée est atteint en installant des équipements complémentaires.

# **A** AVERTISSEMENT

#### NIVEAU DE PERFORMANCE/SECURITE INTEGREE INSUFFISANT ET/OU FONCTIONNEMENT IMPREVU DE L'APPAREIL

- Procédez à une évaluation des risques conformément à EN/ISO 12100 et à l'ensemble des normes applicables à votre application.
- Utilisez des composants et/ou des canaux de commande redondants pour toutes les fonctions de contrôle critiques identifiées dans votre évaluation des risques.
- Si des charges mobiles sont susceptibles de poser des risques, par exemple par le glissement ou la chute de charges, utilisez le variateur en mode boucle fermée.
- Vérifiez que la durée de vie de tous les composants individuels utilisés dans votre application est suffisante pour garantir la durée de vie de l'application dans son ensemble.
- Effectuez des tests complets de mise en service pour toutes les situations potentiellement sources d'erreur afin de vérifier l'efficacité des fonctions de sécurité et de surveillance mises en œuvre, par exemple, sans s'y limiter, la surveillance de la vitesse au moyen de codeurs, la surveillance des courts-circuits pour tous les équipements raccordés et le bon fonctionnement des freins et des protections.
- Effectuez des tests complets de mise en service pour toutes les situations potentiellement sources d'erreur afin de garantir l'arrêt sécurisé de la charge en toutes circonstances.

#### Le non-respect de ces instructions peut provoquer la mort, des blessures graves ou des dommages matériels.

Une note d'application [NHA80973](https://www.se.com/en/download/document/NHA80973/) spécifique aux machines de levage peut être téléchargée sur [se.com](https://www.se.com).

Les variateurs peuvent effectuer des mouvements inattendus en raison d'un raccordement, de paramètres et de données incorrects, ou d'autres erreurs.

# **A** AVERTISSEMENT

### FONCTIONNEMENT INATTENDU DE L'EQUIPEMENT

- Raccordez soigneusement l'appareil, conformément aux exigences des normes CEM.
- Ne faites pas fonctionner l'appareil avec des réglages ou des données inconnus ou inappropriés.
- Effectuez un test complet de mise en service.

Le non-respect de ces instructions peut provoquer la mort, des blessures graves ou des dommages matériels.

# $\boldsymbol\Lambda$  AVERTISSEMENT

### PERTE DE CONTRÔLE

- Le concepteur de tout schéma de câblage doit tenir compte des modes de défaillances potentielles des canaux de commande et, pour les fonctions de contrôle critiques, prévoir un moyen d'atteindre un état sécurisé durant et après la défaillance d'un canal. L'arrêt d'urgence, l'arrêt en cas de sur-course, la coupure de courant et le redémarrage constituent des exemples de fonctions de contrôle essentielles.
- Des canaux de commande distincts ou redondants doivent être prévus pour les fonctions de contrôle critiques.
- Les canaux de commande du système peuvent inclure des liaisons effectuées par la communication. Il est nécessaire de tenir compte des conséquences des retards de transmission inattendus ou des pannes de la liaison.
- Respectez toutes les réglementations de prévention des accidents et les consignes de sécurité locales (1).
- Chaque mise en œuvre du produit doit être testée de manière individuelle et approfondie afin de vérifier son fonctionnement avant sa mise en service.

Le non-respect de ces instructions peut provoquer la mort, des blessures graves ou des dommages matériels.

(1) Pour les Etats-Unis : pour plus d'informations, veuillez vous reporter aux documents NEMA ICS 1.1 (dernière édition), Safety Guidelines for the Application, Installation, and Maintenance of Solid State Control et NEMA ICS 7.1 (dernière édition), Safety Standards for Construction and Guide for Selection, Installation and Operation of Adjustable-Speed Drive Systems.

La température des appareils décrits dans le présent quide peut dépasser 80 °C (176 °F) pendant le fonctionnement.

# **A** AVERTISSEMENT

#### SURFACES CHAUDES

- Assurez-vous d'éviter tout contact avec des surfaces chaudes.
- Ne laissez pas des pièces inflammables ou sensibles à la chaleur à proximité immédiate de surfaces chaudes.
- Vérifiez que l'appareil a suffisamment refroidi avant de le manipuler.
- Vérifiez que la dissipation de la chaleur est suffisante en effectuant un test dans des conditions de charge maximale.

Le non-respect de ces instructions peut provoquer la mort, des blessures graves ou des dommages matériels.

Les machines, les contrôleurs ainsi que les équipements associés sont généralement intégrés à des réseaux. Des personnes non autorisées et des logiciels malveillants peuvent accéder aux machines ainsi qu'a d'autres dispositifs sur le réseau/bus de terrain de la machine et des réseaux connectés si l'accès aux réseaux et aux logiciels n'est pas suffisamment sécurisé.

# $\boldsymbol\Lambda$  AVERTISSEMENT

#### ACCES NON AUTORISE A LA MACHINE VIA DES RESEAUX ET DES LOGICIELS

- Dans votre analyse des dangers et des risques, prenez en considération tous les risques découlant de l'accès et du fonctionnement au/sur le réseau/bus de terrain et développez un concept de cybersécurité approprié.
- Vérifiez que l'infrastructure du matériel informatique et des logiciels dans laquelle la machine est intégrée, ainsi que toutes les mesures et règles organisationnelles couvrant l'accès à cette infrastructure, prennent en compte les résultats de l'analyse des risques et des dangers, et que celleci est mise en œuvre conformément aux meilleures pratiques et aux normes relatives à la cybersécurité et à la sécurité des TI (telles que : série ISO/IEC 27000, critères communs pour l'évaluation de la sécurité des technologies de l'information, ISO/ IEC 15408, IEC 62351, ISA/IEC 62443, cadre de cybersécurité NIST, Information Security Forum : normes relatives aux bonnes pratiques en matière de sécurité de l'information).
- Vérifiez l'efficacité de vos systèmes de cybersécurité et de sécurité des TI en utilisant des méthodes éprouvées et adaptées.

Le non-respect de ces instructions peut provoquer la mort, des blessures graves ou des dommages matériels.

# A AVERTISSEMENT

### PERTE DE CONTRÔLE

Effectuez un test complet de mise en service pour vérifier que la surveillance des communications détecte correctement les interruptions de communication.

Le non-respect de ces instructions peut provoquer la mort, des blessures graves ou des dommages matériels.

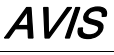

### DESTRUCTION DUE A UNE TENSION DE RESEAU INCORRECTE

Avant la mise sous tension et la configuration du produit, vérifiez qu'il soit qualifié pour la tension réseau utilisée.

Le non-respect de ces instructions peut provoquer des dommages matériels.

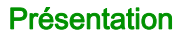

#### Objectif du document

<span id="page-10-0"></span>Ce document vise à fournir des informations relatives au module de sécurité et aux fonctions de sécurité prises en charge.

#### Champ d'application

Les instructions et les informations d'origine contenues dans ce guide ont été rédigées en anglais (avant d'éventuelles traductions).

Cette documentation concerne les variateurs Altivar Machine ATV340.

Les caractéristiques techniques des équipements décrits dans ce document sont également fournies en ligne. Pour accéder à ces informations en ligne :

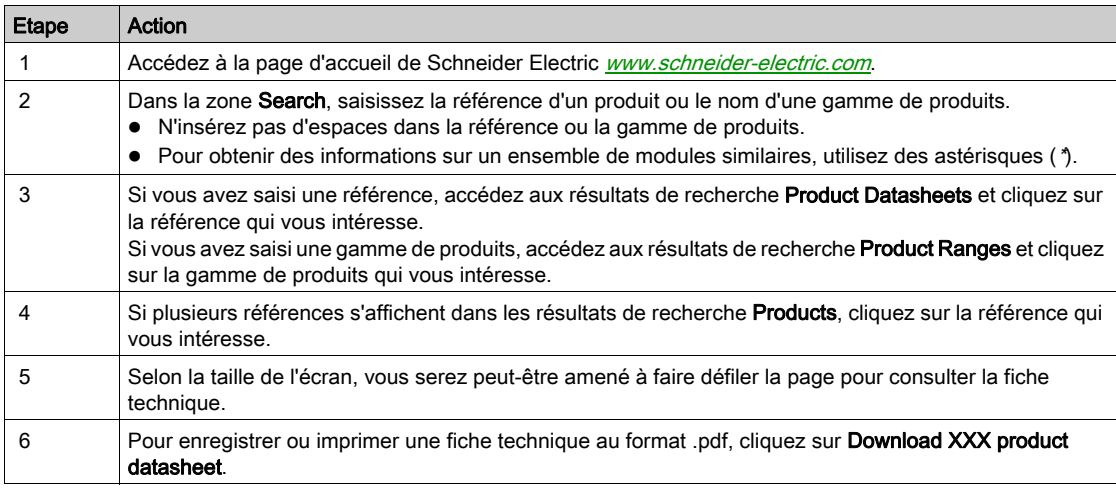

Les caractéristiques présentées dans ce document devraient être identiques à celles fournies en ligne. Toutefois, en application de notre politique d'amélioration continue, nous pouvons être amenés à réviser le contenu du document afin de le rendre plus clair et plus précis. Si vous constatez une différence entre le document et les informations fournies en ligne, utilisez ces dernières en priorité.

#### <span id="page-10-1"></span>Documents à consulter

Accédez rapidement à des informations détaillées et complètes sur tous nos produits grâce à votre tablette ou à votre PC, à l'adresse www.schneider-electric.com.

Sur ce site Internet, vous trouverez les informations nécessaires sur les produits et les solutions :

- le catalogue complet, avec des caractéristiques détaillées et les guides de choix ;
- les fichiers de CAO disponibles dans 20 formats, pour vous aider à concevoir votre installation ;
- tous les logiciels et firmwares pour maintenir votre installation à jour ;
- une grande quantité de livres blancs, de documents concernant les environnements, de solutions d'application et de spécifications, afin d'acquérir une meilleure connaissance de nos systèmes électriques, de nos équipements ou de nos automatismes ;
- Enfin, tous les guides d'utilisation associés à votre variateur, figurant dans la liste suivante :

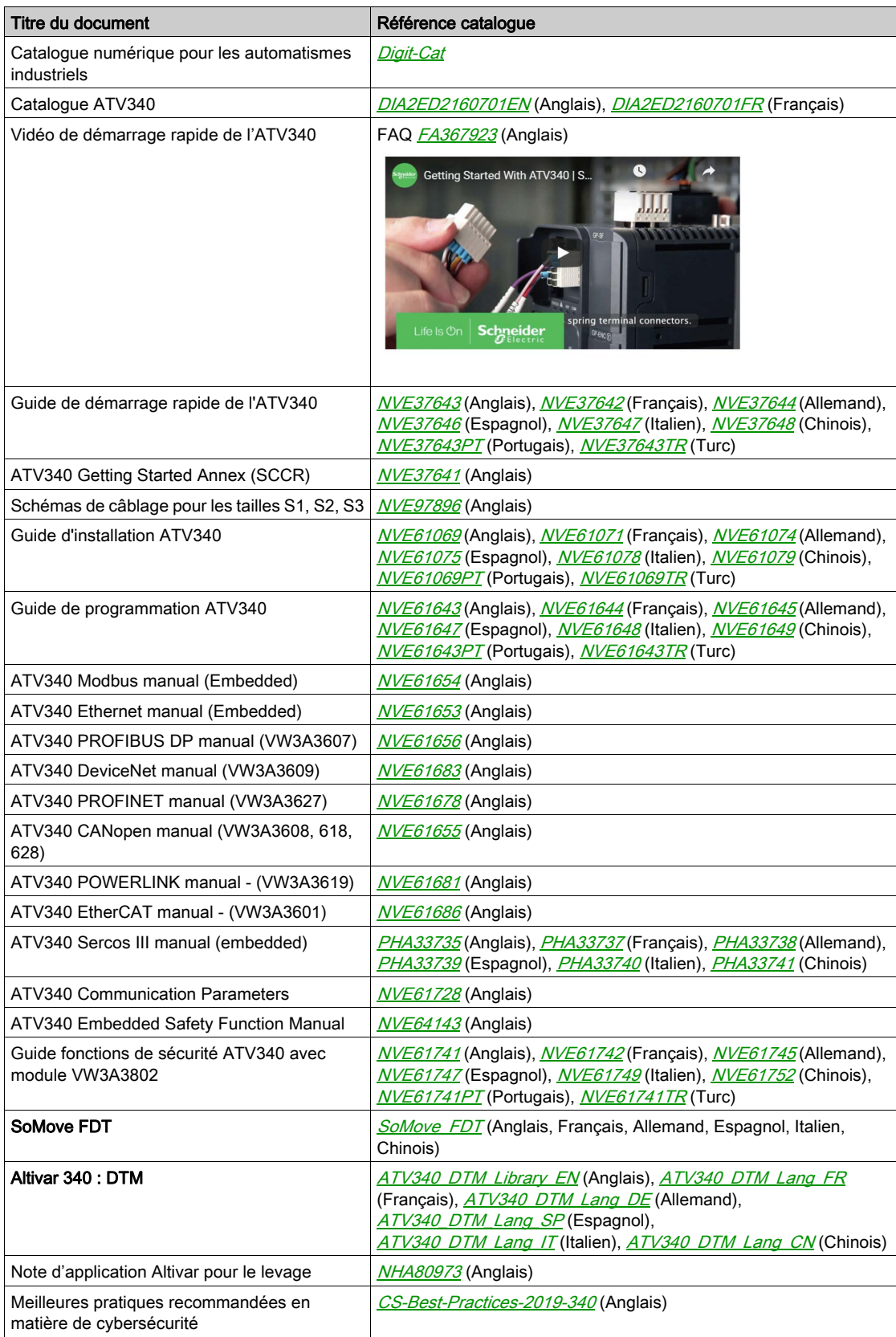

(D'autres guides d'options et notices de montage sont disponibles sur *[www.schneider-electric.com](http://www.schneider-electric.com)*)

Vous pouvez télécharger ces publications techniques ainsi que d'autres informations techniques à partir de notre site Web [www.schneider-electric.com/en/download](https://www.schneider-electric.com/en/download)

#### **Terminologie**

Les termes techniques, la terminologie et les descriptions correspondantes de ce guide reprennent normalement les termes et les définitions des normes concernées.

Dans le domaine des variateurs, ces messages incluent, entre autres, des termes tels que erreur, message d'erreur, panne, défaut, remise à zéro après détection d'un défaut, protection, état de sécurité, fonction de sécurité, avertissement, message d'avertissement, etc.

Ces normes incluent entre autres :

- la série de normes IEC 61800 : Entraînements électriques de puissance à vitesse variable
- la série de normes IEC 61508 Ed 2 : Sécurité fonctionnelle des systèmes électriques/électroniques/électroniques programmables relatifs à la sécurité
- la norme EN 954-1 Sécurité des machines Parties des systèmes de commande relatives à la sécurité
- la norme ISO 13849-1 et 2 Sécurité des machines Parties des systèmes de commande relatives à la sécurité
- la série de normes IEC 61158 : Réseaux de communication industriels Spécifications des bus de terrain
- la norme IEC 61784 : Réseaux de communication industriels Profils
- la norme IEC 60204-1 : Sécurité des machines Equipement électrique des machines Partie 1 : règles générales

#### Nous contacter

Sélectionnez votre pays sur :

[www.schneider-electric.com/contact](https://www.schneider-electric.com/contact)

#### Schneider Electric Industries SAS

Head Office 35, rue Joseph Monier 92500 Rueil-Malmaison France

# <span id="page-14-0"></span>**Chapitre 1** Description générale du système

# Contenu de ce chapitre

Ce chapitre contient les sujets suivants :

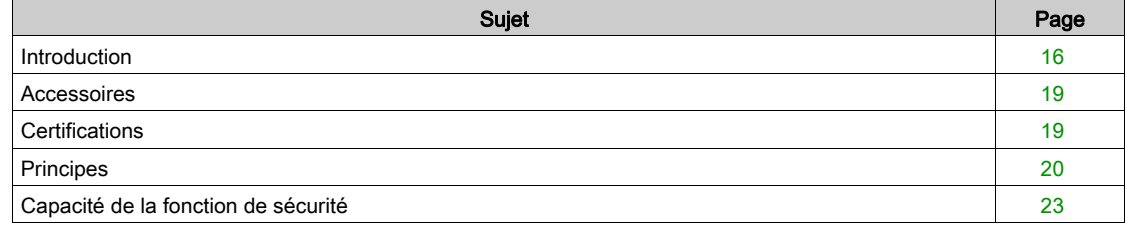

## <span id="page-15-1"></span><span id="page-15-0"></span>Introduction

#### Vue d'ensemble

# A AVERTISSEMENT

#### FONCTIONS DE SECURITE INEFFICACES

- Vérifiez qu'une évaluation des risques conforme à ISO 12100 et/ou une autre évaluation réputée équivalente a été réalisée avant d'utiliser ce produit.
- Vérifiez que seuls des experts formés et certifiés en ingénierie de sécurité et connaissant toutes les normes, dispositions et réglementations en matière de sécurité comme, sans s'y limiter, IEC 61800- 5-2 travaillent avec ce produit.
- Vérifiez que seules des personnes connaissant parfaitement les applications relatives à la sécurité et non liées à la sécurité ainsi que le matériel utilisé pour faire fonctionner la machine/le processus travaillent avec ce produit.

Le non-respect de ces instructions peut provoquer la mort, des blessures graves ou des dommages matériels.

# $\boldsymbol\Lambda$  AVERTISSEMENT

#### FONCTIONNEMENT INATTENDU DE L'EQUIPEMENT

- Mettez la machine/le processus en marche uniquement s'il n'y a ni personne ni obstacle dans la zone de fonctionnement.
- Effectuez des modifications de quelque type que ce soit, y compris, sans s'y limiter, au niveau des paramètres, des réglages, des configurations ou du matériel, uniquement si vous comprenez pleinement tous les effets de ces modifications.
- Vérifiez que les modifications ne compromettent ou ne réduisent en aucun cas le niveau d'intégrité de sécurité (SIL), le niveau de performance (PL) et/ou toutes autres exigences et capacités relatives à la sécurité définies pour votre machine/processus.
- Après toute modification de quelque type que ce soit, redémarrez la machine/le processus et vérifiez le bon fonctionnement et l'efficacité de toutes les fonctions en réalisant des tests complets pour tous les états de fonctionnement, pour l'état de sécurité défini et pour toutes les situations potentiellement sources d'erreur.
- En cas de mise en service ou de remise en service de la machine/du processus, effectuez un test de mise en service conformément à l'ensemble des réglementations, normes et définitions de processus applicables à votre machine/processus.
- Documentez toutes les modifications conformément à l'ensemble des réglementations, normes et définitions de processus applicables à votre machine/processus.

#### Le non-respect de ces instructions peut provoquer la mort, des blessures graves ou des dommages matériels.

Les fonctions de sécurité prises en charge par le module de sécurité VW3A3802 ont pour objectif de maintenir l'installation en condition de sécurité ou d'empêcher l'apparition de conditions dangereuses. Dans certains cas, des systèmes de sécurité externes (par exemple, un frein mécanique) peuvent être nécessaires afin de maintenir des conditions de sécurité optimales lorsque l'alimentation électrique est coupée.

Le module de sécurité ne peut être configuré que via le logiciel de mise en service SoMove FDT et le DTM Altivar.

Le module de sécurité est conforme à la version logicielle V1.6IE80 des variateurs Altivar Machine ATV340. Si cette exigence n'est pas respectée, une erreur est déclenchée par le variateur.

Les variateurs Altivar Machine ATV340 satisfont aux exigences normatives liées à l'implémentation des fonctions de sécurité.

#### Module de sécurité, variateur, moteur et équipements de sécurité externes

La fonction Suppression sûre du couple (STO) est une fonction standard du variateur. Les entrées STO du variateur ne peuvent pas être utilisées avec le module de sécurité  $($ voir page 46).

Le module de sécurité est une option du variateur. Il est utilisé pour surveiller les actions du variateur et pour exécuter les fonctions de sécurité.

Les entrées et sorties du module de sécurité peuvent être configurées pour affecter les fonctions de sécurité suivant vos besoins.

Les requêtes pour activer ou désactiver une fonction de sécurité proviennent d'équipements externes (comme des boutons-poussoirs, des interrupteurs magnétiques, etc.) ou d'un automate de sécurité raccordé au module de sécurité. Par conséquent, les requêtes pour activer une fonction de sécurité peuvent s'effectuer automatiquement (activation via des capteurs par exemple) ou manuellement (activation via des commutateurs par exemple).

Les moteurs asynchrones sont compatibles avec le module de sécurité en commande boucle ouverte et boucle fermée. Les moteurs synchrones à aimants permanents ne sont compatibles avec le module de sécurité qu'en commande boucle fermée. Les autres types de moteurs ne sont pas compatibles avec le module de sécurité.

NOTE : L'utilisation de moteurs en parallèle est incompatible avec le module de sécurité.

Les fonctions de sécurité prises en charge par le module de sécurité ne peuvent pas être utilisées avec une fréquence de sortie supérieure à 200 Hz. Pour plus d'informations, veuillez vous reporter au chapitre Comportement des fonctions de sécurité [\(voir](#page-80-0) page 81)

Pour les systèmes multi-axes avec plusieurs modules de sécurité VW3A3802, un boîtier de répartition doit être utilisé [\(voir](#page-39-0) page 40).

#### Exemple

- La figure ci-dessous montre des exemples d'architecture avec le module de sécurité :
- Avec ou sans codeur (commande boucle ouverte ou boucle fermée),
- Avec ou sans boîtier de répartition (en fonction de la longueur de câble ou en cas de système multiaxes)
- Avec ou sans automate de sécurité.

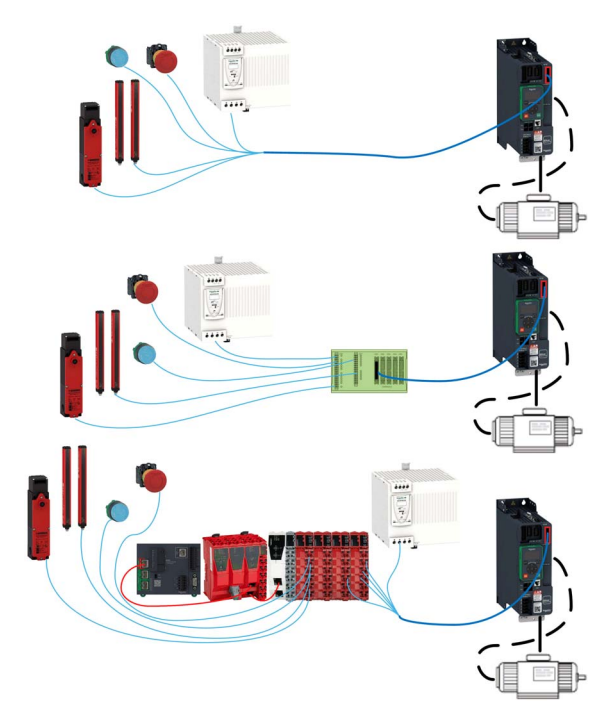

### Fonctions de sécurité prises en charges et conformes à la norme IEC 61800-5-2

Définitions

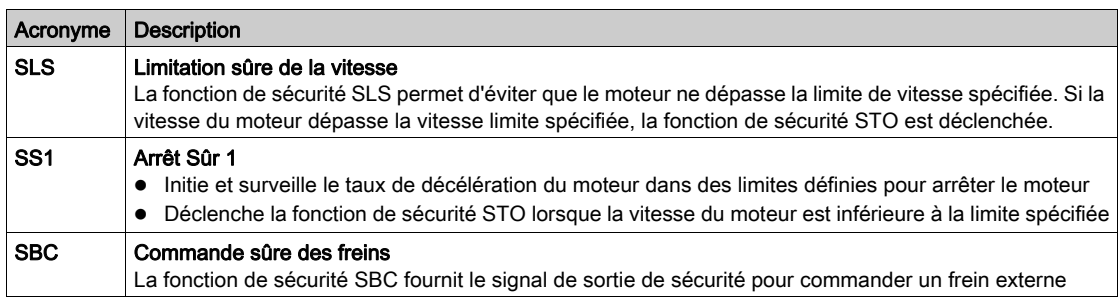

# Fonction de sécurité prise en charge et non définie par IEC 61800-5-2

Définitions

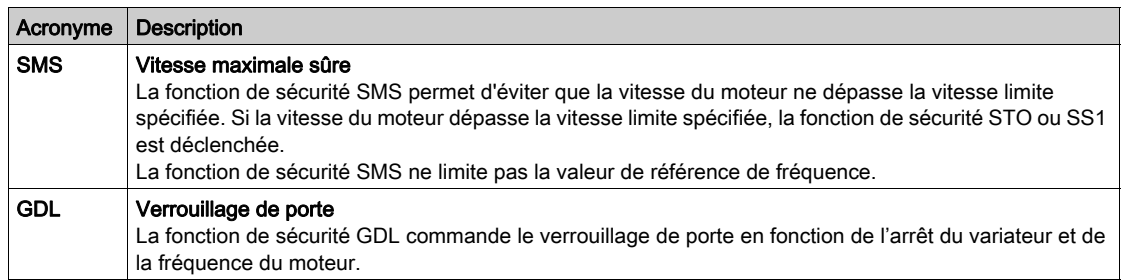

### <span id="page-18-2"></span><span id="page-18-0"></span>**Accessoires**

### Boîtier de répartition pour module de sécurité

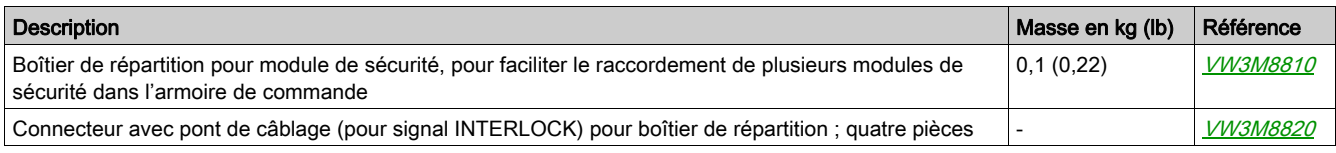

#### Câble pour module de sécurité

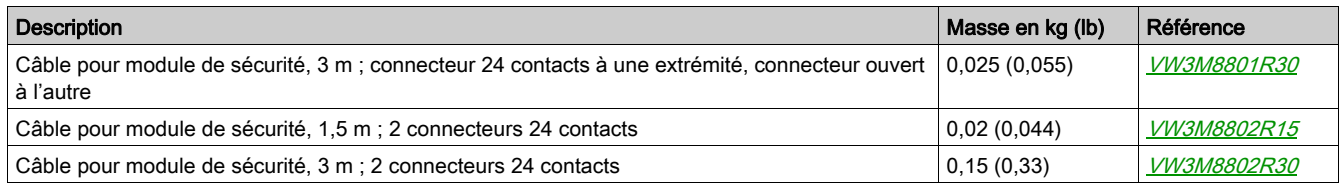

#### Module codeur

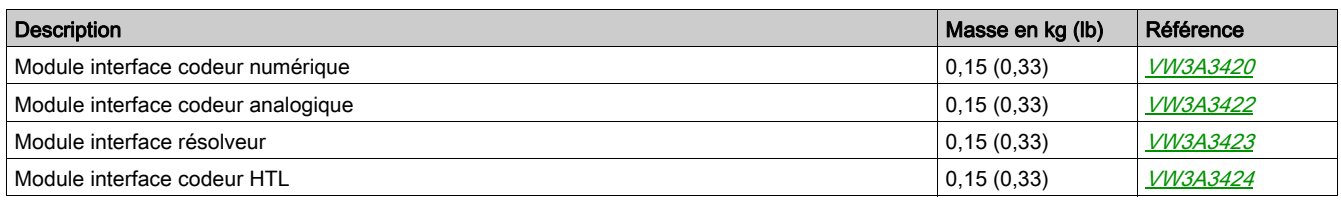

#### Support de module additionnel

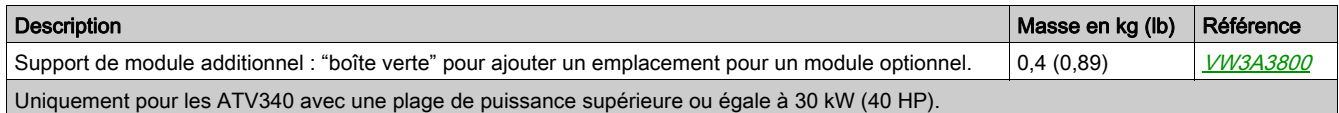

## <span id="page-18-3"></span><span id="page-18-1"></span>**Certifications**

#### Déclaration de conformité CE

La déclaration de conformité CE pour la directive CEM peut être obtenue sur www.schneider-electric.com.

### Certification de sécurité fonctionnelle

Les fonctions de sécurité intégrée sont compatibles et certifiées selon IEC 61800-5-2 Ed.2 Entraînements électriques de puissance à vitesse variable – partie 5-2 : Exigences en matière de sécurité – fonctions.

En tant que norme produit, IEC 61800-5-2 expose des considérations relatives à la sécurité des entraînements électriques de puissance liés à la sécurité (PDS(SR)) prise dans le cadre des normes de la série IEC 61508 Ed.2.

La conformité à la norme IEC 61800-5-2 des fonctions de sécurité décrites ci-dessous facilite l'incorporation d'un PDS(SR) dans un système de commande relatif à la sécurité utilisant les principes de la norme IEC 61508 ou IEC 13849-1 et de la norme IEC 62061 pour les systèmes et machines de processus.

Les fonctions de sécurité définies sont :

- Capacité SIL2 et SIL3 selon les normes IEC 61800-5-2 et IEC 61508 Ed.2.
- Niveau de performance "d" et "e" conformément à la norme ISO 13849-1.
- Conformes à la Catégorie 3 et 4 suivant la norme ISO 13849-1.

Reportez-vous également à la capacité de la fonction de sécurité.

Le mode de fonctionnement Demande de sécurité est considéré comme un mode de fonctionnement en forte demande ou continu selon la norme IEC 61800-5-2.

Le certificat de sécurité fonctionnelle est disponible sur www.schneider-electric.com.

### <span id="page-19-1"></span><span id="page-19-0"></span>**Principes**

#### Sécurité fonctionnelle

L'ingénierie d'automatisation et la conception de sécurité étaient jusqu'à présent deux domaines totalement distincts, mais ils sont de plus en plus intégrés.

La conception et l'installation de solutions d'automatisation complexes sont nettement simplifiées avec les fonctions de sécurité intégrée.

Généralement, les besoins en matière de conception de sécurité dépendent de l'application.

Le niveau des besoins dépend des risques et dangers potentiels découlant d'une application spécifique.

#### Norme IEC 61508

La norme IEC 61508 "Sécurité fonctionnelle des systèmes électriques/électroniques/électroniques programmables relatifs à la sécurité" couvre le fonctionnement lié à la sécurité.

Au lieu d'un simple composant, c'est la chaîne de fonctions dans sa globalité (par exemple, d'un capteur à l'actionneur en passant par les unités de traitement logique) qui est considérée comme une unité.

Cette chaîne de fonctions globale satisfait aux exigences du niveau d'intégrité de sécurité spécifique.

Les systèmes et composants utilisables dans différentes applications pour des tâches de sécurité avec des niveaux de risques comparables peuvent être développés sur cette base.

#### SIL - Safety Integrity Level (niveau d'intégrité de sécurité)

La norme IEC 61508 définit 4 niveaux d'intégrité de sécurité (SIL) pour les fonctions de sécurité.

SIL1 est le niveau le plus faible et SIL4 le niveau le plus élevé.

Une analyse des dangers et des risques sert de base pour déterminer le niveau d'intégrité de sécurité requis.

Elle permet de décider si la chaîne de fonctions concernée doit être considérée comme une fonction de sécurité et quels dangers potentiels elle doit couvrir.

#### PFH - Probabilité d'une défaillance dangereuse par heure

Pour maintenir la fonction de sécurité, la norme IEC 61508 requiert différents niveaux de mesure afin d'éviter et de contrôler les défauts détectés, selon le SIL requis.

Tous les composants d'une fonction de sécurité doivent être soumis à une analyse de probabilité afin d'évaluer l'efficacité des mesures réalisées pour contrôler les défauts détectés.

Cette analyse détermine la PFH (fréquence moyenne d'une défaillance dangereuse) pour un système de sécurité.

Il s'agit de la probabilité, par heure, qu'un système de sécurité défaille de manière dangereuse et que la fonction de sécurité ne puisse pas être exécutée correctement.

Selon le SIL, la PFH ne doit pas dépasser certaines valeurs pour le système de sécurité dans son ensemble.

Les valeurs individuelles de PFH d'une chaîne de fonctions sont ajoutées. Le résultat ne doit pas excéder la valeur maximale spécifiée dans la norme.

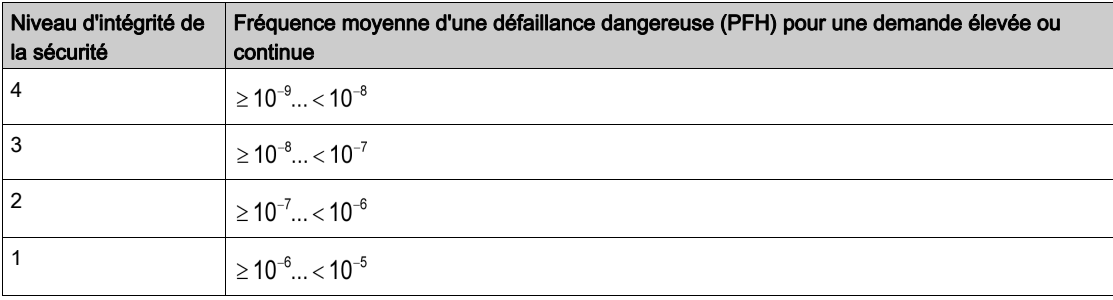

#### PL - Performance level (niveau de performance)

La norme ISO 13849-1 définit 5 niveaux de performance (PL) pour les fonctions de sécurité.

"a" est le niveau le plus faible et "e" le niveau le plus élevé.

Les cinq niveaux (a, b, c, d et e) correspondent aux différentes valeurs de fréquence moyenne d'une défaillance dangereuse.

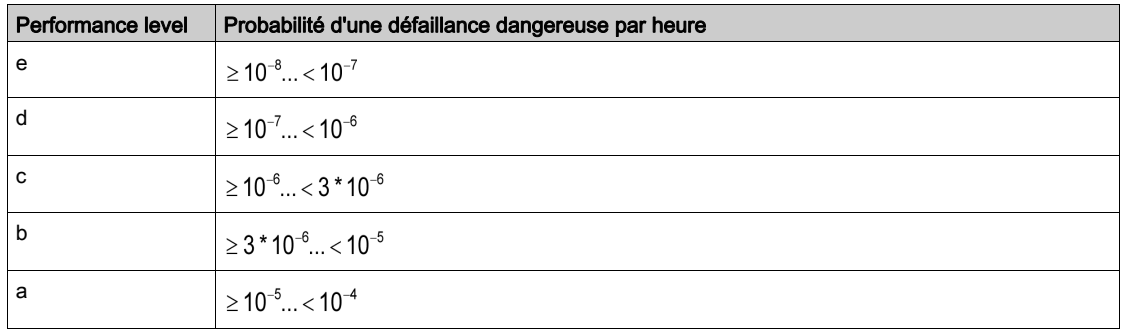

#### HFT - tolérance aux pannes matérielles et SFF - taux de défaillances non dangereuses

Selon le SIL du système de sécurité, la norme IEC 61508 requiert une HFT (tolérance aux pannes matérielles détectées) spécifique avec un SSF (taux de défaillances non dangereuses) donné.

La tolérance aux pannes matérielles détectées est la capacité d'un système à exécuter la fonction de sécurité requise malgré une ou plusieurs pannes matérielles détectées.

Le SFF d'un système se définit comme le rapport entre le taux de défaillances non dangereuses et dangereuses détectées et le nombre total de défaillances du système.

# SFF =  $(Σλ_₅ + Σλ<sub>Dd</sub>)/(Σλ_₅ + Σλ<sub>Dd</sub> + Σλ<sub>Du</sub>)$

 $Σλ<sub>s</sub>$ : défaillances non dangereuses

 $Σλ<sub>DA</sub>$ : défaillances dangereuses détectées

 $Σλ<sub>Di</sub>$ : défaillances dangereuses non détectées

Selon la norme IEC 61508, le SIL maximum d'un système est partiellement déterminé par la HFT (tolérance aux pannes matérielles détectées) et le SFF (taux de défaillances non dangereuses) de ce système.

La norme IEC 61508 distingue deux types de sous-systèmes (sous-système de type A, sous-système de type B).

Ces types sont spécifiés sur la base de critères définis par la norme pour les composants liés à la sécurité.

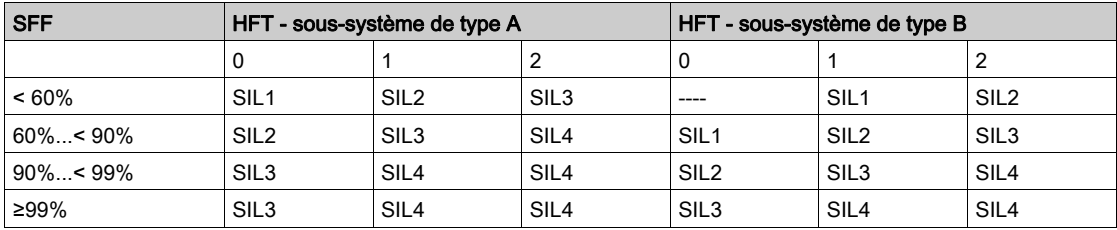

#### PFD - probabilité de défaillance sur demande

La norme IEC 61508 définit le SIL sur la base d'exigences regroupées en deux grandes catégories : intégrité de sécurité du matériel et intégrité de sécurité systématique. Un appareil ou un système doit satisfaire aux exigences des deux catégories pour atteindre un SIL donné.

Les exigences SIL en matière d'intégrité de la sécurité matérielle sont basées sur une analyse probabiliste de l'appareil. Pour atteindre un SIL donné, l'appareil doit atteindre des objectifs en matière de probabilité maximale de défaillance dangereuse et de taux minimal de défaillances non dangereuses. Le concept de "défaillance dangereuse" doit être rigoureusement défini pour le système concerné, généralement sous la forme de contraintes en termes d'exigences, dont l'intégrité est vérifiée tout au long du développement du système. Les objectifs requis au final varient en fonction de la probabilité d'une demande, de la complexité du ou des appareils et des types de redondance utilisés.

La PFD (probabilité de défaillance sur demande) et le RRF (facteur de réduction des risques) d'un fonctionnement à faible demande pour différents SIL sont définis comme suit dans la norme IEC 61508 :

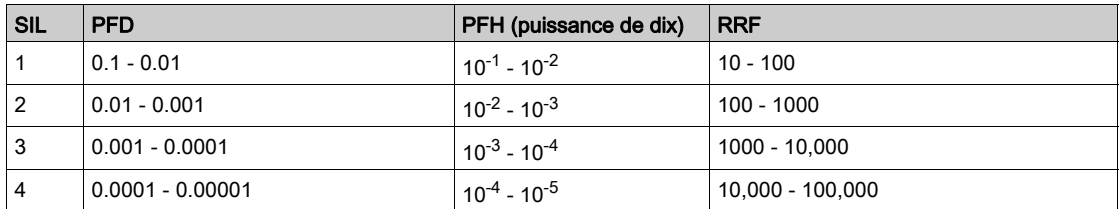

Pour un fonctionnement en forte demande ou en continu, les valeurs sont les suivantes :

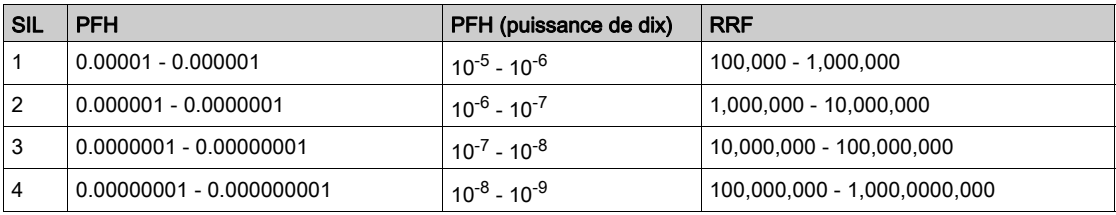

Les dangers liés à un système de commande doivent être identifiés, puis analysés par le biais d'une analyse des risques. Ces risques sont atténués jusqu'à ce que leur contribution au danger global soit considérée comme acceptable. Le niveau acceptable pour ces risques est spécifié en tant qu'exigence de sécurité sous la forme d'un objectif de probabilité de défaillance dangereuse sur une période donnée, appelé niveau SIL discret.

#### Mesures d'évitement des défauts

Les erreurs systématiques dans les spécifications, les éléments matériels et logiciels, ainsi que les défauts détectés en matière d'utilisation et de maintenance du système de sécurité, doivent être évités dans la mesure du possible. Pour satisfaire à ces exigences, la norme IEC 61508 spécifie un certain nombre de mesures d'évitement des défauts détectés qui doivent être implémentées en fonction du SIL requis. Ces mesures d'évitement des défauts détectés doivent couvrir tout le cycle de vie du système de sécurité, de la conception à la mise hors service du système.

### <span id="page-22-1"></span><span id="page-22-0"></span>Capacité de la fonction de sécurité

#### Les fonctions de sécurité du PDS(SR) font partie d'un système global.

Si les objectifs qualitatifs et quantitatifs de sécurité définis par l'application finale nécessitent de procéder à des réglages pour utiliser les fonctions de sécurité, l'intégrateur du MEP (module d'entraînement principal) est chargé de ces évolutions complémentaires (par exemple, gestion du frein mécanique sur le moteur).

Ainsi, les informations de sortie générées par l'utilisation des fonctions de sécurité (activation du relais de défaut, codes d'erreur ou informations relatives à l'affichage, etc.) ne sont pas considérées comme des informations liées à la sécurité.

#### Temps de réponse

Contactez votre centre de contact clients Schneider Electric pour de plus amples informations.

#### Tableau SIL et PL pour les fonctions de sécurité

Le tableau suivant fournit les détails concernant les niveaux SIL et PL pour les fonctions de sécurité du module de sécurité selon IEC 61508 et ISO 13849 :

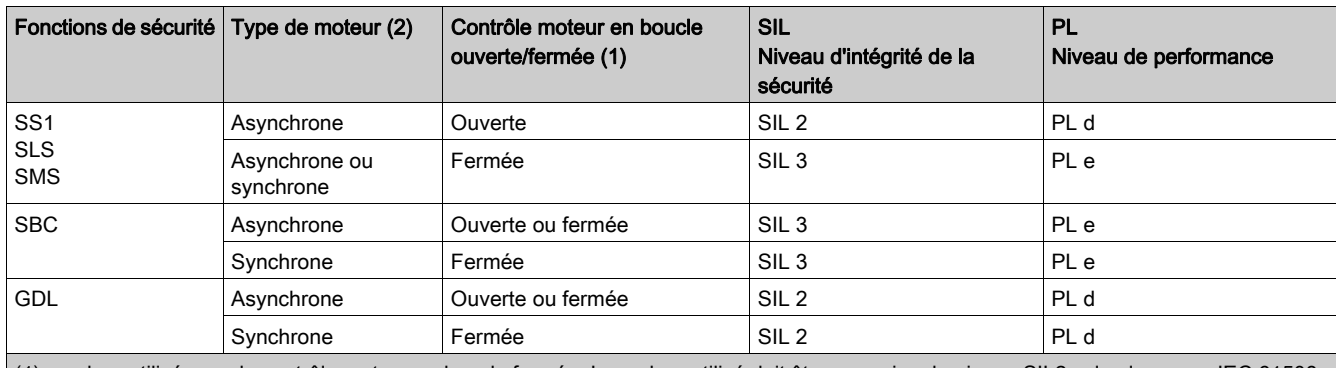

(1) : codeur utilisé avec le contrôle moteur en boucle fermée. Le codeur utilisé doit être au moins de niveau SIL2 selon la norme IEC 61508. La forme de ce codeur de sécurité doit pouvoir s'adapter à l'arbre moteur pour le couplage mécanique. (2) : les moteurs synchrones correspondent aux moteurs à aimants permanents. Les moteurs à réluctance ne peuvent pas être utilisés avec

le module de sécurité [\(voir](#page-84-0) page 85)

#### Synthèse de l'étude de sûreté de fonctionnement

Le tableau suivant fournit les détails concernant les niveaux SIL et PL pour les fonctions de sécurité du module de sécurité selon IEC 61508 et ISO 13849 :

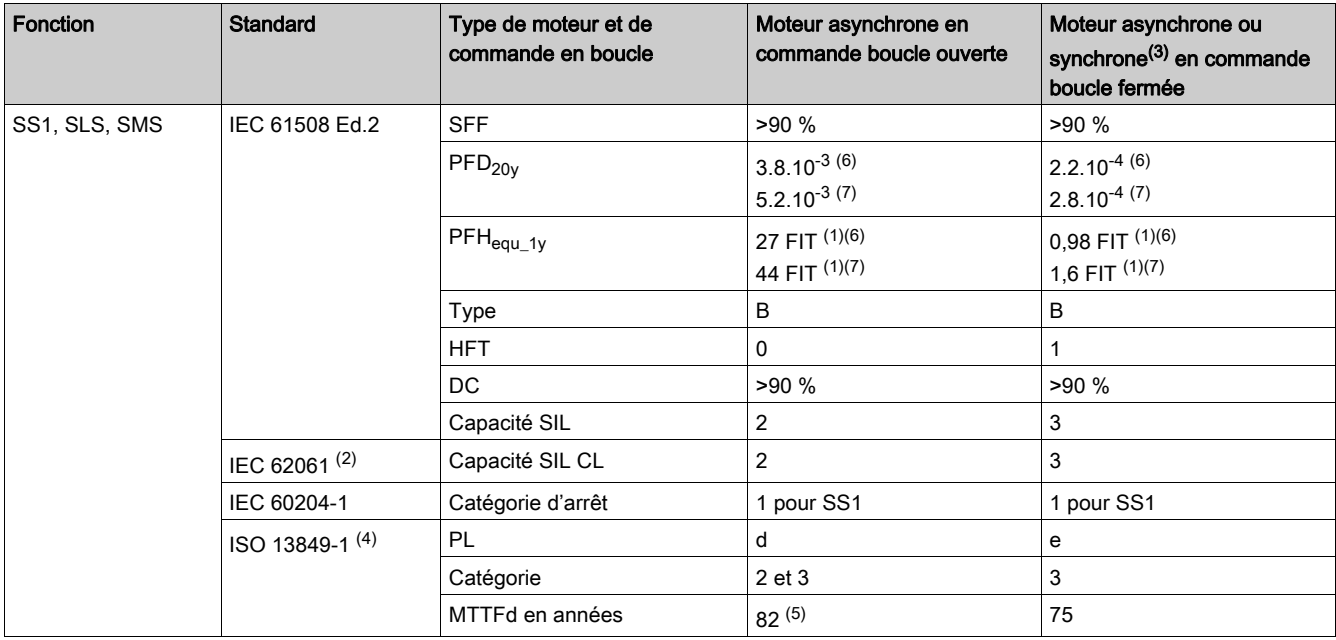

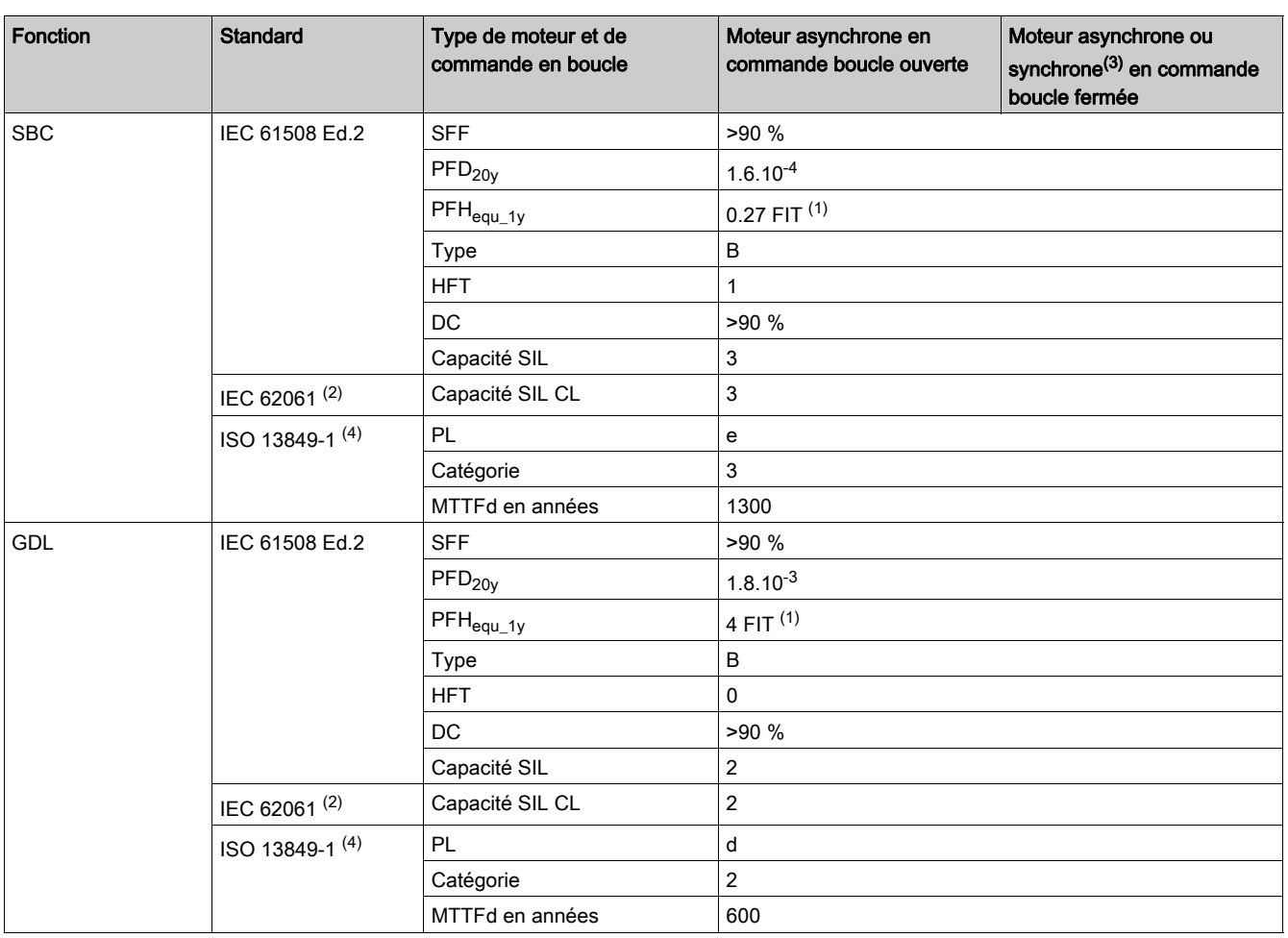

(1) FIT : taux de défaillance = 10-9 défaillance par heure.

(2) La norme CEI 62061 étant une norme d'intégration, elle distingue la fonction de sécurité standard (classement SIL2 ou SIL3 pour ATV340/ATV900 selon les diagrammes SF de système fonctionnel - Cas 1 et SF de système fonctionnel - Cas 2 des composants constituant la fonction de sécurité (classement SIL2 CL ou SIL3 CL pour ATV340/ATV900).

(3) Moteurs synchrones à aimants permanents. Les moteurs à réluctance ne sont pas couverts par le module de sécurité.

(4) Selon EN 13849-1:2015.

(5) MTTFD de la fonction STO n'est pas pris en compte

(6) Pour les variateurs avec une plage de puissance inférieure ou égale à 22 kW.

(7) Pour les variateurs avec une plage de puissance supérieure ou égale à 30 kW.

Une activation annuelle préventive de la fonction de sécurité est recommandée.

Toutefois, les niveaux de sécurité sont atteints avec des marges inférieures sans activation annuelle.

NOTE : Le tableau ci-dessus est insuffisant pour évaluer le PL d'un PDS. L'évaluation du PL doit être réalisée au niveau du système. Le régleur ou l'intégrateur du MEP (module d'entraînement principal) doit effectuer l'évaluation du PL du système en incluant les données des capteurs aux chiffres du tableau cidessus.

NOTE : En cas de contrôle en boucle fermée, la valeur donnée dans le tableau précédent peut être atteinte si le codeur utilisé est au moins de niveau SIL2 selon la norme IEC 61508. La forme de ce codeur de sécurité doit pouvoir s'adapter à l'arbre moteur pour le couplage mécanique.

# Contenu de ce chapitre

<span id="page-24-0"></span>Ce chapitre contient les sous-chapitres suivants :

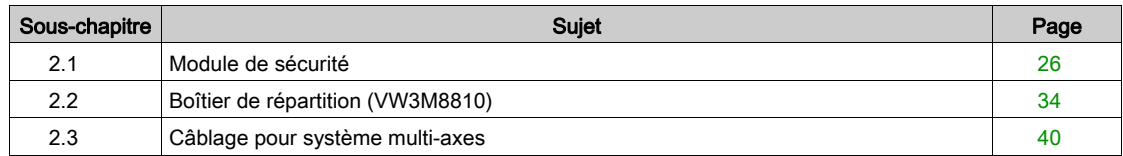

# <span id="page-25-1"></span><span id="page-25-0"></span>Sous-chapitre 2.1 Module de sécurité

### Contenu de ce sous-chapitre

Ce sous-chapitre contient les sujets suivants :

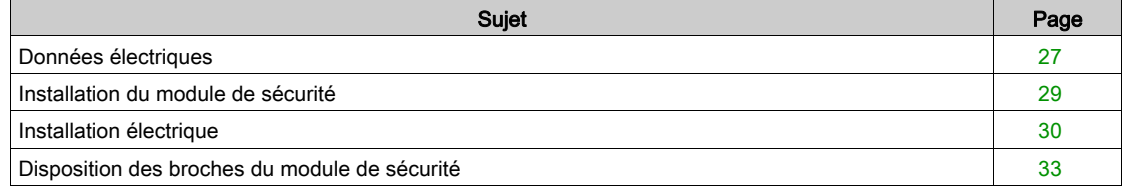

### <span id="page-26-1"></span><span id="page-26-0"></span>Données électriques

#### Vue d'ensemble

Le connecteur du module de sécurité dispose des broches suivantes :

- 1 entrée de tension d'alimentation 24 Vdc,
- 1 sortie de tension d'alimentation 24 Vdc à deux voies (CCM24V\_OUT),
- 4 entrées de sécurité à deux voies (SI1, SI2, SI3 et SI4),
- 3 entrées de sécurité à une voie (SI5, SI6 et SI7),
- 1 sortie de sécurité à deux voies (SQ1),
- 1 sortie de sécurité à une voie (SQ3),
- 2 sorties de sécurité à une voie (SQ2\_A et SQ2\_B).

#### Type logique

Les entrées du module de sécurité doivent uniquement être raccordées en mode source : le courant circule vers une entrée.

Les sorties du module de sécurité doivent uniquement être raccordées en mode source : une sortie alimente en courant.

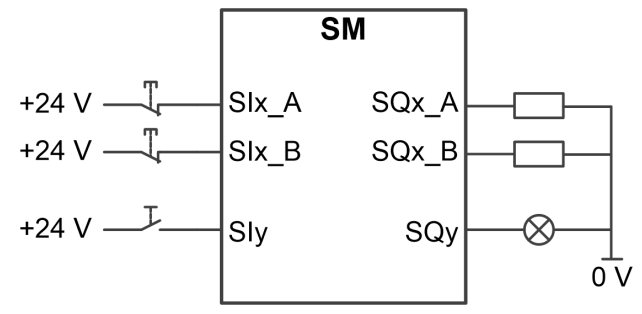

SIx\_A et SIx\_B : entrée de sécurité x (voie A et B) SIy : entrée de sécurité y SQx\_A et SQx\_B : sortie de sécurité x (voie A et B) SQy : sortie de sécurité y

#### Tension d'alimentation 24 Vdc

La tension d'alimentation SM24VDC doit satisfaire aux exigences TBTP (alimentation standard TBTP)

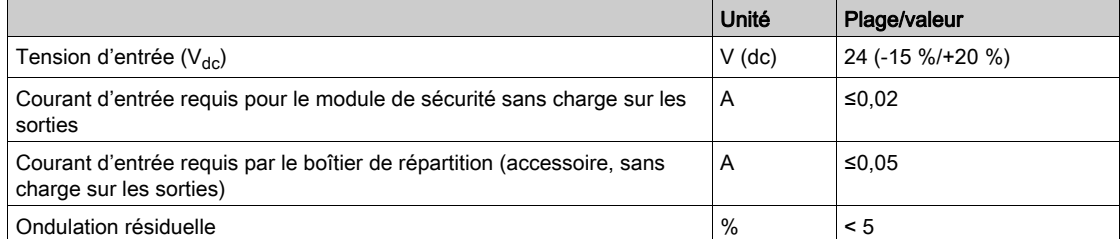

#### Interface de signal

Entrées de signaux logiques : protégées contre l'inversion de polarité, anti-rebond

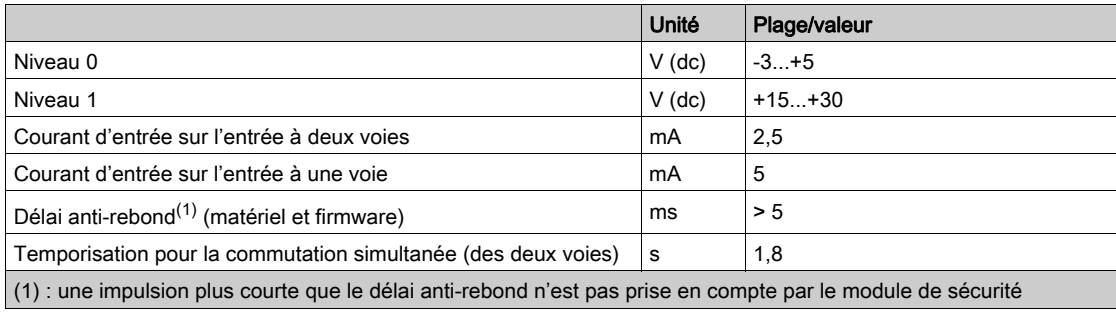

#### Sorties de signaux logiques : protégées contre les courts-circuits

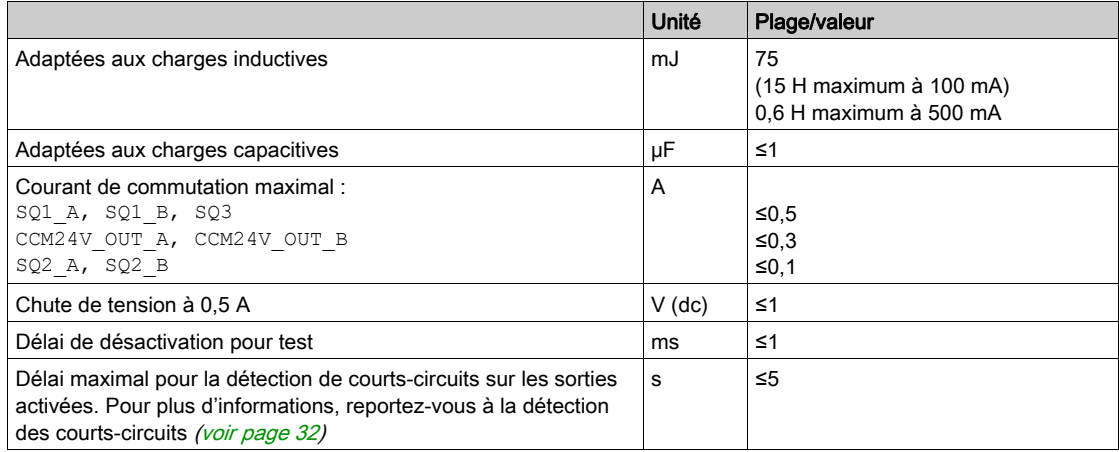

#### Entrée de sécurité à deux voies

Une fonction de sécurité affectée à une entrée de sécurité à deux voies est activée lorsque la première voie passe au niveau bas (0). La fonction de sécurité est désactivée lorsque la deuxième voie passe au niveau haut (1).

Temporisation pour la commutation simultanée : si les voies ont un niveau différent pendant une période supérieure à 1,8 s, une erreur est déclenchée.

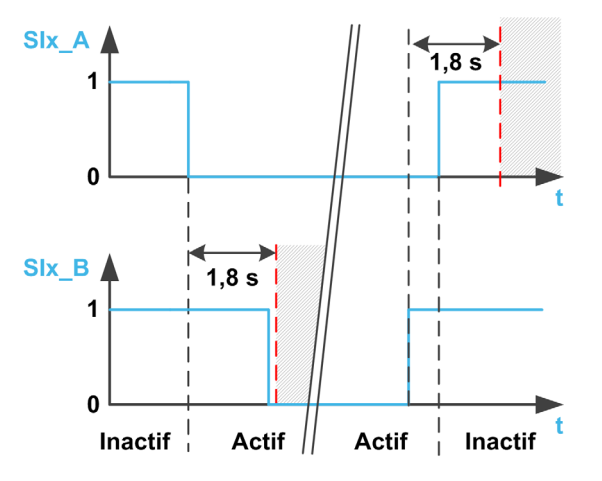

### <span id="page-28-1"></span><span id="page-28-0"></span>Installation du module de sécurité

#### Avant de commencer

Avant d'installer le module, assurez-vous que

- la référence imprimée sur l'étiquette du module est conforme au bordereau de livraison correspondant au bon de commande,
- le module de sécurité n'est pas endommagé,
- le support de module additionnel (VW3A3800) est disponible, pour les variateurs ATV340 avec une plage de puissance supérieure ou égale à 30 kW (40 HP),.
- le câble est disponible pour le module de sécurité,
- les deux manchons de ferrite livrées avec le module de sécurité sont disponibles pour les variateurs ATV340 avec une plage de puissance supérieure ou égale à 30 kW (40 HP),
- la version logicielle du variateur est compatible avec le module de sécurité.

NOTE : En cas d'incompatibilité entre la version logicielle du variateur et celle du module de sécurité, un erreur est déclenchée et le module de sécurité ne peut pas être configuré.

#### Données mécaniques

#### Masse :

- Module de sécurité VW3A3802 : 0,02 kg (0,044 lb)
- Support de module additionnel (VW3A3800) : 0,4 kg (0,89 lb)

#### Dimensions :

- Module de sécurité VW3A3802 : 41 x 109 x 23,25 mm (1,61 x 4,29 x 0,91 in)
- Support de module additionnel VW3A3800 : 128 x 147 x 65 mm  $(5.04 \times 5.79 \times 2.56 \text{ in})$
- L'utilisation d'un support de module additionnel augmente les cotes de profondeur du variateur de 50,5 mm (1,97 in) maximum en fonction de la référence du variateur. Le support de module additionnel se place entre le Terminal graphique et le variateur, ce qui augmente la profondeur de ce dernier.

#### Conditions ambiantes

Les conditions ambiantes acceptables pour le module de sécurité correspondent à celles du variateur, voir le Guide d'installation du variateur [\(voir](#page-10-1) page 11).

La condition supplémentaire suivante doit être respectée : altitude de fonctionnement maximale de 3 000 m.

# A AVERTISSEMENT

### PERTE DE FONCTION DE SECURITE CAUSEE PAR DES OBJETS ETRANGERS

La présence d'objets étrangers conducteurs, de poussières ou de liquides risque d'entraîner la défaillance des fonctions de sécurité. La fonction de sécurité ne doit pas être utilisée sans avoir protégé au préalable le système contre la contamination par des substances conductrices.

#### Le non-respect de ces instructions peut provoquer la mort, des blessures graves ou des dommages matériels.

#### Installation du support de module additionnel (VW3A3800)

Reportez-vous à la notice de montage du support de module additionnel *[\(NHA80733\)](https://www.schneider-electric.com/en/download/document/NHA80733/)* pour installer le support de module additionnel sur le variateur.

#### Installation ou retrait du module de sécurité (VW3A3802)

Le module de sécurité (VW3A3802) peut uniquement être reconnu sur :

- l'emplacement GP-SF pour les variateurs avec une plage de puissance inférieure ou égale à 22 kW, ou sur
- l'emplacement C offert par le support de module additionnel pour les variateurs avec une plage de puissance supérieure ou égale à 30 kW. Installez le support de module additionnel avant d'installer le module de sécurité.

Reportez-vous à la notice de montage du module de sécurité [\(NVE46516\)](https://www.schneider-electric.com/en/download/document/NVE46516/) pour installer le module de sécurité sur le variateur ou le retirer du variateur.

# <span id="page-29-1"></span><span id="page-29-0"></span>Installation électrique

#### Interface

Le module de sécurité est raccordé à l'aide d'un connecteur 24 contacts.

#### Spécifications des câbles

Le câble raccordé au module de sécurité doit être un de ceux répertoriés dans la section "Accessoires["](#page-18-0) [\(voir](#page-18-0) page 19)

La section minimum du conducteur de ces câbles à paire torsadée est de 0,34 mm<sup>2</sup> (24<sup>\*</sup> AWG 22).

La longueur de câble maximum est de 3 m. Elle correspond à la longueur maximale entre le module de sécurité et les équipements externes. Si la distance requise est supérieure à 3 m, un boîtier de répartition VW3A3800 doit être utilisé. La longueur de câble maximum entre le boîtier de répartition et le module de sécurité reste de 3 m. Reportez-vous à l'installation électrique du boîtier de répartition pour plus d'informations [\(voir](#page-35-1) page 36).

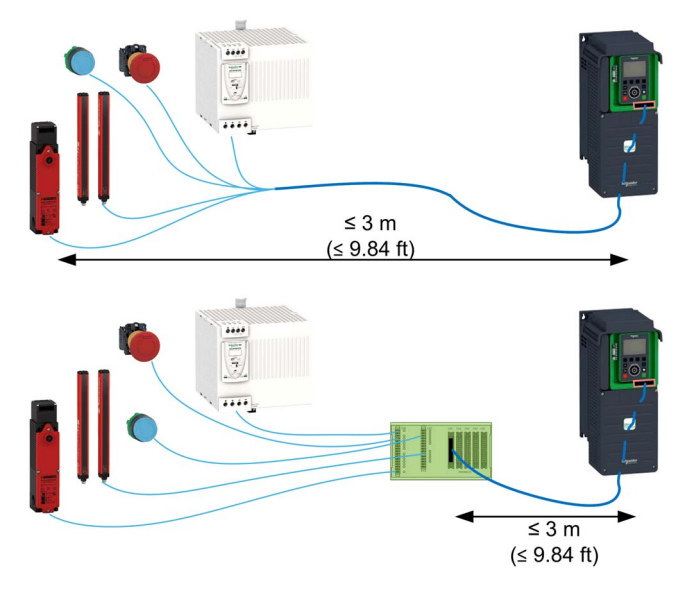

Vérifiez que le câblage, les câbles et l'interface raccordée sont conformes aux exigences TBTP (très basse tension de protection).

Respectez les exigences CEM spécifiées dans le guide du produit.

#### Raccordement de l'alimentation 24 Vdc

#### DANGER 4

#### ELECTROCUTION CAUSEE PAR UNE UNITE D'ALIMENTATION INCORRECTE

La tension d'alimentation +24 Vdc est raccordée via de nombreux raccordements de signaux exposés dans le variateur.

- Utilisez une unité d'alimentation conforme aux exigences TBTP (très basse tension de protection).
- Raccordez la sortie négative de l'unité d'alimentation à la terre PE.

Le non-respect de ces instructions provoquera la mort ou des blessures graves.

La tension d'alimentation au bornier du bloc de commande du variateur ne peut pas être utilisée comme tension d'alimentation du module de sécurité.

Si la tension d'alimentation +24 Vdc est déconnectée du module de sécurité, les sorties du module de sécurité (y compris la tension d'alimentation) passent au niveau bas (0) quelle que soit leur configuration.

Pour dimensionner correctement l'alimentation 24 Vdc du boîtier de répartition, reportez-vous au tableau suivant

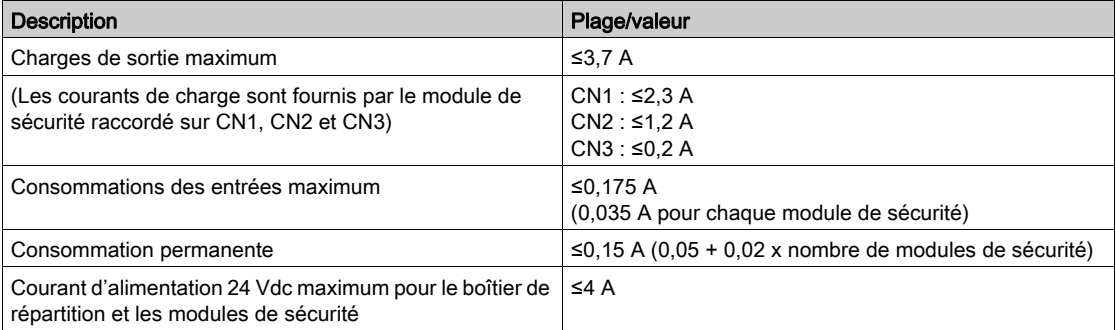

La figure suivante montre le raccordement de l'alimentation du module de sécurité avec et sans boîtier de répartition.

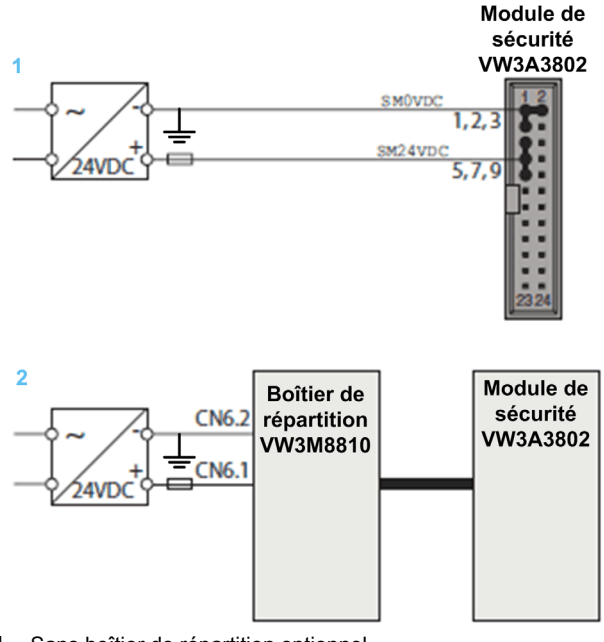

1 Sans boîtier de répartition optionnel

2 Avec boîtier de répartition optionnel

#### Raccordement des entrées de sécurité à deux voies

La figure suivante montre les différents types de raccordement des entrées de sécurité à deux voies :

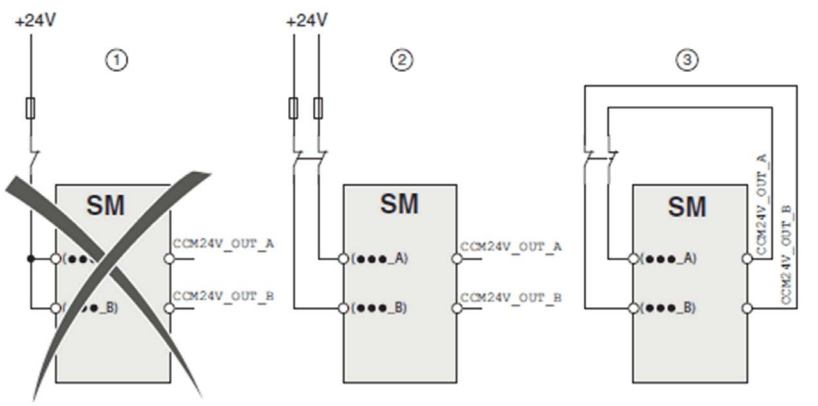

Trois méthodes sont possibles pour raccorder les signaux au module de sécurité

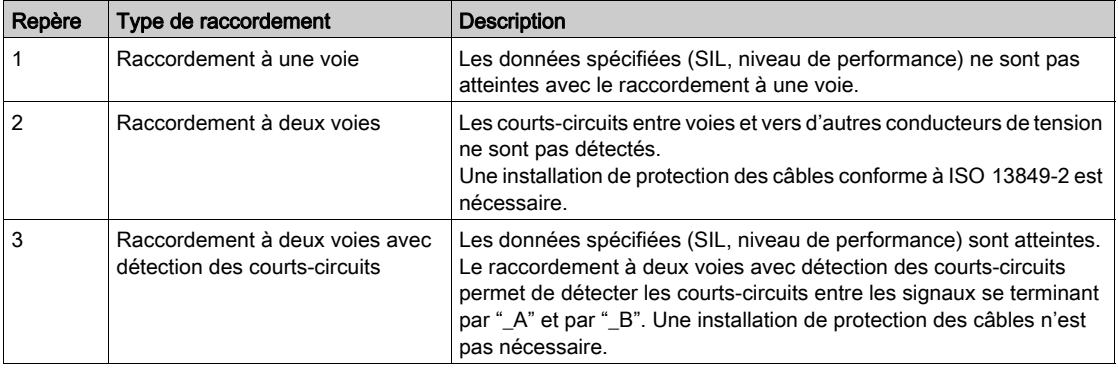

#### <span id="page-31-0"></span>Détection des courts-circuits

Les sorties CCM24V\_OUT\_A et CCM24V\_OUT\_B du module de sécurité fournissent une tension d'alimentation 24 Vdc avec détection des courts-circuits pour les organes de commande. Dans le cas d'un câblage à deux voies et d'une alimentation des organes de commande par CCM24V\_OUT\_A et CCM24V\_OUT\_B, les courts-circuits entre voies et ceux vers d'autres conducteurs de tension peuvent être détectés.

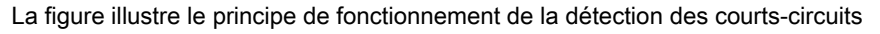

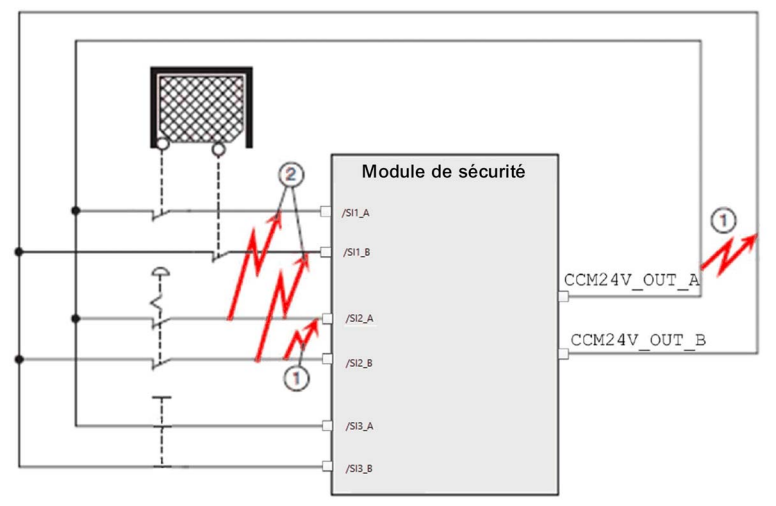

- 1 La détection des courts-circuits fonctionne uniquement entre les signaux se terminant par \_A et par \_B avec connexion de faible résistance à l'alimentation 24 Vdc.
- 2 Les courts-circuits entre un seul groupe redondant (par exemple, ...\_A à ...\_A) ne sont pas détectés.

# <span id="page-32-1"></span><span id="page-32-0"></span>Disposition des broches du module de sécurité

#### Vue d'ensemble

La figure suivante illustre la disposition des broches du connecteur du module de sécurité

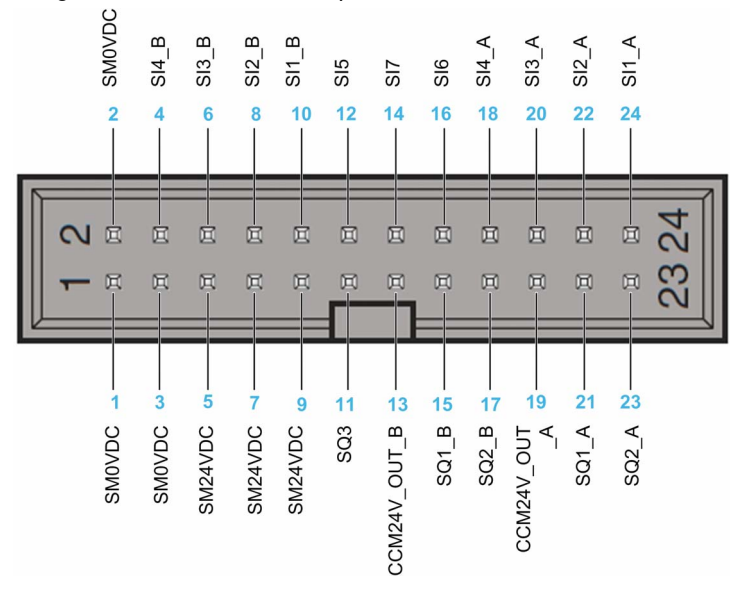

### Tableau de disposition des broches

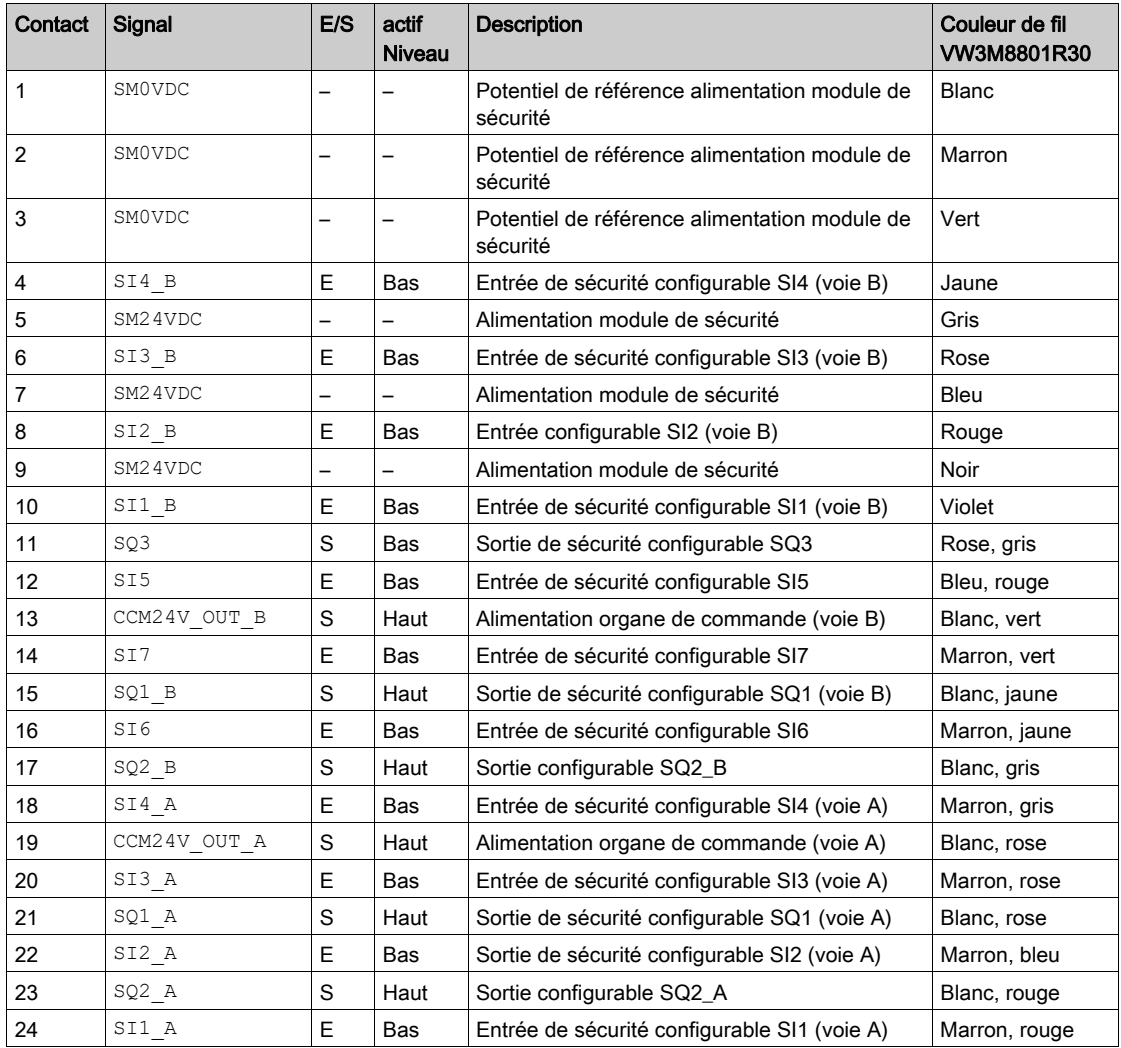

# <span id="page-33-1"></span><span id="page-33-0"></span>Sous-chapitre 2.2 Boîtier de répartition (VW3M8810)

### Contenu de ce sous-chapitre

Ce sous-chapitre contient les sujets suivants :

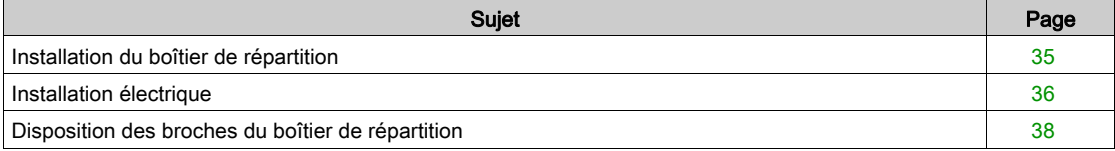

### <span id="page-34-1"></span><span id="page-34-0"></span>Installation du boîtier de répartition

#### **Dimensions**

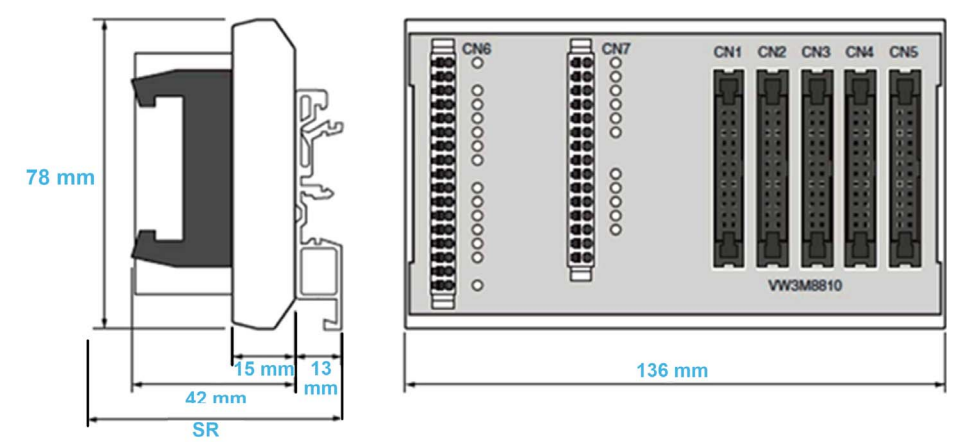

SR Encombrement (avec câbles raccordés à CN1…CN5) : câble + 42 mm + 13 mm ≥ 100 mm.

#### Conditions ambiantes

Les conditions ambiantes acceptables pour le boîtier de répartition correspondent à celles du variateur, voir le Guide d'installation du variateur [\(voir](#page-10-1) page 11).

# A AVERTISSEMENT

### PERTE DE FONCTION DE SECURITE CAUSEE PAR DES OBJETS ETRANGERS

La présence d'objets étrangers conducteurs, de poussières ou de liquides risque d'entraîner la défaillance des fonctions de sécurité.

La fonction de sécurité ne doit pas être utilisée sans avoir protégé au préalable le système contre la contamination par des substances conductrices.

Le non-respect de ces instructions peut provoquer la mort, des blessures graves ou des dommages matériels.

#### Installation du boîtier de répartition

Le boîtier de répartition peut se monter sur un rail DIN standard ou sur un rail de type G.

Pour déverrouiller le boîtier de répartition du rail DIN, il faut réserver un espace minimum de 10 mm.

Degré de protection conforme à IEC 60529 :

Le boîtier de répartition doit être installé dans une armoire de commande disposant d'un degré de protection IP 54 (ou supérieur). Ceci est nécessaire pour éviter les courts-circuits entre borniers, entre connecteurs, entre voies et entre circuits relatifs à la sécurité que pourraient entraîner des objets étrangers.

# <span id="page-35-1"></span><span id="page-35-0"></span>Installation électrique

#### Interface

Un boîtier de répartition est un accessoire utilisé sur les systèmes multi-axes. Il permet de centraliser le câblage.

Il est possible de raccorder 1 à 5 modules de sécurité avec un seul boîtier de répartition.

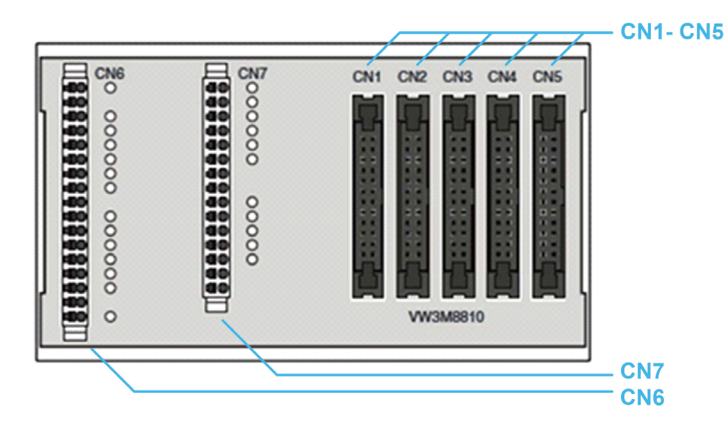

Un boîtier de répartition dispose de 7 borniers :

- 5 borniers pour le module de sécurité (CN1 à CN5) : connecteurs 24 contacts femelles utilisés pour raccorder des modules de sécurité. La disposition des broches de ces connecteurs est similaire à celle du module de sécurité.
- Bornier à ressort CN6 : connecteur 17 contacts utilisé comme entrées/sorties pour les modules de sécurité raccordés aux borniers.
- Bornier à ressort CN7 : connecteur 15 contacts utilisé comme entrées/sorties pour les modules de sécurité raccordés aux borniers.

Pour plus d'information sur CN6 et CN7, reportez-vous à la disposition des broches du boîtier de répartition.

#### Sections de raccordement pour les borniers à ressort

Le tableau suivant indique la section de raccordement pour les borniers à ressort CN6...CN7

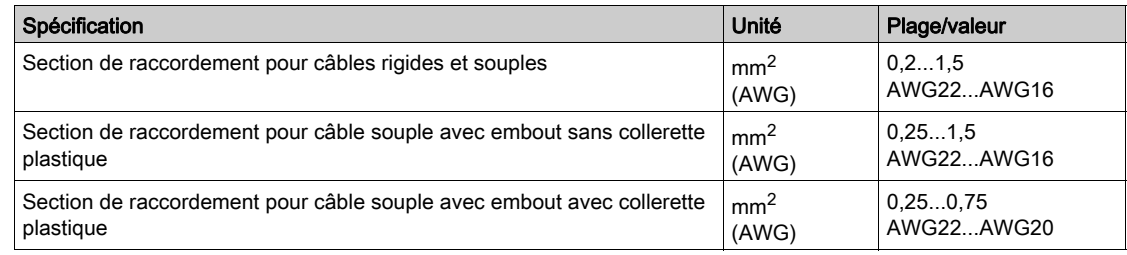

#### Câbles blindés pour les borniers à ressort

Les câbles raccordés aux borniers à ressort (CN6 et CN7) doivent être blindés et mis à la terre aux deux extrémités.

Pour mettre à la terre ce câble près du boîtier de répartition, vous pouvez utiliser un bornier de raccordement de blindage pour raccorder le blindage du câble au rail sur lequel le boîtier de répartition est monté (solution non fournie par Schneider-Electric). Voir l'exemple ci-dessous.

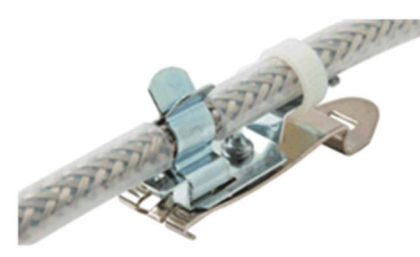
#### <span id="page-36-1"></span><span id="page-36-0"></span>Chaînage du signal INTERLOCK

Le boîtier de répartition effectue le chaînage du signal INTERLOCK entre les borniers (CN1…CN5).

Pour propager correctement le signal de l'entrée (SI7\_5) à la sortie (SQ3\_1) du boîtier de répartition, vous devez raccorder un module de sécurité ou un pont de câblage (voir accessoires) sur chaque bornier du module de sécurité (CN1…CN5).

Chaque module de sécurité raccordé doit être correctement configuré afin d'effectuer le chaînage du signal INTERLOCK.

NOTE : Le signal INTERLOCK peut être utilisé pour le chaînage du retour SBC [\(voir](#page-59-0) page 60) ou du verrouillage de porte [\(voir](#page-69-0) page 70).

Voici un exemple de chaînage du signal INTERLOCK avec trois modules de sécurité (SM1, SM2 et SM5) et 2 ponts de câblage :

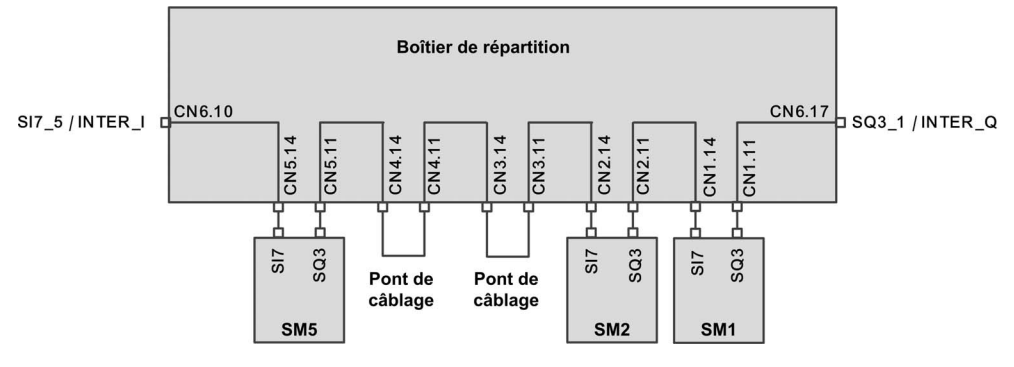

## Disposition des broches du boîtier de répartition

#### Vue d'ensemble

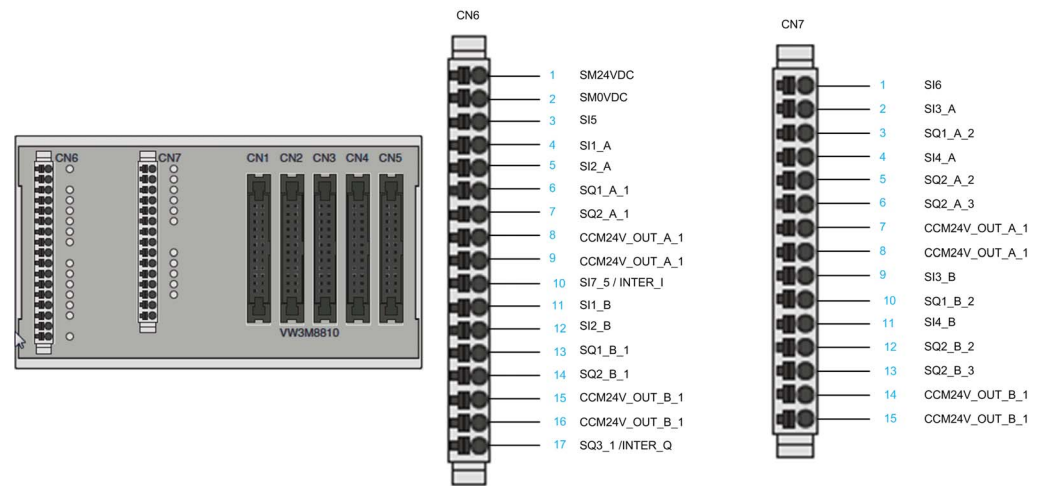

La figure suivante illustre la disposition des broches des borniers à ressort CN6 et CN7

NOTE : Un autocollant est livré avec le boîtier de répartition pour la distribution des connecteurs CN6-CN7.

## Tableau de disposition des broches

CN1 à CN5 sont des connecteurs 24 contacts. Ces connecteurs présentent la même disposition de broches que le module de sécurité. Ils sont utilisés pour raccorder le module de sécurité en série (jusqu'à 5).

Le tableau suivant indique la disposition des broches du bornier à ressort CN6 du boîtier de répartition.

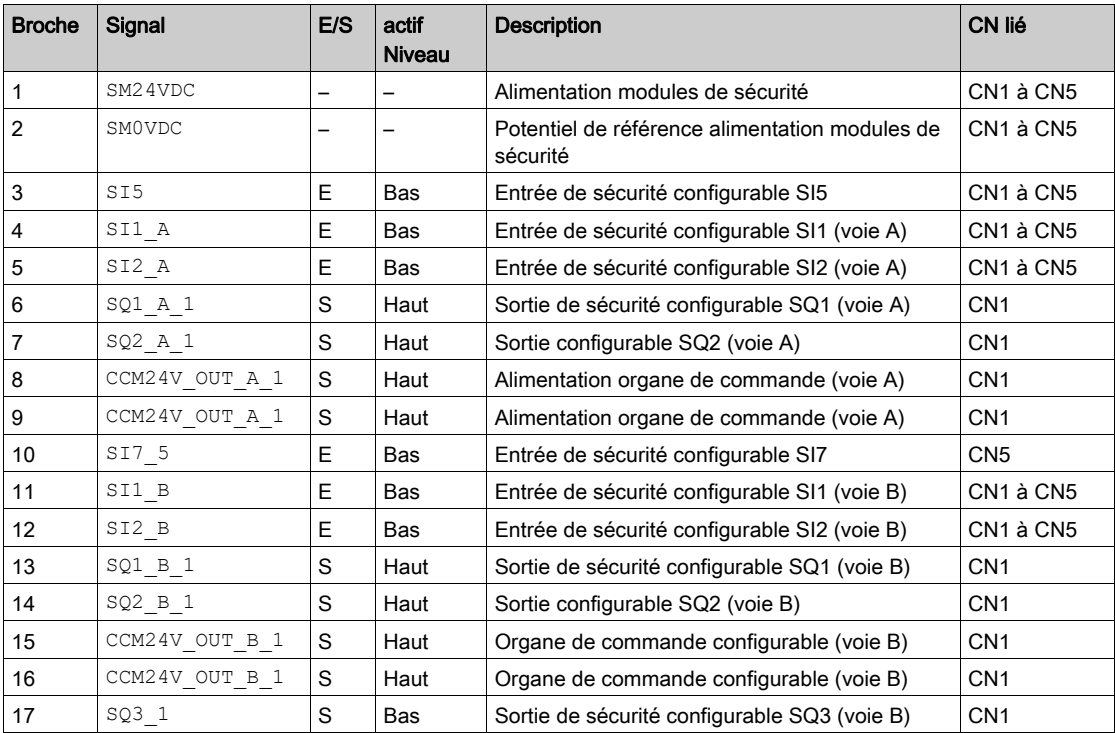

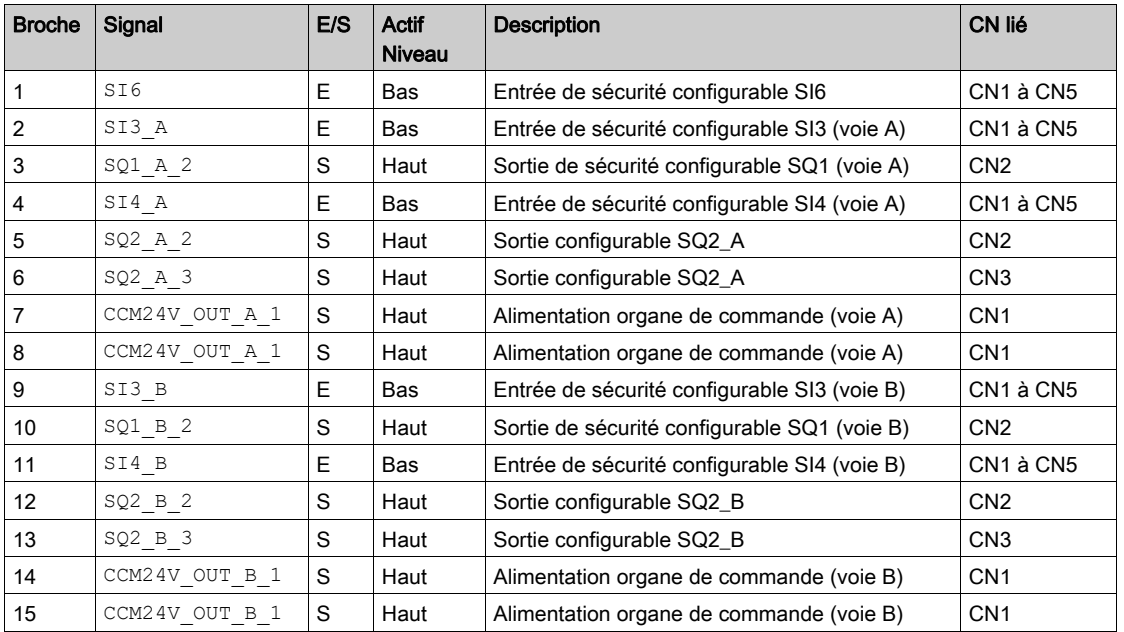

Le tableau suivant indique la disposition des broches du bornier à ressort CN7 du boîtier de répartition.

# Sous-chapitre 2.3 Câblage pour système multi-axes

## Contenu de ce sous-chapitre

Ce sous-chapitre contient les sujets suivants :

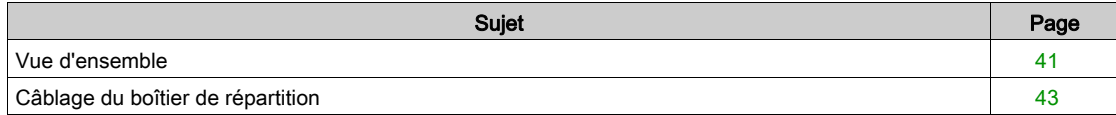

## <span id="page-40-0"></span>Vue d'ensemble

#### Introduction

Un système multi-axes peut être constitué de plusieurs modules de sécurité VW3A3802 ou de modules de sécurité VW3A3802 associés à des variateurs ATV320 et des modules de sécurité ESM pour Lexium 32 (VW3M3501). Toute autre possibilité de système multi-axes doit être exclue.

Si un seul module relais de sécurité est utilisé pour plusieurs axes, alors

- les entrées du module de sécurité doivent être raccordées en parallèle,
- les sorties du module de sécurité ne doivent pas être raccordées en parallèle.

En cas de système multi-axes, le courant d'entrée dépend :

- du nombre de modules de sécurité raccordés,
- du nombre d'entrées et de sorties utilisées,
- de la charge sur les sorties.

La tension chute sur les lignes en cas de courants plus élevés.

## Exigences pour un système multi-axes avec module de sécurité

Un système multi-axes avec modules de sécurité VW3A3802 nécessite l'utilisation d'au moins un boîtier de répartition (voir accessoires).

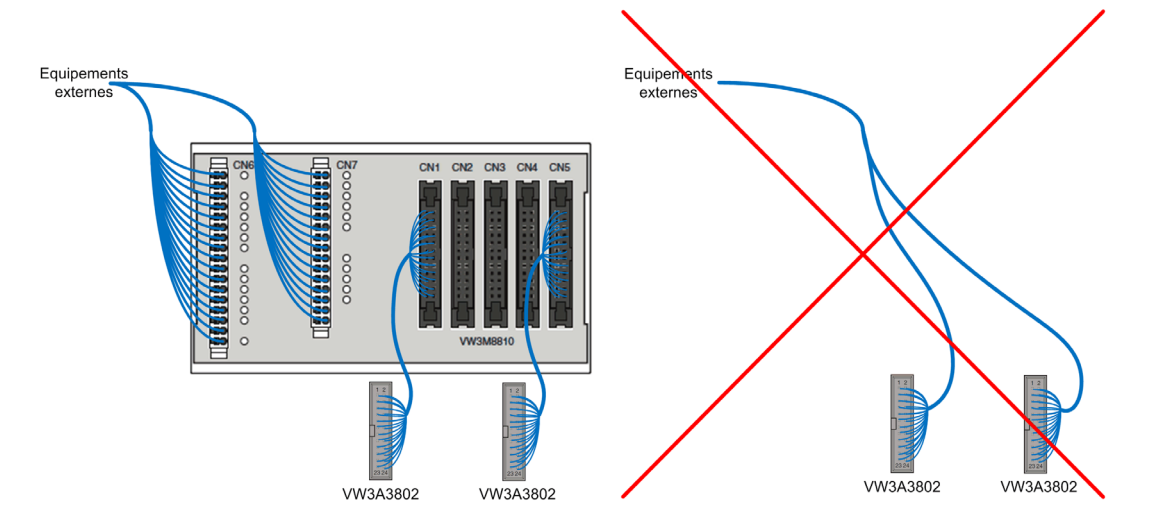

L'utilisation de plusieurs modules de sécurité avec un boîtier de répartition implique une configuration cohérente entre les modules de sécurité raccordés. Par exemple, sans toutefois s'y limiter, une cohérence entre la configuration des entrées et des sorties de chaque module de sécurité.

Sur un boîtier de répartition (CN1-CN5), il n'est pas permis d'associer les modules de sécurité VW3A3802 à d'autres éléments de sécurité (tels que le variateur ATV320 ou le module de sécurité ESM pour Lexium 32 : VW3M3501).

Pour inclure un module de sécurité VW3A3802 dans une architecture mixte (avec variateur ATV320, module de sécurité ESM pour Lexium 32, etc.), le module VW3A3802 doit être raccordé à l'un des borniers CN1 à CN5 et relié au reste de l'architecture par les borniers CN6 et CN7.

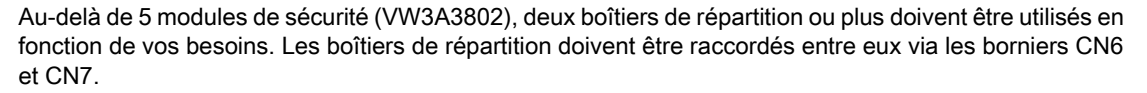

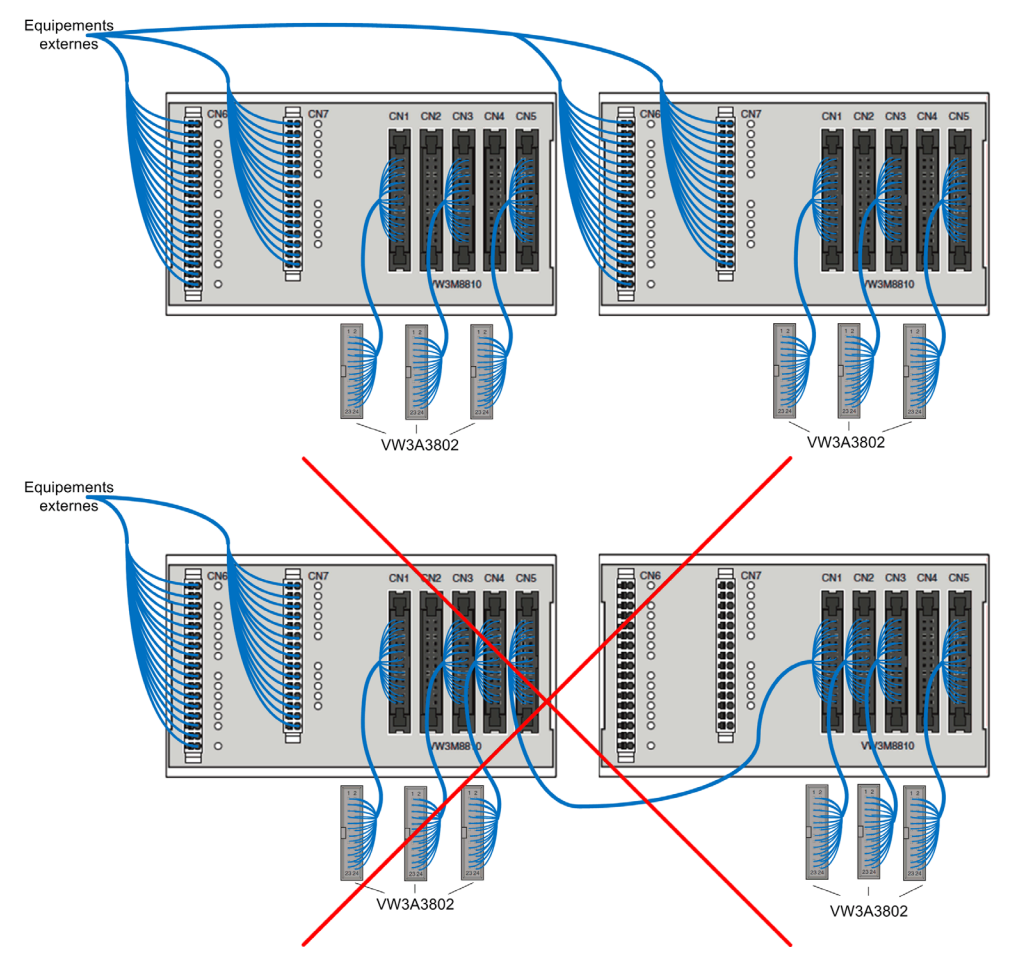

## Remarque :

- Le câble reliant le module de sécurité au bornier (CN1-CN5) du boîtier de répartition doit être un de ceux répertoriés dans la section Accessoires [\(voir](#page-18-0) page 19).
- Les câbles raccordés aux borniers CN6-CN7 du boîtier de répartition doivent être blindés.

## <span id="page-42-0"></span>Câblage du boîtier de répartition

## Limitations du boîtier de répartition

Le câblage de plusieurs modules de sécurité avec un seul boîtier de répartition est soumis aux limitations suivantes :

- Sur le bornier CN6, la tension d'alimentation d'entrée (SM24VDC, SM0VDC) est raccordée à tous les borniers du module de sécurité (via CN1 à CN5).
- Seule l'alimentation de sortie (CCM24V\_OUT\_A&B) du bornier CN1 est raccordée aux borniers CN6 et CN7 (CCM24V\_OUT\_A&B\_1).
- Sur les borniers CN6 et CN7, seul SQ1\_A&B des borniers CN1 et CN2 est disponible. SQ1\_A&B des borniers CN3 à CN5 n'est pas disponible.
- Sur les borniers CN6 et CN7, seuls SQ2\_A et SQ2\_B des borniers CN1 à CN3 sont disponibles. SQ2\_A et SQ2 B des borniers CN4 et CN5 ne sont pas disponibles.
- $\bullet$  Sur les borniers CN6 et CN7, les entrées de sécurité à deux voies (SI1 A&B à SI4 A&B) sont communes à tous les borniers de module de sécurité (CN1 à CN5).
- Sur les borniers CN6 et CN7, les entrées de sécurité SI5 et SI6 sont communes à tous les borniers du module de sécurité (CN1 à CN5).
- Seule l'entrée de sécurité SI7 du bornier CN5 est disponible sur le bornier CN6. Seule la sortie de sécurité SQ3 du bornier CN1 est disponible sur le bornier CN6. Le boîtier de répartition effectue le chaînage interne du signal SQ3-SI7. Par exemple, la sortie de sécurité SQ3 du bornier CN5 est raccordée à l'entrée de sécurité SI7 du bornier CN4. [\(voir](#page-36-0) page 37)

## Schéma de câblage du boîtier de répartition

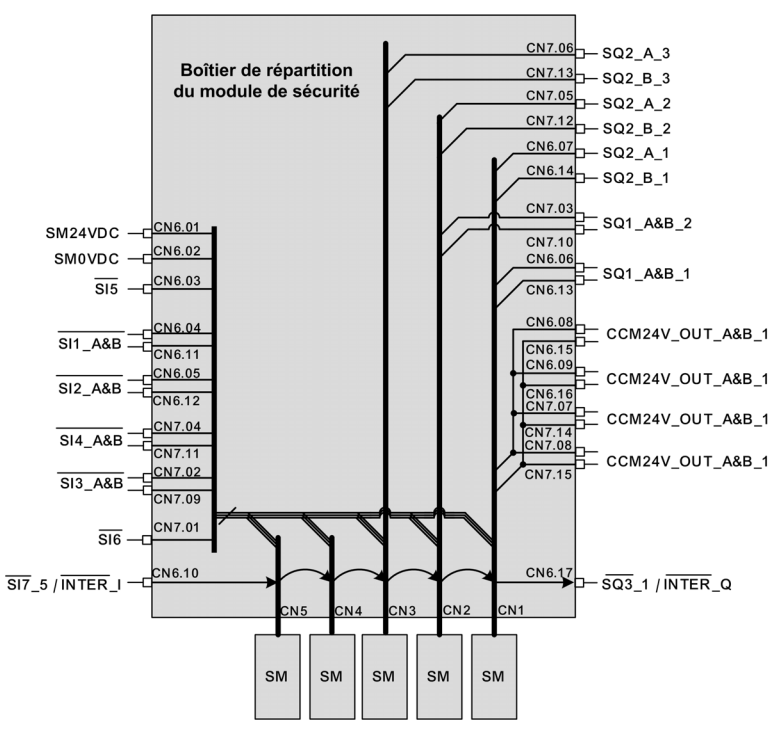

# **Chapitre 3** Fonctions de sécurité

# Contenu de ce chapitre

Ce chapitre contient les sujets suivants :

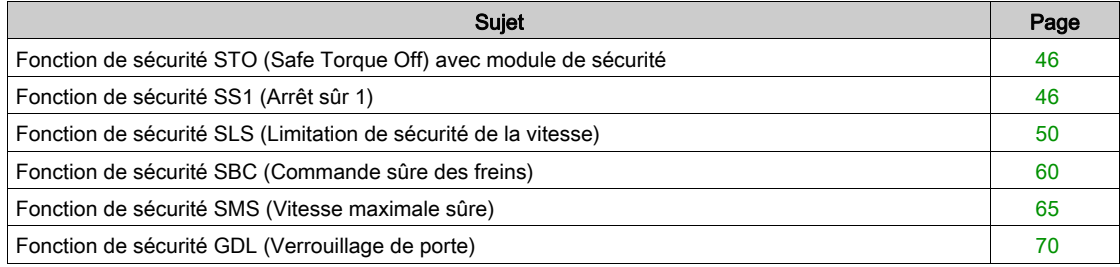

## <span id="page-45-0"></span>Fonction de sécurité STO (Safe Torque Off) avec module de sécurité

#### Vue d'ensemble

STO constitue une coupure sûre du couple telle que définie par IEC 61800-5-2.

La fonction Safe Torque Off (STO) est une fonction standard intégrée au variateur. Voir le manuel "ATV900 Embedded Safety Function manual" pour plus d'informations [\(voir](#page-10-0) page 11).

Le module de sécurité est un module optionnel du variateur. Si le module de sécurité est inséré, la fonction de sécurité STO ne peut pas être activée avec les entrées STO du variateur (STOA et STOB). Dans ce cas, les entrées STO du variateur (STOA et STOB) doivent être raccordées à l'alimentation 24 V. Sinon le module de sécurité déclenche une erreur  $5$  IDF, ce qui désactive les sorties du module de sécurité.

#### STO avec module de sécurité

Si le module de sécurité est inséré, la fonction de sécurité STO peut uniquement être activée en interne par le module de sécurité via :

- les fonctions de sécurité SS1, SMS et SLS (comme la détection d'une erreur de violation ou l'atteinte du niveau d'arrêt SS1 ou SLS suivant le type de SLS),
- la détection d'une erreur de classe 3 ou 4 par le module de sécurité. Reportez-vous au chapitre Diagnostic et dépannage [\(voir](#page-113-0) page 114)

Pour désactiver la fonction de sécurité STO, vous devez :

- supprimer la cause des erreurs détectées et effacer les codes d'erreur si les erreurs ont été déclenchées,
- supprimer les requêtes de fonction de sécurité (en faisant passer au niveau haut les entrées de sécurité liées aux fonctions de sécurité),
- envoyer le signal de démarrage *(voir page 74)*, suivant votre configuration.

Reportez-vous aux Etats de fonctionnement et transitions d'état [\(voir](#page-112-0) page 113) pour plus d'informations.

## <span id="page-45-1"></span>Fonction de sécurité SS1 (Arrêt sûr 1)

#### Vue d'ensemble

La fonction de sécurité SS1 surveille la décélération de la fréquence moteur et entraîne la coupure sécurisée du couple (fonction STO) une fois que le niveau d'arrêt a été atteint.

En plus de surveiller la décélération, le module de sécurité peut contrôler la décélération de la fréquence moteur en fonction de la valeur de réglage du paramètre **[SS1 drive control]** 5  $\vec{L}$  3  $\vec{B}$  :

- External: la décélération de la valeur de référence de fréquence doit s'effectuer via le canal de référence de fréquence actif du variateur. Sans modification de la fréquence de référence, il n'y a pas de décélération et la rampe de surveillance de la décélération est violée.
- Automatic : la décélération de la valeur de référence de fréquence suit une rampe définie par le paramètre **[SS1 Commanded Ramp] 5 L 3 D** du module de sécurité.

La fonction de sécurité SS1 peut être activée via l'entrée relative à la sécurité à deux voies affectée à [SS1 input assignment]  $5 \mathcal{L}$   $7$  (fonction active au niveau bas de l'entrée).

- SS1 peut également être activée via une autre fonction de sécurité telle que :
- la fonction de sécurité SLS (type 3 et type 6),
- $\bullet$  la fonction de sécurité SMS suivant la configuration de [SMS Violation Response] 5  $E$   $E$   $I$ .

SS1 est déclenché si une erreur de classe 2 est détectée [\(voir](#page-113-0) page 114).

Pour utiliser le module de sécurité, la fonction de sécurité SS1 doit être configurée.

## Comportement à l'activation de la fonction de sécurité SS1

- A l'activation de SS1 :
- $\bullet$  Selon [SS1 drive control]  $5C36$ , la fréquence moteur décélère suivant [SS1 commanded deceleration]  $5 \mathcal{L} \exists \mathcal{D}$  ou suivant le canal de référence de fréquence actif du variateur,
- A la fin du délai [SS1 delay before monitoring]  $5E\overline{3}4$ , la fréquence moteur est surveillée par une rampe. Cette rampe de surveillance est définie par :
	- $\circ$  sa décélération réglée par le paramètre [SS1 Monitored deceleration] 5  $\sqrt{C}$  3  $\sqrt{l}$ ;
	- $\circ$  sa fréquence de démarrage définie par le paramètre [SS1 offset] 5  $\mathcal{L}$  3  $\mathcal{Z}$  plus la fréquence moteur maximum atteinte pendant [SS1 delay before monitoring]  $5L \overline{3}4$ .
- Si la rampe de surveillance est violée, la fonction de sécurité STO est activée et une erreur 5 R?F est déclenchée. Cette erreur peut être réinitialisée sans remise sous tension. Si [SS1 restricted ramp violation] 5 L 35 est réglé sur Active, à la 5ème activation SS1 avec violation de la rampe de surveillance, l'erreur déclenchée peut uniquement être réinitialisée par une remise sous tension.
- Si la fréquence moteur atteint [SS1 standstill Level] 5 L 3 3, la surveillance de la fréquence moteur est désactivée et la fonction de sécurité STO est activée.

La figure suivante montre la fonction de sécurité SS1 avec [SS1 drive control] 5 [ 3 6 réglé sur Automatic :

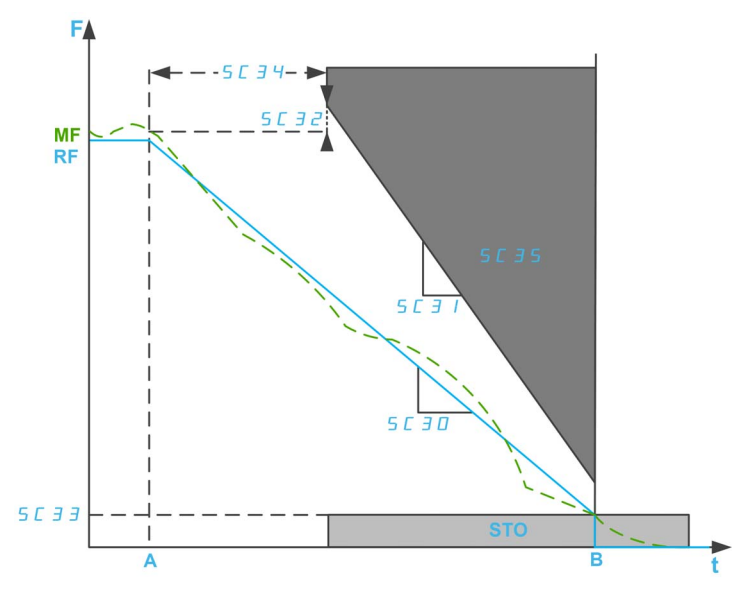

- F : fréquence / RF : fréquence de référence / MF : fréquence moteur
- t : temps
- A : activation SS1
- **B** : activation STO
- SC30 : décélération commandée SS1
- SC31 : décélération surveillée SS1 / SC32 : offset SS1
- SC33 : niveau d'arrêt SS1 (pour commande en boucle ouverte)
- SC34 : délai SS1 avant surveillance
- SC35 : violation rampe restreinte SS1

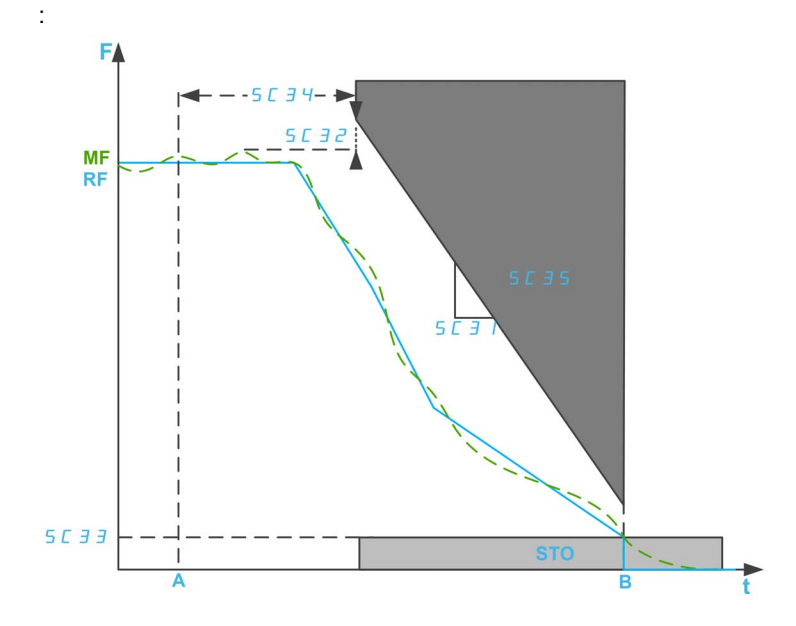

La figure suivante montre la fonction de sécurité SS1 avec [SS1 drive control] 5 L 3 6 réglé sur External

- F : fréquence / RF : fréquence de référence / MF : fréquence moteur
- t : temps
- A : activation SS1
- **B** : activation STO
- SC31 : décélération surveillée SS1 / SC32 : offset SS1
- SC33 : niveau d'arrêt SS1 (pour commande en boucle ouverte)
- SC34 : délai SS1 avant surveillance
- SC35 : violation rampe restreinte SS1

## Paramètres de la fonction de sécurité SS1

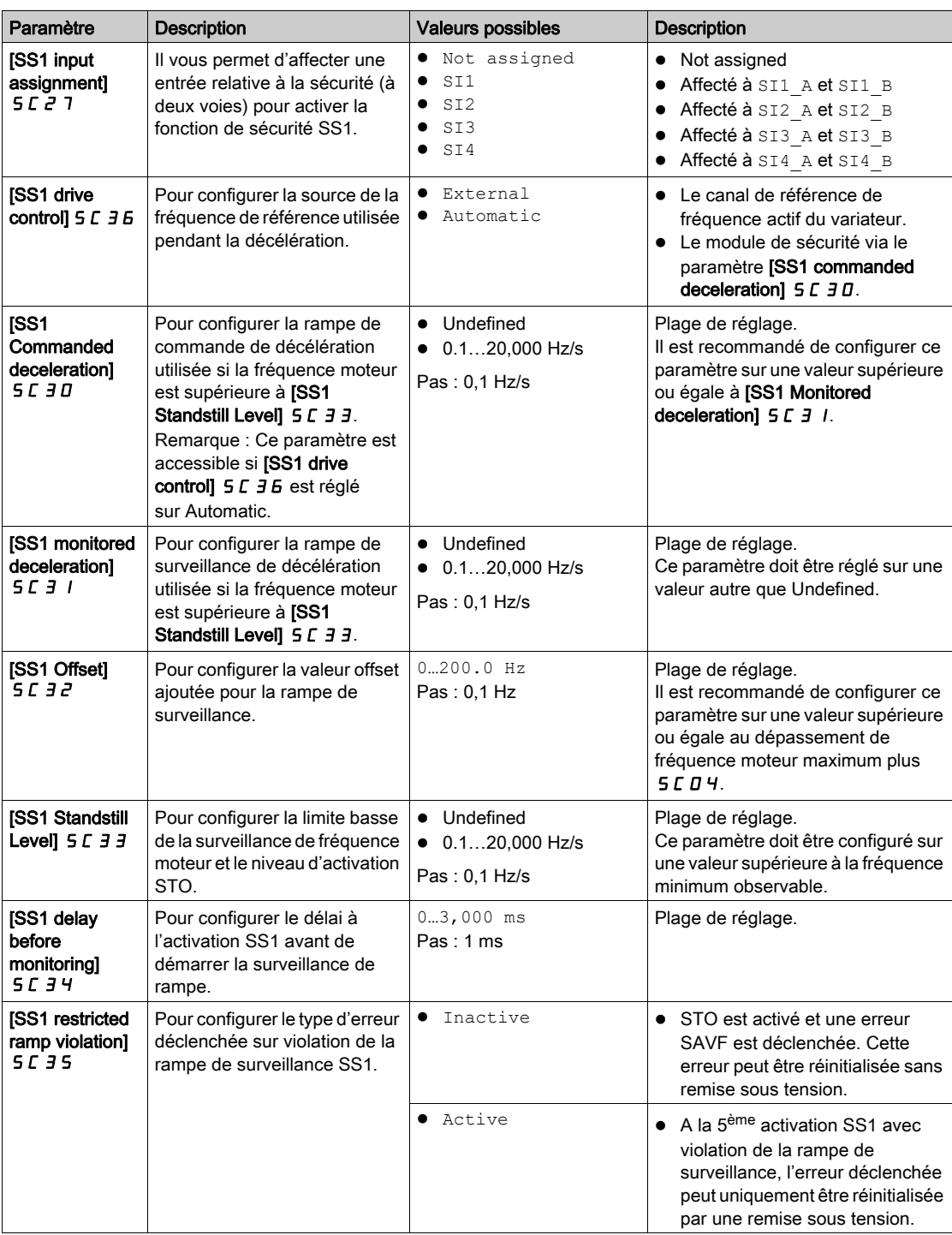

## <span id="page-49-0"></span>Fonction de sécurité SLS (Limitation de sécurité de la vitesse)

#### Vue d'ensemble

La fonction de sécurité SLS empêche que le moteur ne dépasse la limite de fréquence spécifiée. Le variateur limite la fréquence moteur entre les limites de fréquence SLS.

Suivant vos besoins, vous pouvez sélectionner, pour la fonction de sécurité SLS, un des 6 types avec le paramètre [SLS Type] 5 L 3 9 :

- SLS type 1 : limitation de la fréquence de référence maximum à la fréquence moteur atteinte à l'activation SLS et surveillance de la fréquence moteur pour la maintenir dans les limites de fréquence spécifiées.
- SLS Type 2 : limitation de la fréquence de référence maximum à une consigne fixe et surveillance de la fréquence moteur pour la maintenir dans les limites de fréquence spécifiées.
- SLS Type 3 : identique à SLS type 2 avec activation SS1 si la fréquence moteur dépasse, à l'activation SLS, la valeur seuil configurée.
- $\bullet$  SLS Type 4 : limitation de la fréquence de référence entre consignes fixes et surveillance de la fréquence moteur pour la maintenir dans les limites de fréquence spécifiées. Le sens de rotation peut être modifié pendant que SLS est actif.
- SLS Type 5 : identique à SLS type 4 avec rampe de décélération si la fréquence moteur dépasse, à l'activation SLS, la valeur seuil configurée.
- SLS Type 6 : identique à SLS type 4 avec activation SS1 si la fréquence moteur dépasse, à l'activation SLS, la valeur seuil configurée.

#### NOTE :

- SLS limite le moteur en sens avant (positif) et en sens arrière (négatif). Seuls les paramètres pour le sens avant peuvent être configurés, les paramètres pour le sens arrière étant automatiquement réglés sur la même valeur.
- Les différents niveaux SLS (seuil, consigne et niveau d'arrêt) doivent être réglés entre les seuils SMS les plus bas.
- SLS est actif si l'état du module de sécurité est Operation Enabled et si les entrées relatives à la sécurité (SI\_A et SI\_B) affectées sur 5 L 2 5 sont basses (0).

#### Comportement de la fonction de sécurité SLS - Type 1

Limitation de la fréquence de référence maximum à la fréquence moteur atteinte à l'activation SLS et surveillance de la fréquence moteur pour la maintenir dans les limites de fréquence spécifiées.

A l'activation SLS, en sens avant :

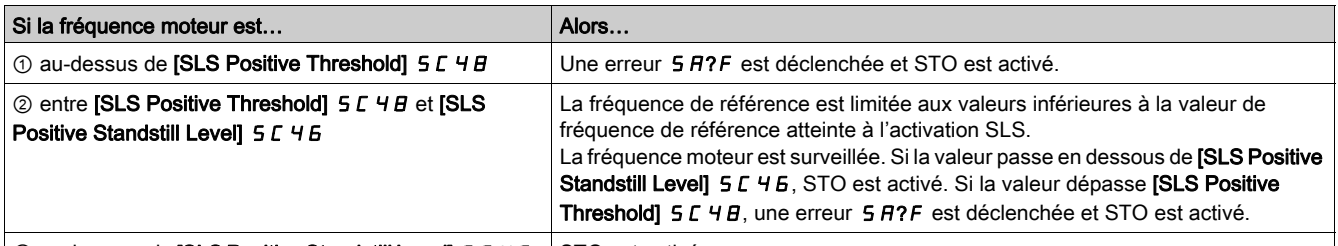

 $\circledcirc$  en dessous de [SLS Positive Standstill Level] 5  $\mathcal{L}$  4  $\mathcal{L}$  STO est activé.

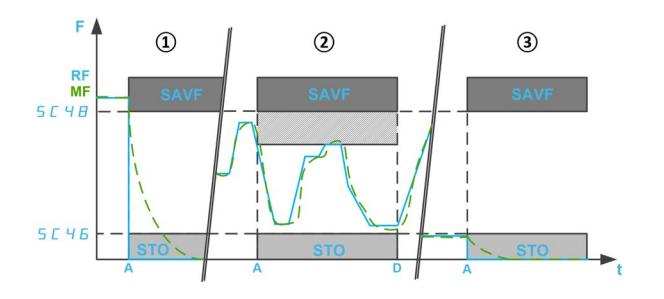

- F : fréquence / RF : fréquence de référence / MF : fréquence moteur
- A : activation SLS
- D : désactivation SLS
- t : temps

SC46 : niveau d'arrêt positif SLS / SC48 : seuil positif SLS

## Limitation de la fréquence de référence maximum à une consigne fixe et surveillance de la fréquence moteur pour la maintenir dans les limites de fréquence spécifiées.

A l'activation SLS, en sens avant :

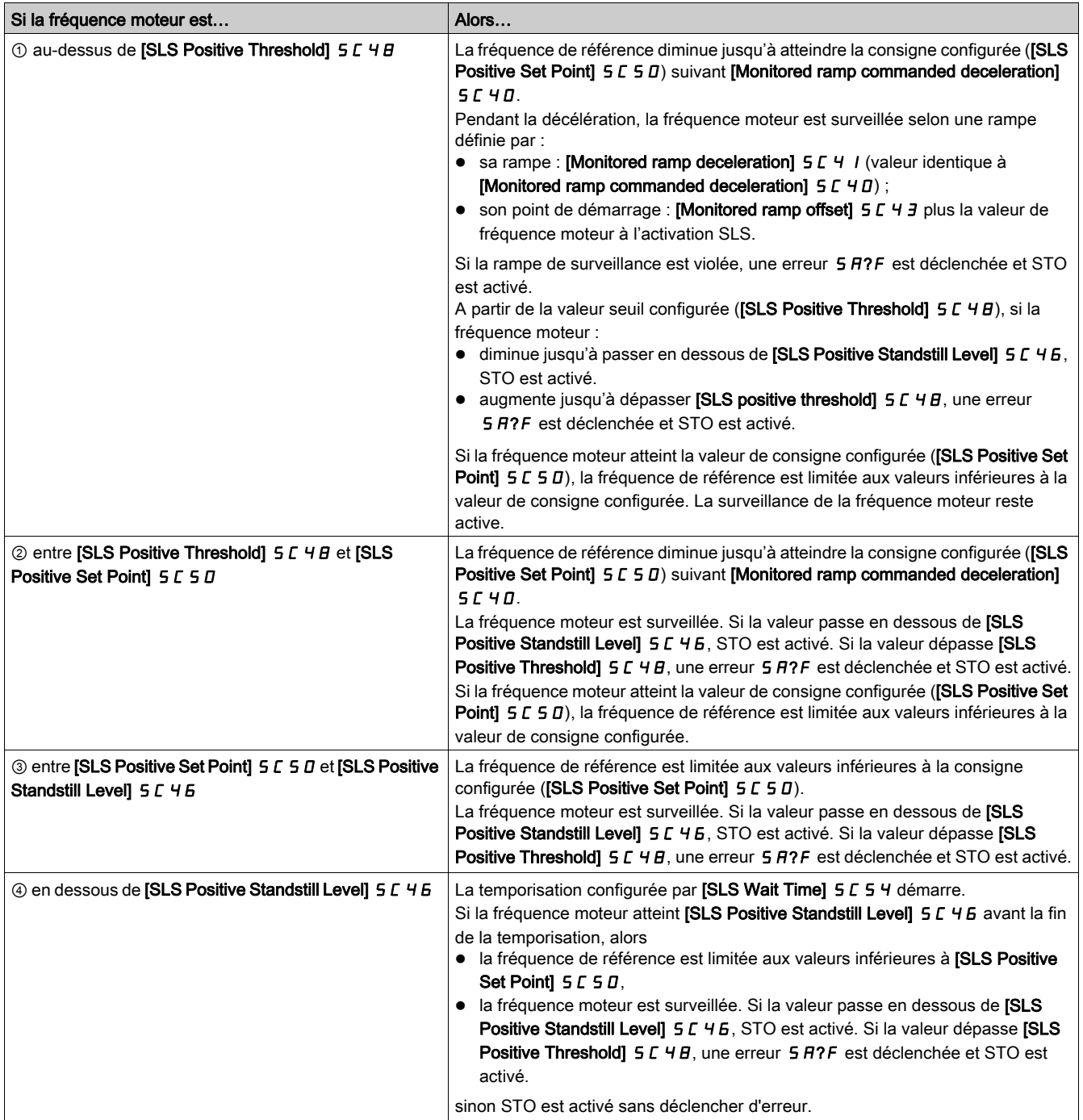

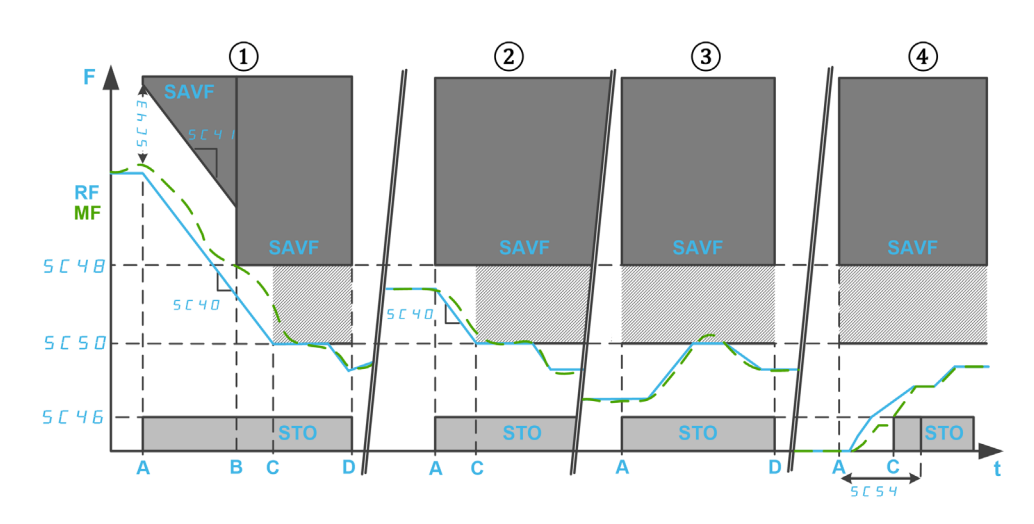

F : fréquence / RF : fréquence de référence / MF : fréquence moteur

t : temps

SC46 : niveau d'arrêt positif SLS / SC48 : seuil positif SLS / SC50 : consigne positive SLS

SC54 : délai d'attente SLS

SC40 : décélération commandée rampe de surveillance / SC41 : décélération rampe de surveillance / SC43 : offset rampe de surveillance

A : activation SLS

**B** : seuil atteint

C : consigne ou niveau d'arrêt atteint

D : désactivation SLS

identique à SLS type 2 avec activation SS1 si la fréquence moteur dépasse, à l'activation SLS, la valeur seuil configurée.

A l'activation SLS, en sens avant :

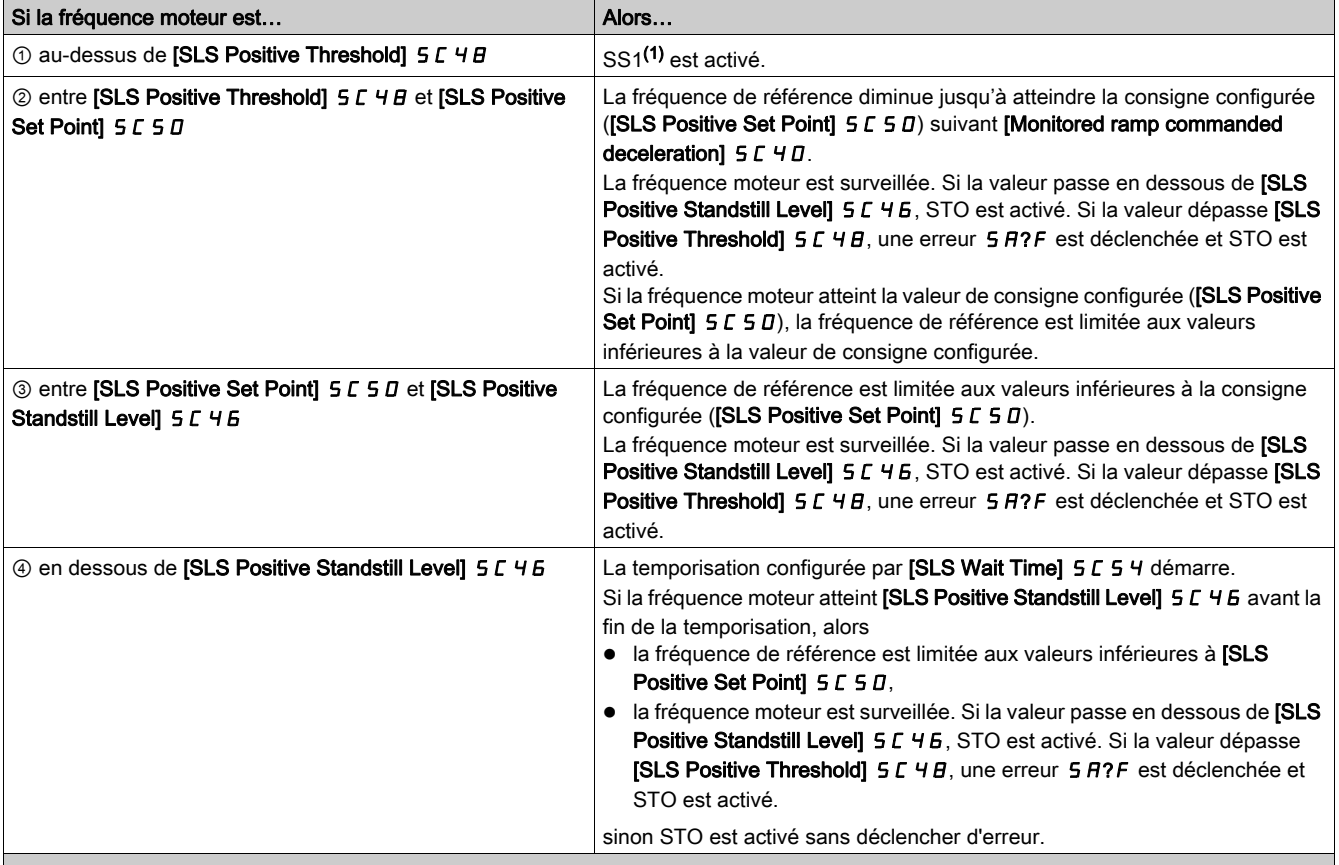

(1) : Avec SLS type 3, SS1 doit être configuré en mode Automatic.

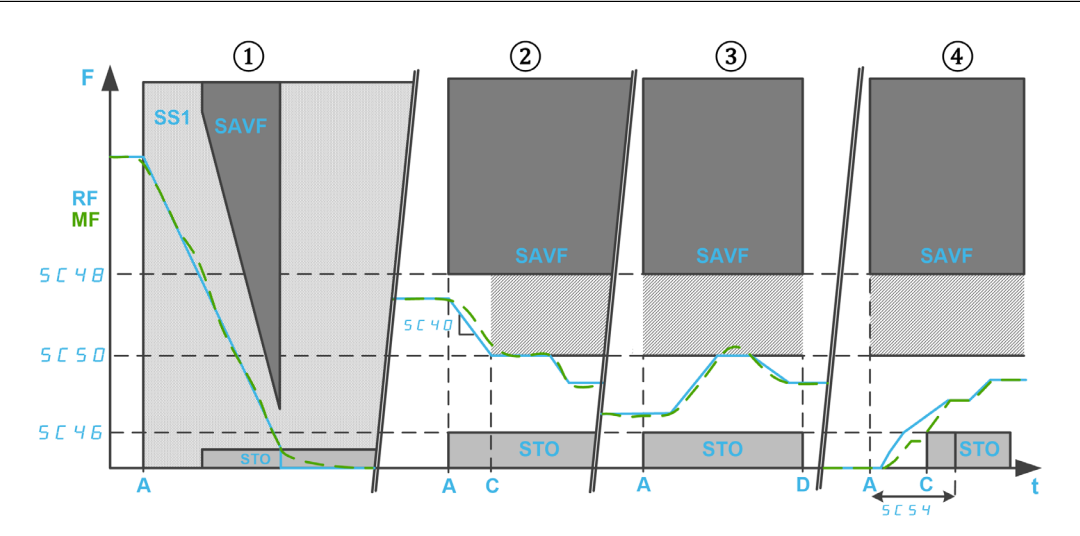

F : fréquence / RF : fréquence de référence / MF : fréquence moteur

t : temps

SC40 : décélération commandée rampe de surveillance

SC46 : niveau d'arrêt positif SLS / SC48 : seuil positif SLS / SC50 : consigne positive SLS

SC54 : délai d'attente SLS

- A : activation SLS
- B : consigne ou niveau d'arrêt atteint
- D : désactivation SLS

limitation de la fréquence de référence entre consignes fixes et surveillance de la fréquence moteur pour la maintenir dans les limites de fréquence spécifiées. Le sens de rotation peut être modifié pendant que la fonction de sécurité SLS est active.

A l'activation SLS, en sens avant :

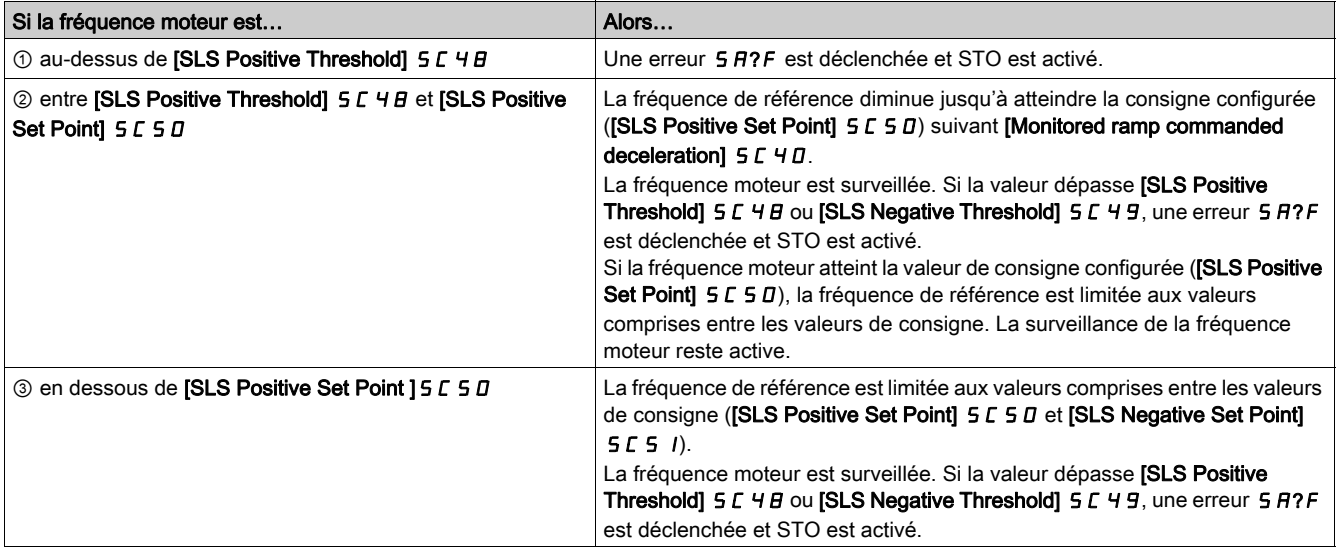

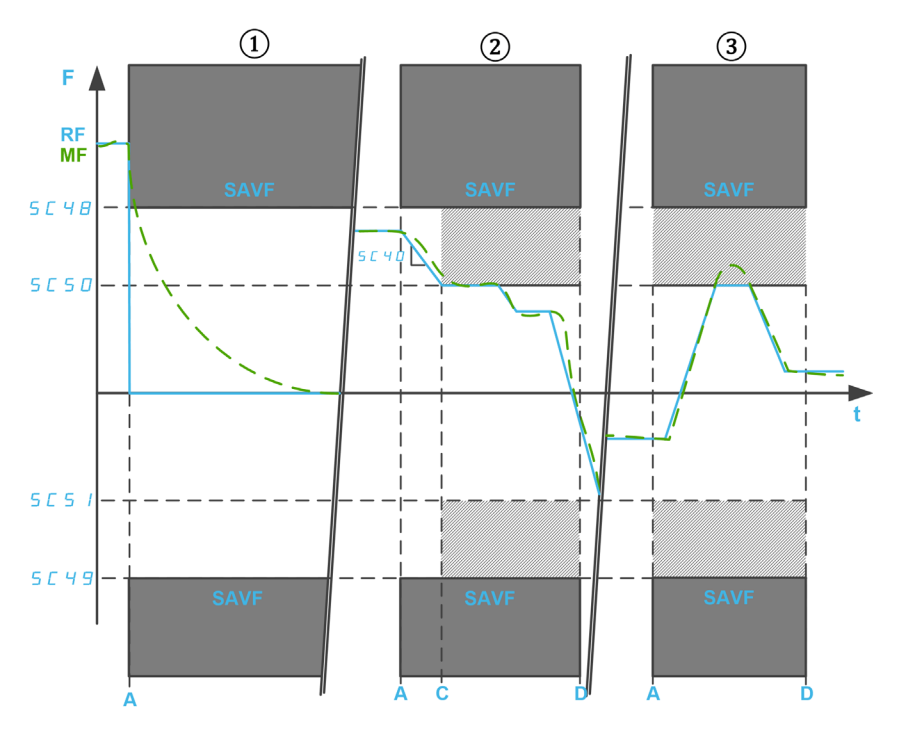

F : fréquence / RF : fréquence de référence / MF : fréquence moteur

t : temps

SC40 : décélération commandée rampe de surveillance

SC48 : seuil positif SLS / SC49 : seuil négatif SLS

- SC50 : consigne positive SLS / SC51 : consigne négative SLS
- A : activation SLS
- C : consigne atteinte
- D : désactivation SLS

## Identique à SLS type 4 avec rampe de décélération si la fréquence moteur dépasse, à l'activation SLS, la valeur seuil configurée.

A l'activation SLS, en sens avant :

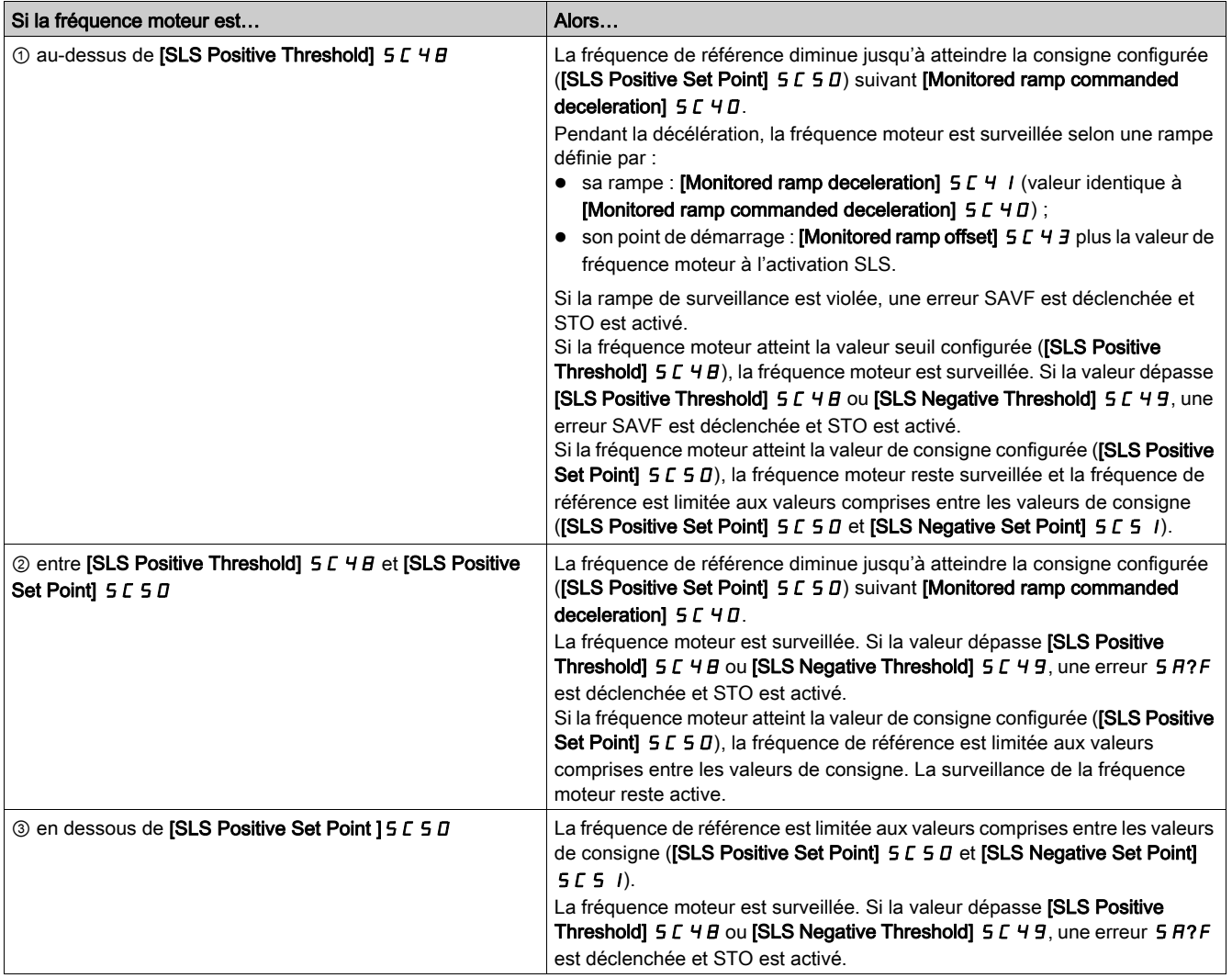

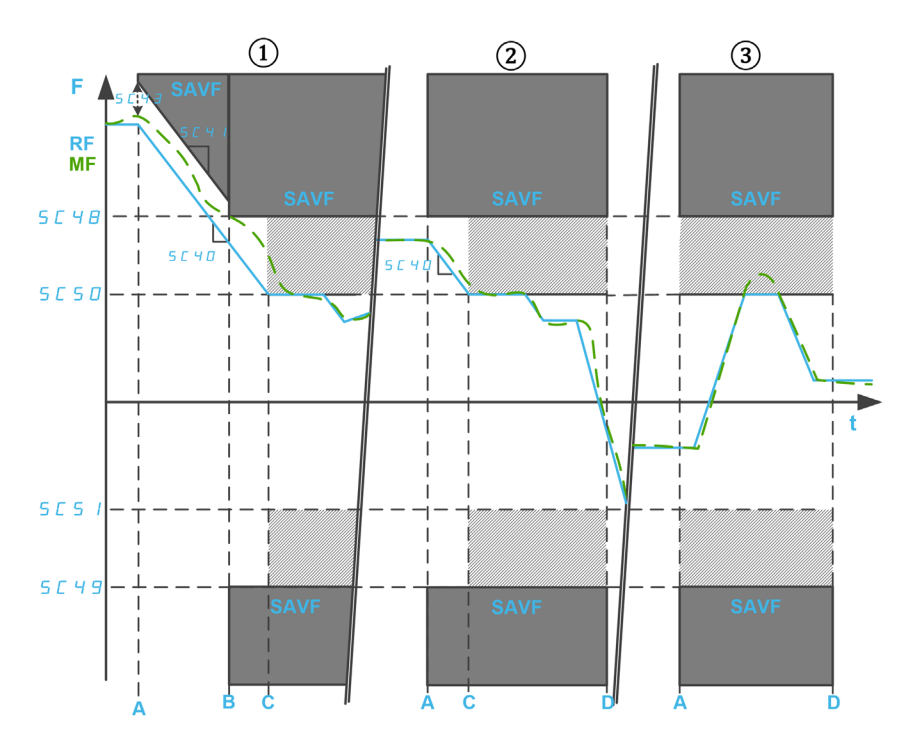

F : fréquence / RF : fréquence de référence / MF : fréquence moteur

t : temps

SC48 : seuil positif SLS / SC49 : seuil négatif SLS

SC50 : consigne positive SLS / SC51 : consigne négative SLS

SC40 : décélération commandée rampe de surveillance

SC41 : décélération rampe de surveillance / SC43 : offset rampe de surveillance

- A : activation SLS
- **B** : Seuil atteint
- C : consigne atteinte
- D : désactivation SLS

identique à SLS type 4 avec activation SS1 si la fréquence moteur dépasse, à l'activation SLS, la valeur seuil configurée.

A l'activation SLS, en sens avant :

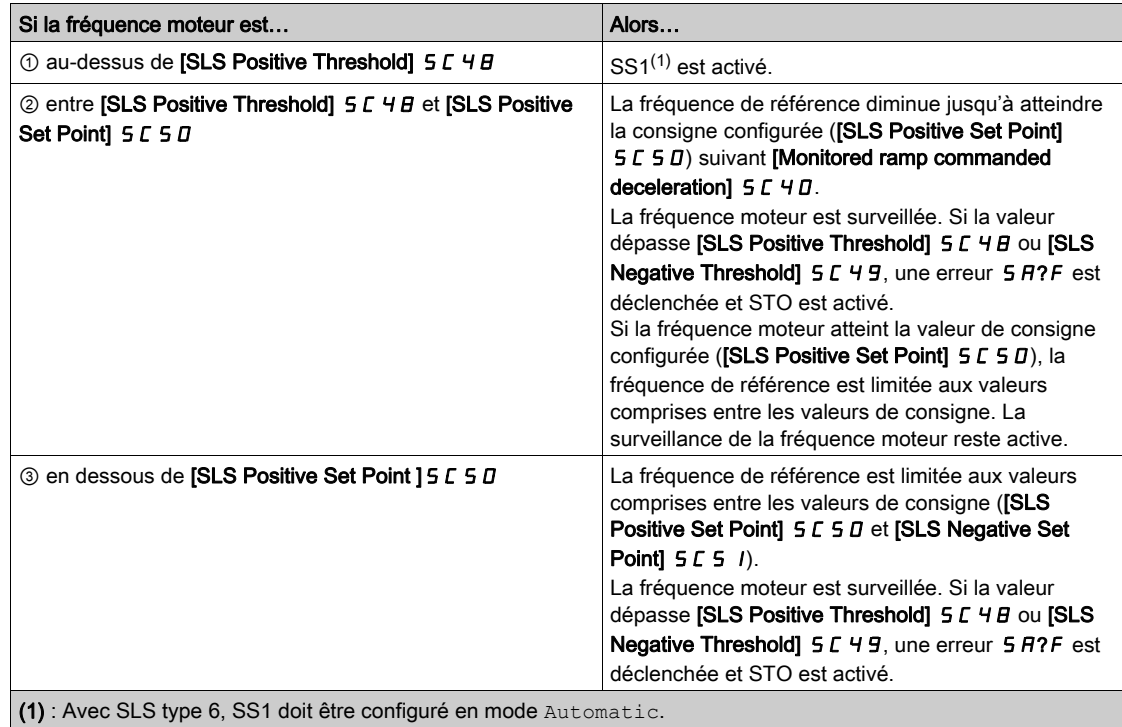

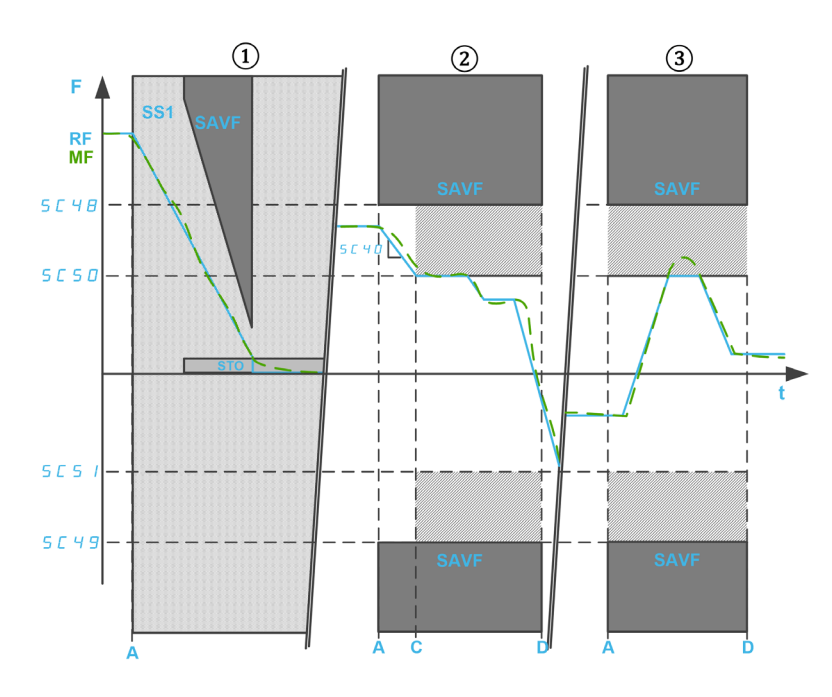

F : fréquence / RF : fréquence de référence / MF : fréquence moteur t : temps

SC40 : décélération commandée rampe de surveillance

SC48 : seuil positif SLS / SC49 : seuil négatif SLS

SC50 : consigne positive SLS / SC51 : consigne négative SLS

A : activation SLS

- C : consigne atteinte
- D : désactivation SLS

## Paramètres de la fonction SLS

Le tableau suivant donne la liste des paramètres pour la fonction de sécurité SLS :

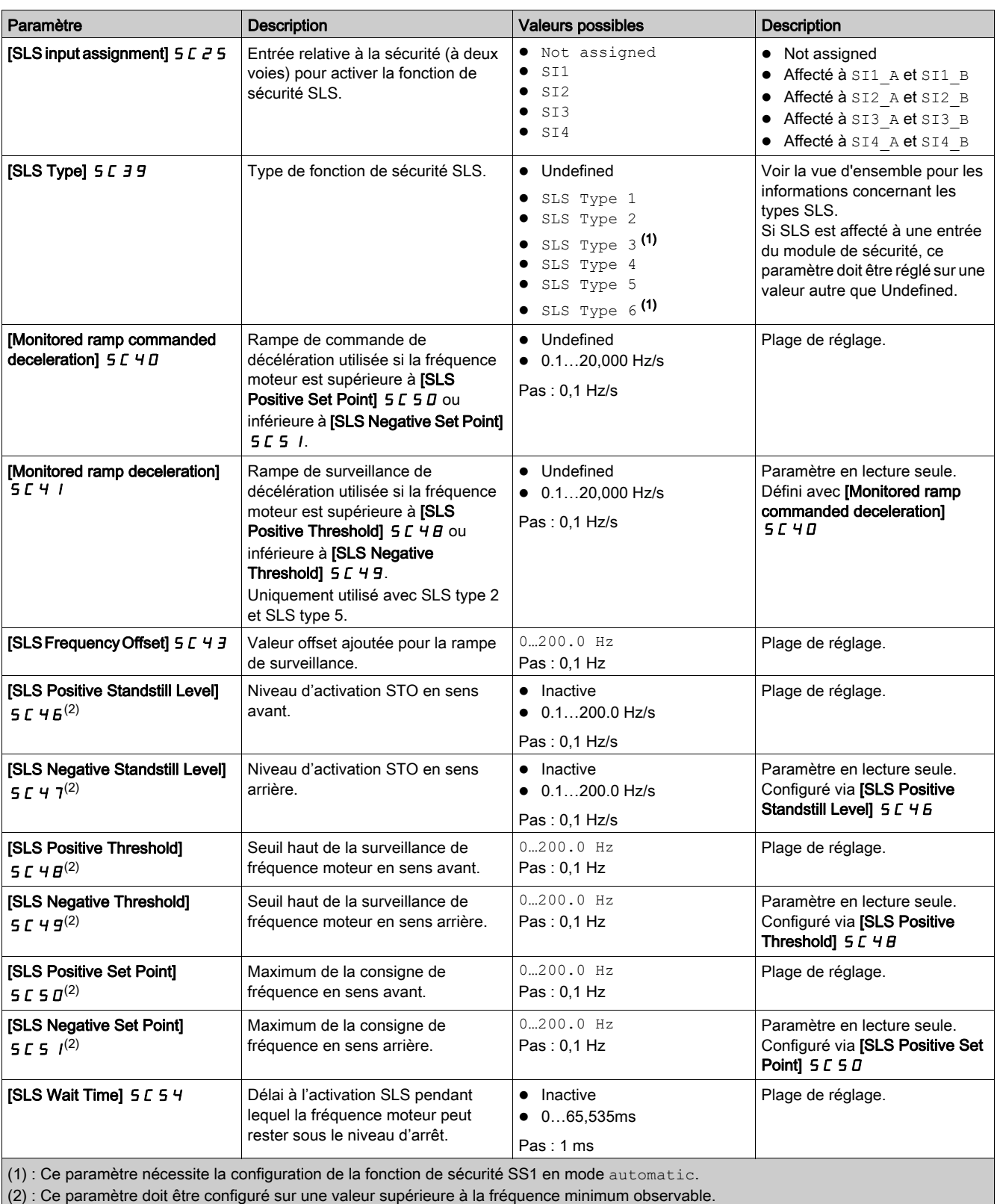

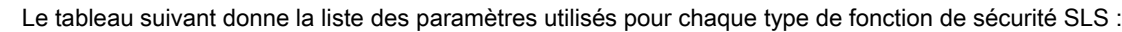

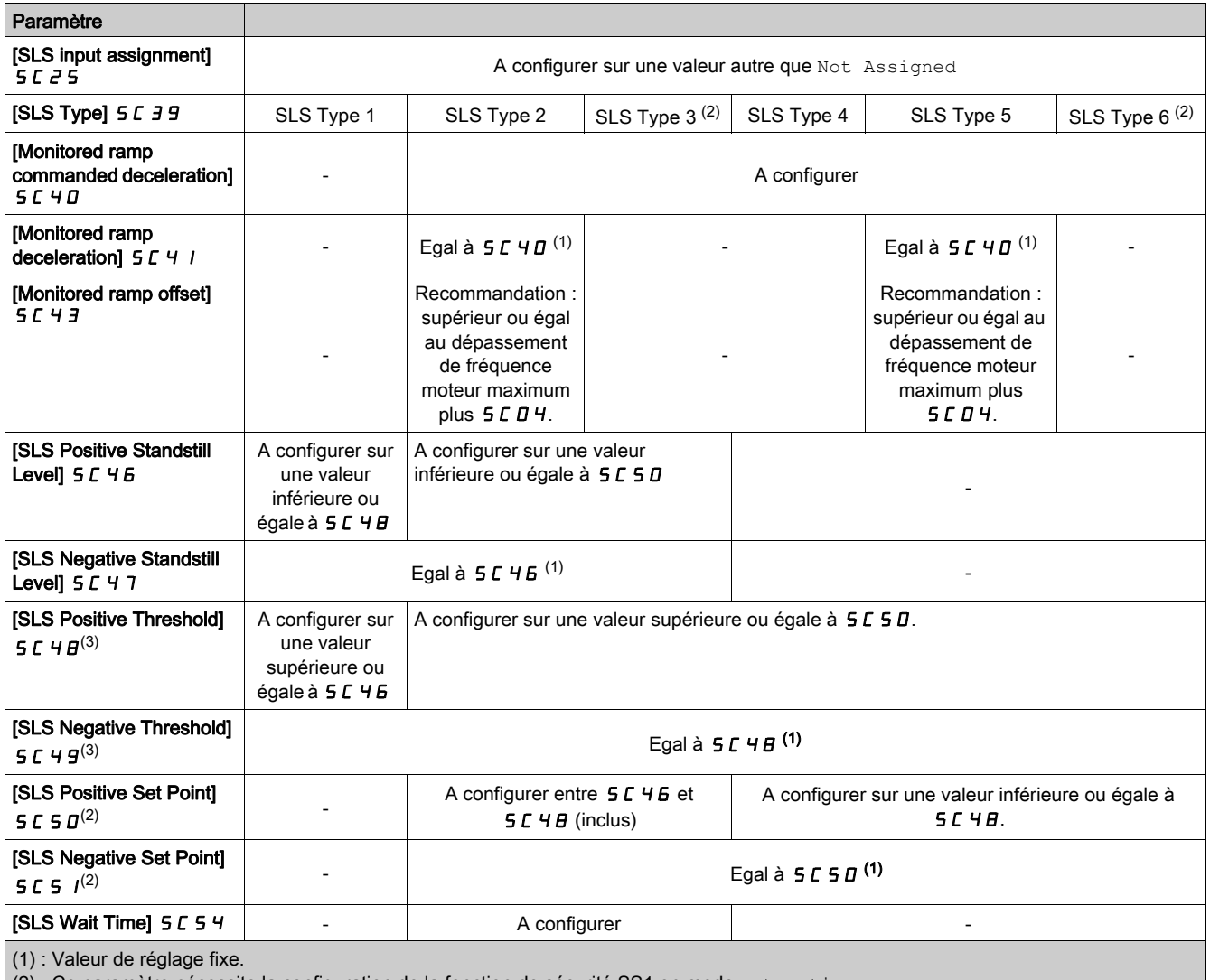

(2) : Ce paramètre nécessite la configuration de la fonction de sécurité SS1 en mode automatic.

(3) : Si SMS est configuré, les seuils SLS doivent être réglés entre les seuils SMS les plus bas.

# <span id="page-59-1"></span>Fonction de sécurité SBC (Commande sûre des freins)

## Vue d'ensemble

# **A** AVERTISSEMENT

## CONTRAINTES MECANIQUES EXCESSIVES

Lorsque la fonction de sécurité STO est déclenchée, l'étage de puissance est immédiatement désactivé et le frein est appliqué. En cas de forces externes agissant sur l'arbre moteur, vous devez vérifier que le frein et l'ensemble des équipements impliqués dans le mouvement sont correctement sélectionnés pour pouvoir arrêter le mouvement à pleine charge et à pleine vitesse de l'application.

## Le non-respect de ces instructions peut provoquer la mort, des blessures graves ou des dommages matériels.

La fonction de sécurité SBC n'est pas synchronisée avec la fonction Contrôle du frein du variateur (BLC). Il s'agit de deux fonctions différentes contrôlant différents freins :

- Le frein utilisé pour le Contrôle du frein est un frein de service. Pour plus d'informations sur le Contrôle du frein, reportez-vous au Guide de programmation du variateur [\(voir](#page-10-0) page 11)
- Le frein utilisé pour la fonction SBC est un frein de sécurité ou deux freins utilisés en parallèle.

La fonction de sécurité SBC fournit un signal de sortie de sécurité pour contrôler un relais externe chargé de commander des freins externes. La sortie de sécurité utilisée avec la fonction de sécurité SBC est SQ1 (voie A et B).

SBC est utilisée en association avec d'autres fonctions de sécurité du module de sécurité comme SS1..

Pour activer la fonction de sécurité SBC, vous devez régler **[SQ1A/B function assignment]**  $5C$  I B sur SBC no torque after SS1. Les autres valeurs de réglage de [SQ1A/B function assignment] 5 E IB ne sont pas liées à la fonction SBC, reportez-vous à la section Fonction sortie SQ1 *(voir page 77)*.

La fonction de sécurité SBC peut s'utiliser en association avec la surveillance du retour SBC. Pour activer la surveillance du retour SBC, vous devez régler [SI7 function assignment]  $5C$  13 sur SBC Feedback.

NOTE : La surveillance du retour SBC n'améliore pas la fiabilité et le niveau SIL/PL de la fonction de sécurité SBC.

En fonction de vos besoins, le signal de retour SBC peut être chaîné en affectant la sortie de sécurité SQ3 à la surveillance du retour SBC ([SQ3 function assignment]  $5L$   $IZ =$  SBC Feedback). Dans ce cas, le signal de la sortie SQ3 est copié directement à partir du signal de l'entrée SI7.

## <span id="page-59-0"></span>Exemples de schémas de câblage SBC

#### Câblage d'un frein de sécurité

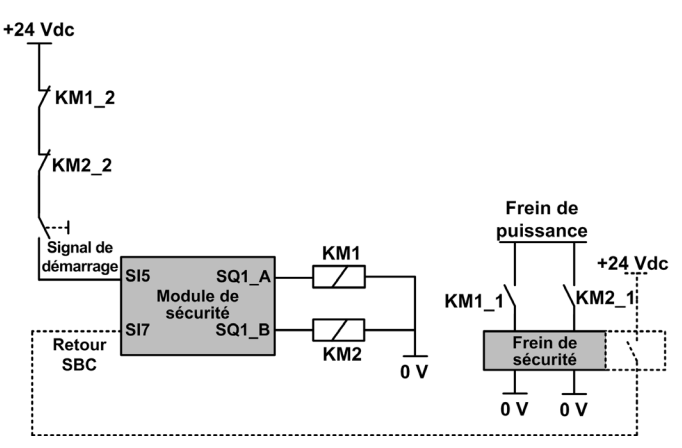

Le signal de retour SBC (ligne en pointillé) est un signal optionnel.

Le câblage du contacts KM1\_2 (ou KM2\_2) sur le signal de démarrage aide à éviter le démarrage du module de sécurité en cas de contacts soudés sur le relais KM1 (ou KM2) si KM1\_2 et KM1\_1 (ou KM2\_2 et KM2\_1) sont mécaniquement liés.

## Câblage de deux freins

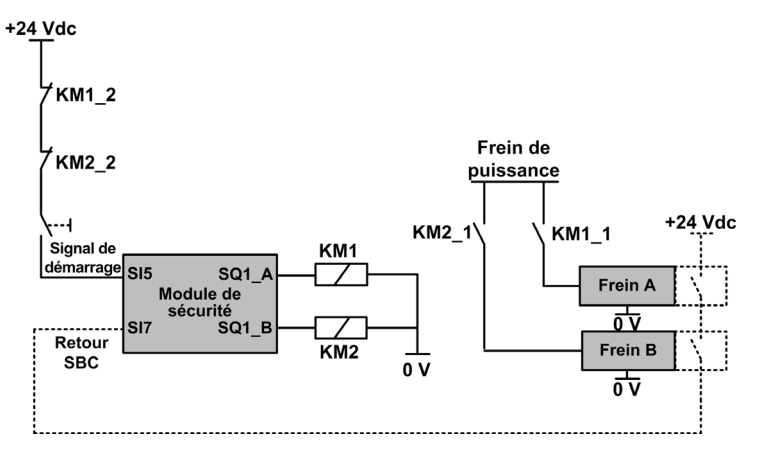

Le signal de retour SBC (ligne en pointillé) est un signal optionnel. Le câblage du contacts KM1\_2 (ou KM2\_2) sur le signal de démarrage aide à éviter le démarrage du module de sécurité en cas de contacts soudés sur le relais KM1 (ou KM2) si KM1\_2 et KM1\_1 (ou KM2\_2 et KM2\_1) sont mécaniquement liés.

## Chaînage du signal de retour SBC

La figure suivante montre un exemple de câblage de retour SBC avec 3 modules de sécurité (SM1, SM2 et SM5) raccordés au boîtier de répartition :

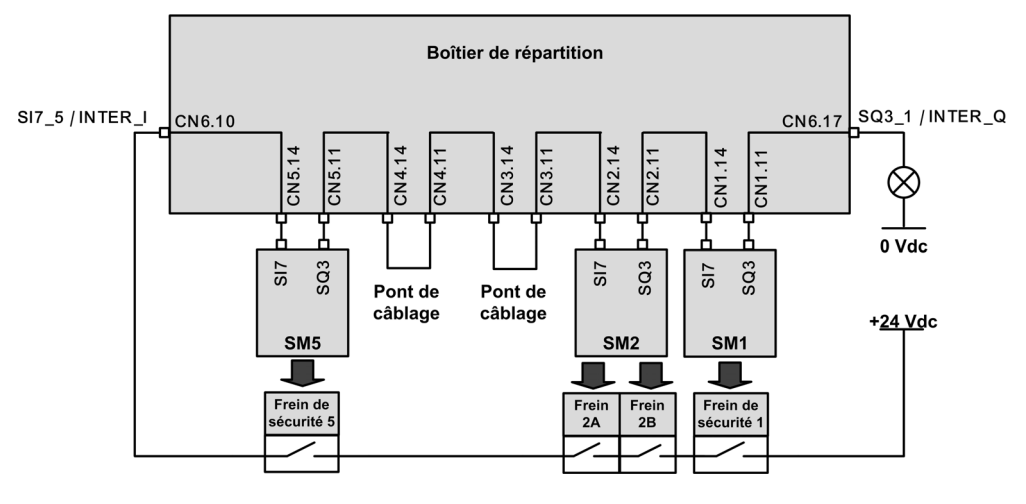

Les paramètres [SQ3 function assignment]  $5C_12$  et [SI7 function assignment]  $5C_13$  de chaque module de sécurité chaîné sont réglés sur SBC Feedback.

La sortie SQ3\_1 / INTER\_Q est au niveau haut si chaque frein est desserré.

## Comportement de la fonction de sécurité SBC

Le module de sécurité desserre le frein de sécurité lorsque le module de sécurité passe à l'état de fonctionnement Operation Enabled (voir ①).

Le module de sécurité applique le frein si un des événements suivants survient :

- ② SS1 est demandé (par l'entrée) ou activé (par une autre fonction de sécurité ou via une erreur détectée de classe 2) : Au niveau d'arrêt SS1, le frein de sécurité est appliqué au bout d'un délai défini par [SBC engage delay] 5 L 6 J. Pendant ce délai, le variateur continue d'afficher l'état de fonctionnement SS1.
- ③ Activation de STO (par exemple sur niveau d'arrêt SLS ou sur détection d'une erreur de classe 3 ou 4) : la commande d'application du frein est immédiatement demandée.

La commande d'application du frein correspond au niveau bas de la sortie de sécurité SQ1 (0). La commande de desserrage du frein correspond au niveau haut de la sortie de sécurité SQ1 (1).

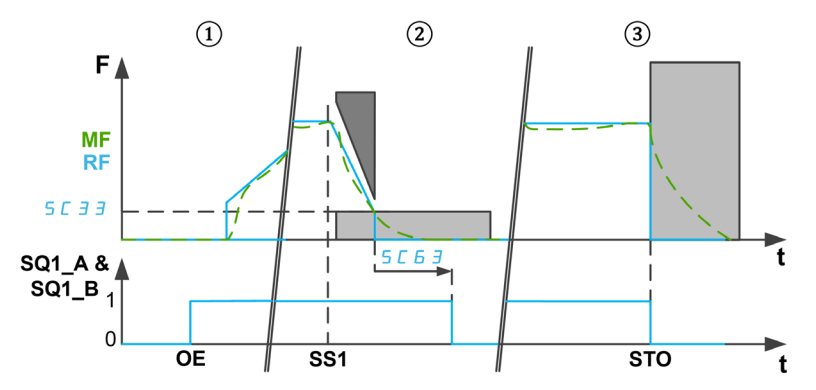

F : fréquence / MF : fréquence moteur / RF : fréquence de référence

t : temps

SQ1\_A & SQ1\_B : sortie relative à la sécurité SQ1 (à deux voies)

SC33 : niveau d'arrêt SS1

SC63 : temporisation serrage SBC

OE : module de sécurité à l'état Operation Enabled

SS1 : SS1 activé ou demandé

STO : activation de STO

#### NOTE :

- A l'activation de SS1, pendant le délai [SS1 delay before monitoring] 5 L 3 4, aucune commande d'application du frein n'est demandée. L'état de la sortie de sécurité SQ1 reste inchangé.
- Si la tension d'alimentation 24 V du module est retirée, la sortie de sécurité SQ1 est désactivée et la commande d'application du frein est demandée.
- Les demandes d'arrêt du variateur (comme l'arrêt roue libre) n'appliquent pas le frein de sécurité.
- Avec le signal de démarrage Auto/level, après SS1 [\(voir](#page-45-1) page 46), l'étage de puissance est verrouillé. Si la source de l'activation SS1 a été désactivée avant son terme (par exemple avant la fin de [SBC engage delay]  $5E\overline{6}3$ ), la commande d'application du frein est valide pendant 100 ms (le frein est desserré automatiquement), avant que l'étage de puissance puisse être à nouveau activé par le variateur.

#### Comportement de la surveillance du retour SBC

La surveillance du retour SBC est une fonctionnalité supplémentaire de la fonction SBC. Elle permet de surveiller l'état du frein de sécurité. En cas d'incohérence, une erreur de classe 3 est déclenchée.

Sur l'entrée SI7, l'état de niveau haut (1) correspond à un frein desserré. Un frein appliqué correspond à un niveau bas (0).

La surveillance du retour SBC s'effectue de la manière suivante :

• Suite à une commande de desserrage du frein.

- ① Si le signal de retour frein indique un frein appliqué (niveau bas), la surveillance du retour est active après [SBC Feedback delay] 5 L 6 4. Pendant ce temps, la surveillance reste désactivée.
- ② Si le signal de retour frein indique un frein desserré (niveau haut), la surveillance est immédiatement activée.
- ③ Pendant que le frein est desserré, la surveillance est active. Si le retour frein indique une application du frein de sécurité (par ex. l'état du retour frein passe du niveau haut au niveau bas), une erreur de classe 3 est déclenchée.
- ④ et ⑤ Une fois que la commande d'application du frein est activée (au niveau d'arrêt SS1 et après [SBC engage delay] 5 L 6 3 en cas d'activation SS1 ou à l'activation de STO), la surveillance du frein est immédiatement désactivée.

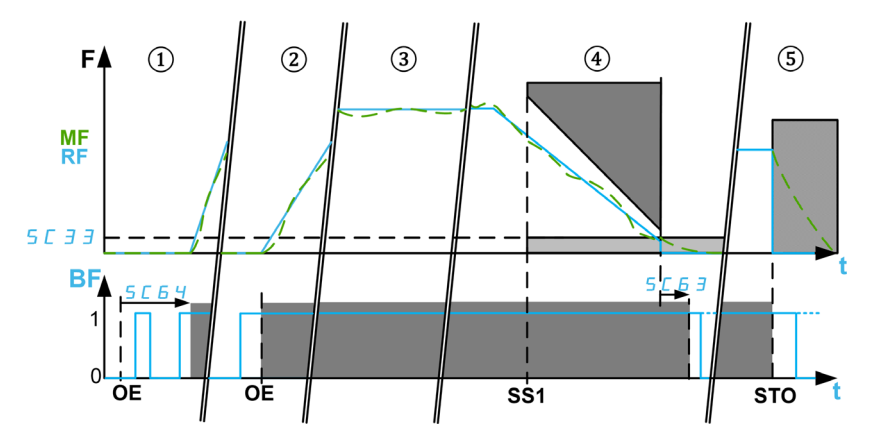

F : fréquence / MF : fréquence moteur / RF : fréquence de référence

BF : retour SBC / t : temps

SC33 : niveau d'arrêt SS1 / SC63 : délai serrage SBC / SC64 : délai retour SBC

OE : Module de sécurité en état de fonctionnement Operation Enabled : commande de desserrage du frein de sécurité.

SS1 : activation de SS1 / STO : activation de STO sur erreur de classe 3 et 4 ou sur niveau d'arrêt SLS (sauf via SS1)

## Paramètres de la fonction de sécurité SBC

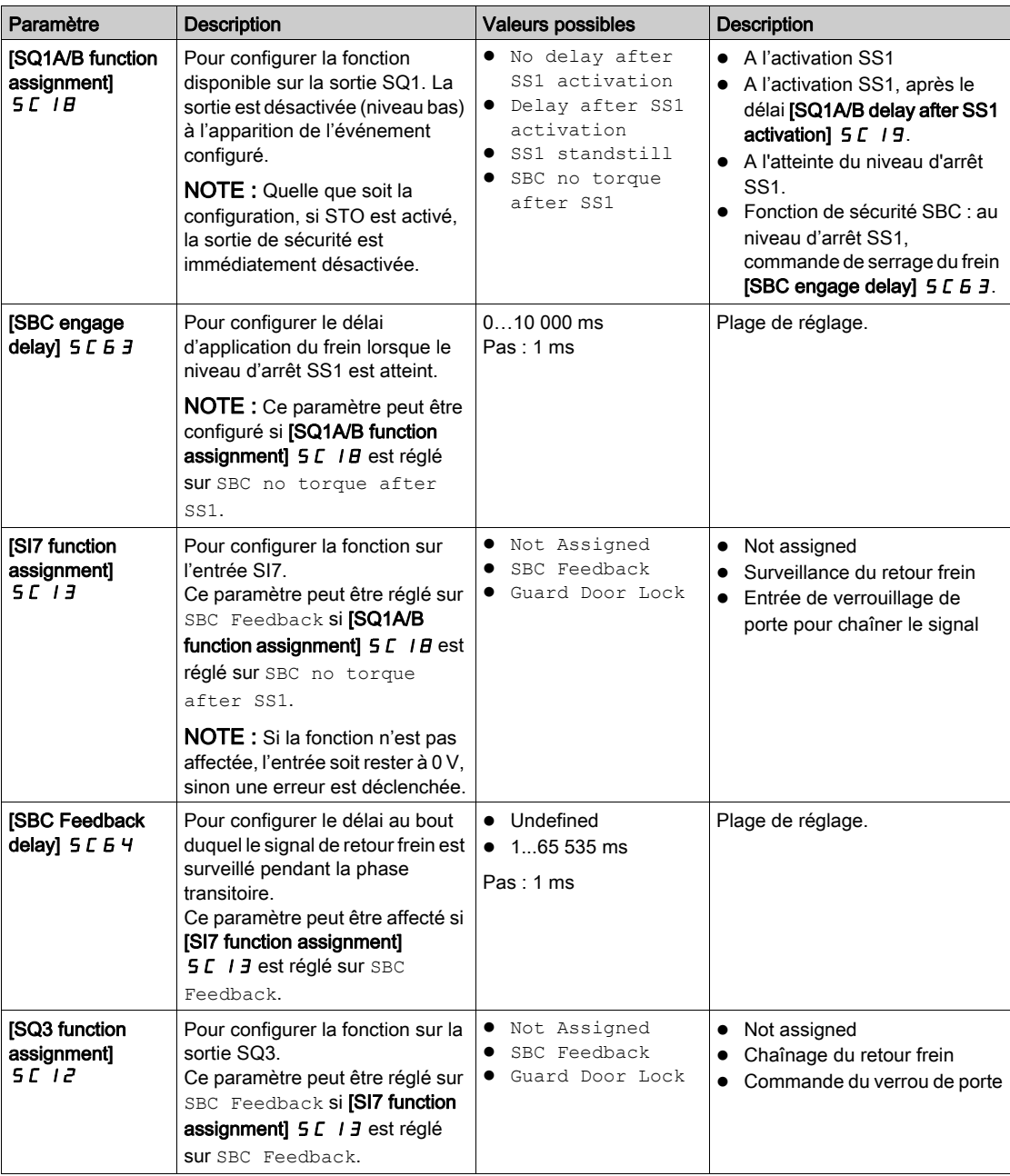

## <span id="page-64-0"></span>Fonction de sécurité SMS (Vitesse maximale sûre)

#### Vue d'ensemble

La fonction de sécurité SMS empêche que la fréquence moteur ne dépasse les limites de fréquence maximale sûre spécifiées.

Suivant vos besoins, vous pouvez sélectionner, pour la fonction de sécurité SMS, un des 3 modes avec le paramètre [SMS function mode] 5 L 5 B :

- $\bullet$  1 threshold : une limite de fréquence maximale sûre pour chaque sens.
- 2 thresholds : deux limites de fréquence maximale sûre pour chaque sens. Une entrée relative à la sécurité est utilisée pour passer d'une limite de fréquence maximale sûre à l'autre.
- Activated by Safety Input : une limite de fréquence maximale sûre pour chaque sens activée via une entrée relative à la sécurité.

#### **Remarque**

- La fonction SMS ne règle pas la valeur de référence de fréquence.
- La valeur de référence de fréquence doit être réglée via le canal de référence actif afin de rester dans les limites de fréquence maximale sûre définies.
- Les seuils SMS les plus bas doivent être réglés afin d'inclure les différents niveaux SLS (seuil, consigne et niveau d'arrêt).

## Comportement de la fonction de sécurité SMS avec 1 seuil

## Une limite de fréquence maximale sûre pour chaque sens.

La fonction de sécurité SMS est active lorsque le module de sécurité passe à l'état de fonctionnement Operation Enabled. Pendant que la fonction est active, si la fréquence moteur dépasse une des limites de fréquence maximale sûre spécifiées (paramètres [SMS positive threshold 1] 5 L 5 7 ou [SMS negative threshold 1]  $5C5B$ ), une réaction est appliquée en fonction de [SMS violation response]  $5C5I$ .

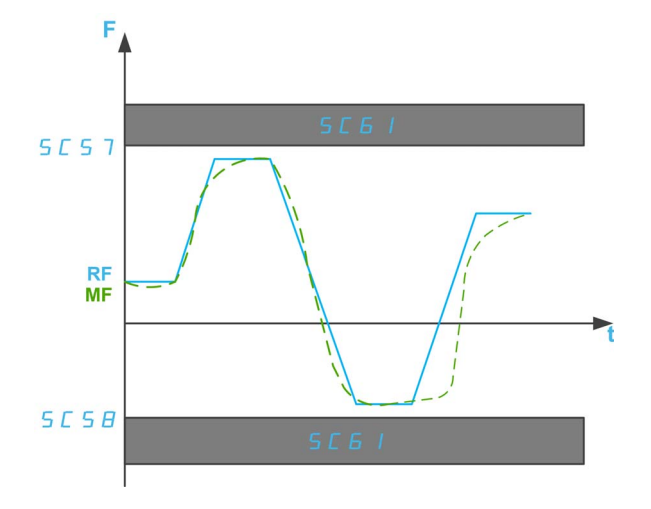

F : fréquence

RF : fréquence de référence

MF : fréquence moteur

t : temps

- SC57 : seuil positif SMS 1
- SC58 : seuil négatif SMS 1
- SC61 : réponse à la violation SMS

### Comportement de la fonction de sécurité SMS avec 2 seuils

Deux limites de fréquence maximale sûre pour chaque sens. Une entrée relative à la sécurité est utilisée pour passer d'une limite de fréquence maximale sûre à l'autre.

La fonction de sécurité SMS est active lorsque le module de sécurité passe à l'état de fonctionnement Operation Enabled. Lorsque la fonction est active :

- Si les entrées relatives à la sécurité (SI A et SI B) affectées sur [SMS Switching input assignment] 5 L 2 6 sont hautes (1) et si la fréquence moteur dépasse une des limites de fréquence maximale sûre spécifiées (paramètres [SMS positive threshold 1]  $5C57$  ou [SMS negative threshold 1]  $5C5B$ ), une réaction est appliquée en fonction de **[SMS violation response]** 5 **C** 6 *I*.
- Si les entrées relatives à la sécurité (SI\_A et SI\_B) affectées sur [SMS Switching input assignment] 5 L 2 6 sont basses (1) et si la fréquence moteur dépasse une des limites de fréquence maximale sûre spécifiées (paramètres [SMS positive threshold 2]  $5 \text{ } \text{ } \text{ } 5 \text{ } 9$  ou [SMS negative threshold 1]  $5 \text{ } \text{ } \text{ } 5 \text{ } \text{ } 0$ , une réaction est appliquée en fonction de [SMS violation response] 5 E 6 1

**[SMS positive threshold 2] 5 C 5 9 doit être inférieur ou égal à [SMS positive threshold 1] 5 C 5 7 et [SMS** negative threshold 2]  $5E\overline{B}D$  doit être inférieur ou égal à [SMS negative threshold 1]  $5E\overline{5}B$ .

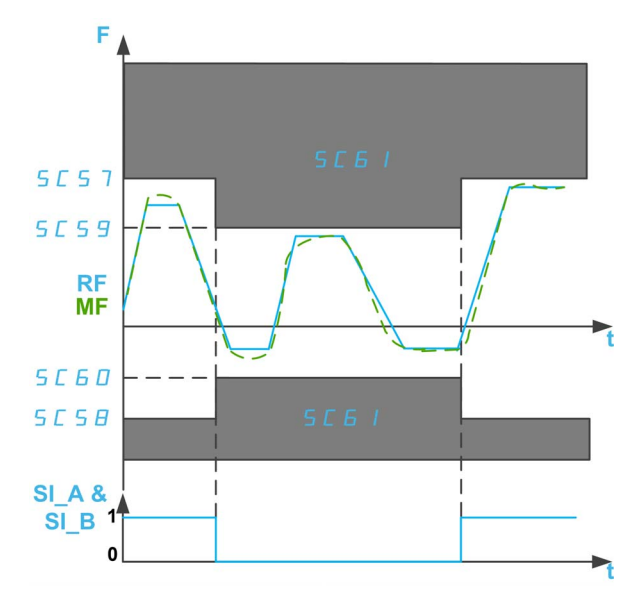

F : fréquence

- RF : fréquence de référence
- MF : fréquence moteur

t : temps

- SI A et SI B : double entrée relative à la sécurité (voie A et B)
- SC57 : seuil positif SMS 1
- SC58 : seuil négatif SMS 1
- SC59 : seuil positif SMS 2
- SC60 : réponse à la violation SMS
- SC61 : seuil de violation SMS

## Comportement de la fonction de sécurité SMS activée par entrée de sécurité

#### Une limite de fréquence maximale sûre activée via une entrée relative à la sécurité.

La fonction de sécurité SMS peut être activée lorsque le module de sécurité passe à l'état de fonctionnement Operation Enabled.

- Si les entrées relatives à la sécurité (SI\_A et SI\_B) affectées sur [SMS Switching input assignment] 5 L 2 B sont hautes (1), la fonction de sécurité SMS est désactivée : la fréquence moteur n'est pas surveillée.
- Si les entrées relatives à la sécurité (SI\_A et SI\_B) affectées sur [SMS Switching input assignment] 5 L 2 6 sont basses (1) et si la fréquence moteur dépasse une des limites de fréquence maximale sûre spécifiées (paramètres [SMS positive threshold 1] 5 E 5 7 ou [SMS negative threshold 1] 5 E 5 B), une réaction est appliquée en fonction de [SMS violation response] 5 L 6 1.

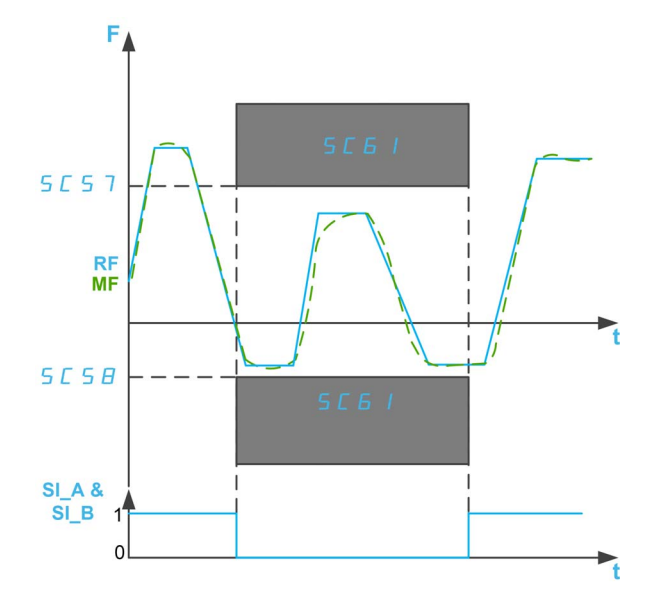

F : Fréquence

RF : fréquence de référence

MF : fréquence moteur

t : temps

- SI A et SI B : double entrée relative à la sécurité (voie A et B)
- SC57 : seuil positif SMS 1
- SC58 : seuil négatif SMS 1
- SC61 : réponse à la violation SMS

## Paramètres de la fonction de sécurité SMS

Le tableau suivant donne la liste des paramètres pour la fonction de sécurité SMS :

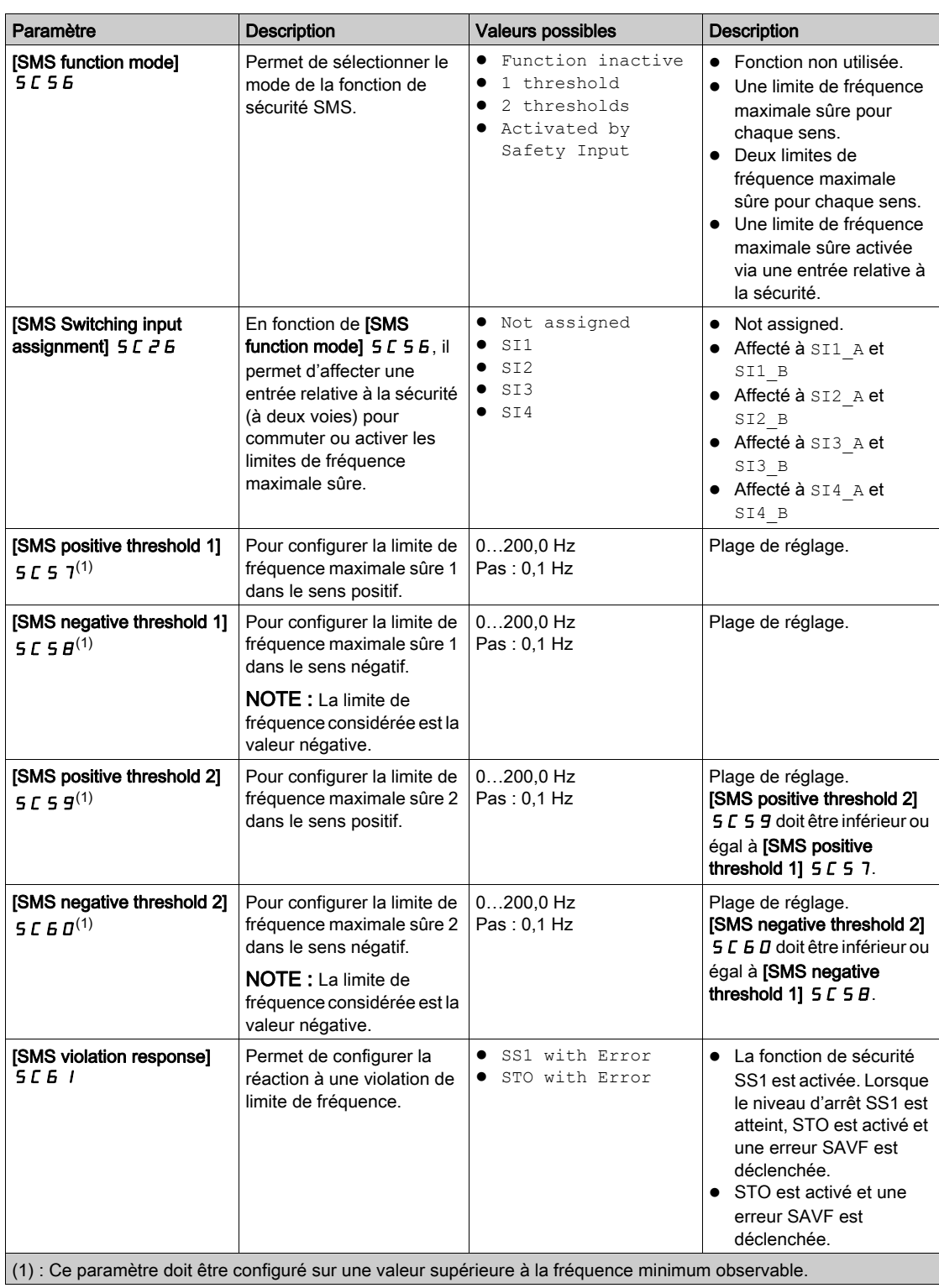

Le tableau suivant donne la liste des paramètres utilisés pour chaque mode de la fonction de sécurité SMS :

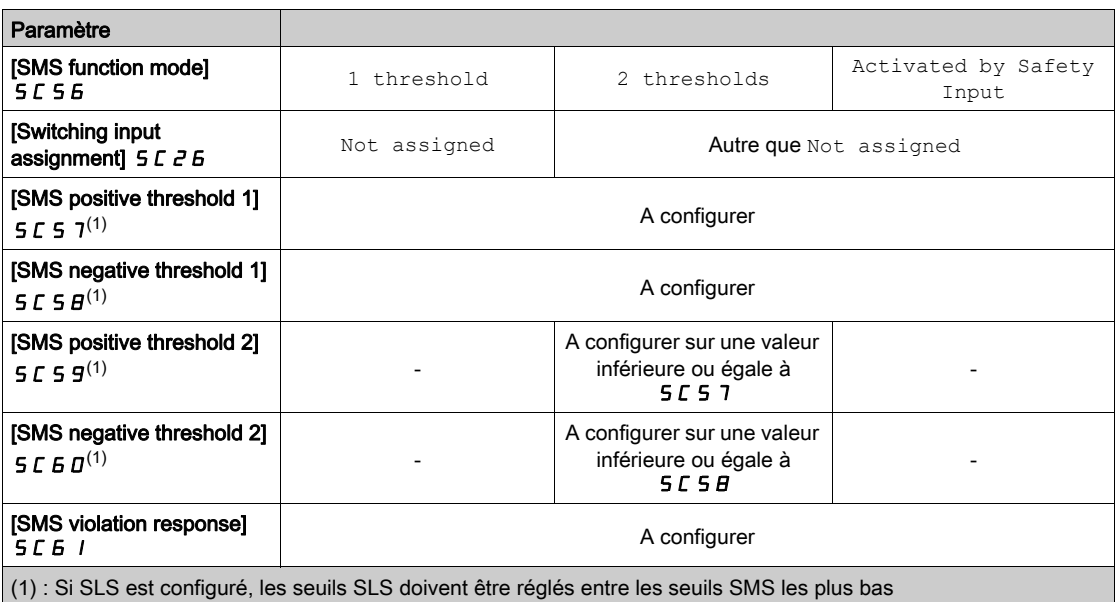

# <span id="page-69-1"></span><span id="page-69-0"></span>Fonction de sécurité GDL (Verrouillage de porte)

#### Vue d'ensemble

La fonction de sécurité GDL ne surveille pas l'état de la porte. Cela signifie que la machine peut être redémarrée avec la porte ouverte même si le verrou est fermé.

# A AVERTISSEMENT

FONCTION DE SÉCURITÉ INSUFFIANTE ET/OU INEFFICACE

- Vérifiez que l'exploitation de la fonction est correctement couverte dans votre évaluation des risques.
- Vérifiez que l'utilisation de cette fonction ne compromet ni ne réduit en aucun cas le niveau d'intégrité de la sécurité (SIL), le niveau de performance (PL) et/ou toutes autres exigences et capacités relatives à la sécurité définies pour votre machine ou processus.
- Assurez-vous que toutes les mesures opérationnelles nécessaires ont été prises (comme par exemple, sans s'y limiter, la formation des opérateurs, un contrôle d'accès efficace à l'équipement à commande manuelle ou la pose de panneaux de danger) concernant la fermeture des portes avant un redémarrage de la machine ou du processus.

Le non-respect de ces instructions peut provoquer la mort, des blessures graves ou des dommages matériels.

La fonction de sécurité GDL déverrouille la porte via le module de sécurité au bout d'un délai spécifié qui commence à la mise hors tension du moteur.

Réglez [SQ3 function assignment]  $5L$   $l^2$  sur Guard Door Lock pour activer la fonction de sécurité GDL. La sortie de sécurité SQ3 du module de sécurité doit être raccordée au verrou de la porte.

De plus, en réglant [SI7 function assignment] 5 L 1 3 sur Guard Door Lock, la fonction de sécurité GDL considère l'état de l'entrée de sécurité SI7 (Interlock\_IN) avant de déverrouiller la porte. Cette entrée de sécurité peut être utilisée pour chaîner les signaux de verrouillage de porte.

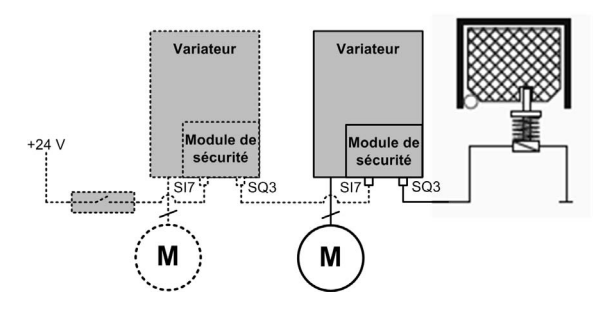

NOTE : Le comportement de la fonction GDL n'est pas impacté par le réglage SBC Feedback de [SI7 function assignment]  $5C$   $13$ .

#### Comportement de la fonction de sécurité GDL

La figure suivante montre le comportement de la sortie qui commande le verrouillage de porte selon le type d'arrêt et l'entrée de sécurité SI7 si cette dernière est configurée sur Guard Door Lock :

- Ⓐ Comportement de GDL sans chaînage des signaux,
- Ⓑ Comportement de GDL avec chaînage des signaux (SI7 est affectée sur Guard Door Lock).

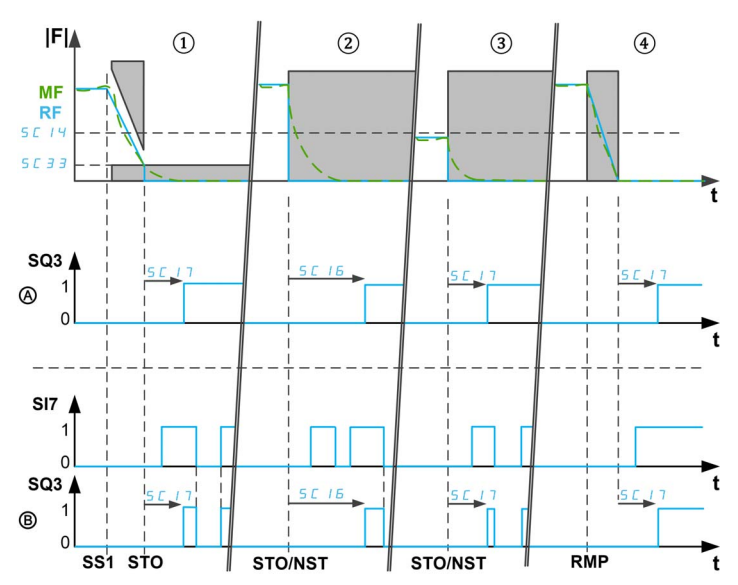

|F| : Fréquence (valeur absolue) / RF : fréquence de référence / MF : fréquence moteur

t : temps

SQ3 : Sortie de sécurité 3 (Interlock Out) - 0 : Commande de fermeture / 1 : Commande d'ouverture

SI7 : Entrée de sécurité 7 (Interlock IN) - 0 : Demande de verrouillage / 1 : Déverrouillage possible

SC 14 : Fréquence de déverouillage GDL / SC 3 3 : Niveau d'arrêt SS1

SC16 : Délai Long GDL / SC17 : Délai Court GDL

SS1 : Activation SS1

STO/NST : Activation STO / arrêt roue libre

RMP : Activation arrêt rampe

Si la fonction de sécurité GDL est activée (SQ3 affecté sur Guard Door Lock), la commande du verrouillage de porte est appliquée une fois que l'étage de puissance peut être activé par le variateur (autrement dit le module de sécurité est en état de fonctionnement Operation Enabled).

NOTE : Après la mise sous tension du module de sécurité, la commande de fermeture du verrou de la porte reste appliquée pendant le [GDL long delay] 5 L 15 ensuite si l'étage de puissance reste verrouillé par le module de sécurité, la commande de fermeture reste active sauf si une commande d'ouverture est appliquée.

La commande d'ouverture du verrou de la porte est appliquée :

- ① Après un [GDL short delay] 5 L 17 à l'atteinte du niveau d'arrêt SS1 si SS1 est activé (ou si une erreur de classe 2 est déclenchée). Si [SS1 Standstill Level] 5 L 3 3 est supérieur ou égal à [GDL unlocking frequency]  $5C14$ , le délai appliqué est [GDL long delay]  $5C16$ .
- 2 Après un [GDL long delay] 5 L 16 si une demande d'arrêt non contrôlé (tel qu'un STO ou un arrêt roue libre) est activée avec une fréquence moteur supérieure à [GDL unlocking frequency] 5 E 14,
- $\bullet$  ③ Après un **[GDL short delay]** 5 *L* 1 7 si une demande d'arrêt non contrôlé est activée avec une fréquence moteur inférieure ou égale à [GDL unlocking frequency] 5 L 14,
- ④ Après un [GDL short delay] 5 L 1 7 à la désactivation PWM si un arrêt contrôlé (tel qu'un arrêt sur rampe ou un arrêt rapide) est demandé.

Remarque :

- Si une erreur de fréquence minimum observable est détectée, la commande d'ouverture du verrou de la porte est appliquée après un [GDL long delay]  $5C$  I  $6$ . En cas de détection d'une autre erreur de classe 3, la commande d'ouverture est appliquée après un délai en fonction de la fréquence moteur. Si une erreur de classe 4 est détectée, la porte reste verrouillée.
- La commande d'ouverture du verrou de la porte correspond au niveau haut de la sortie de sécurité SQ3 (1). La commande de fermeture du verrou de la porte correspond au niveau bas de la sortie de sécurité SQ3 (0).
- Si la tension d'alimentation 24 V du module est retirée, la sortie de sécurité SQ3 est désactivée, ce qui correspond à une commande de fermeture du verrou de la porte.
- [GDL long delay]  $5 \text{ C}$  16 et [GDL short delay]  $5 \text{ C}$  17 doivent être définis conformément aux caractéristiques de la machine. Par exemple, [GDL long delay] 5 L 15 doit être supérieur ou égal au temps que met le moteur pour s'arrêter à partir de la fréquence maximum avec un arrêt non contrôlé.

Si [SI7 function assignment] 5 L 1 3 est affecté sur Guard Door Lock, l'entrée de sécurité est utilisée pour chaîner les signaux de verrouillage de porte entre équipements (par exemple entre plusieurs modules de sécurité). La commande d'ouverture du verrou de la porte ne peut être envoyée que si SI7 est au niveau haut (24 V) sinon la commande de fermeture reste active. Ce comportement permet de prendre en compte l'état des équipements amont : la porte ne peut pas s'ouvrir tant que tous les équipements n'ont pas rempli les conditions. Pour chaîner les signaux, la sortie de sécurité SQ3 d'un module de sécurité doit être raccordée à l'entrée de sécurité SI7 du module de sécurité suivant. Ce chaînage s'effectue en interne avec un boîtier de répartition [\(voir](#page-36-1) page 37).

## Paramètres de la fonction de sécurité GDL

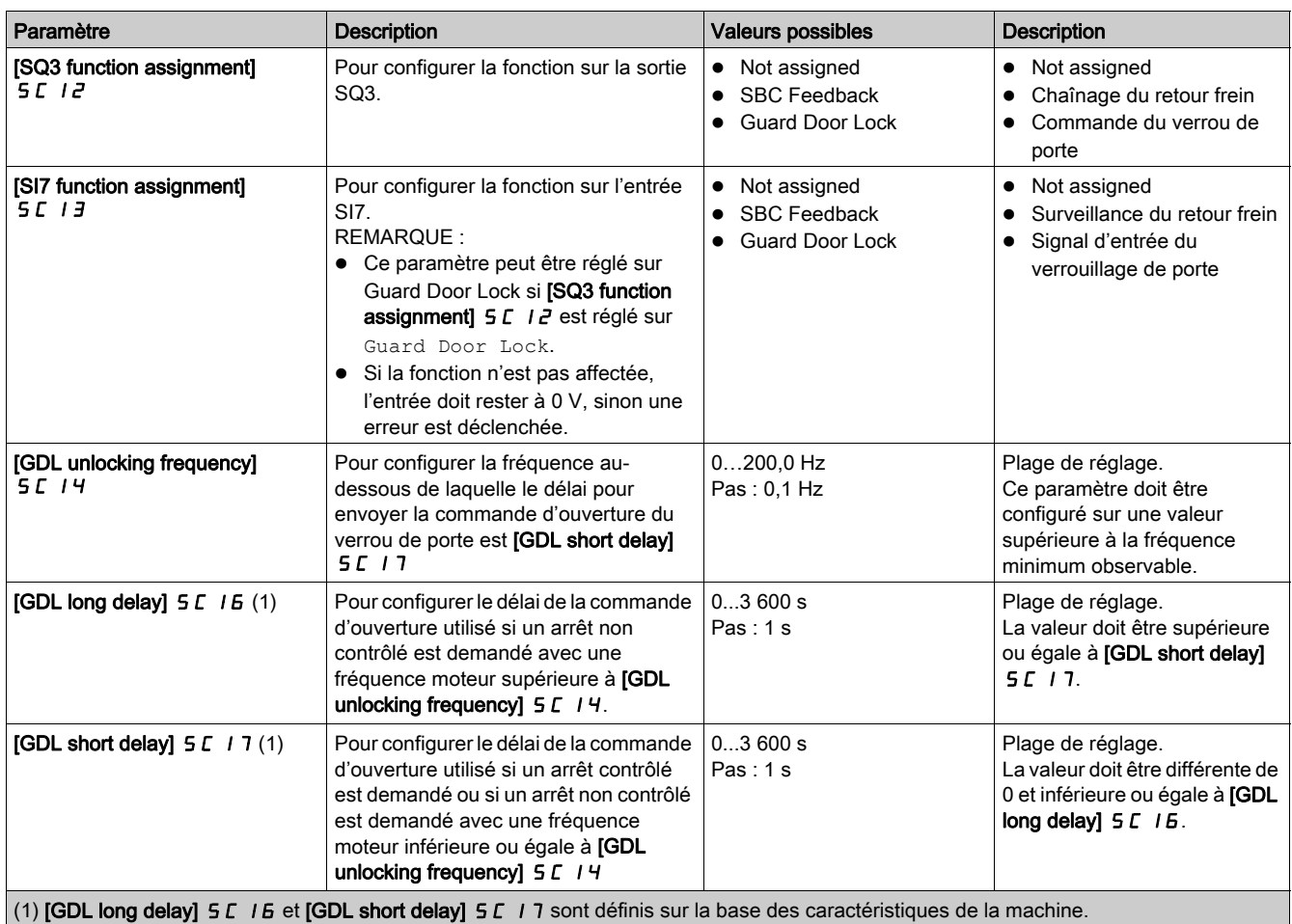
# **Chapitre 4** Fonctions supplémentaires

## Contenu de ce chapitre

Ce chapitre contient les sujets suivants :

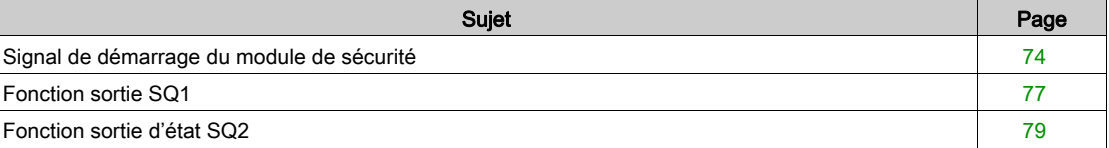

## <span id="page-73-1"></span><span id="page-73-0"></span>Signal de démarrage du module de sécurité

## Vue d'ensemble

Le module de sécurité désactive l'étage de puissance et verrouille l'activation de l'étage de puissance après les événements suivants :

- Mise sous tension du variateur,
- Acquittement et suppression des erreurs détectées,
- Activation d'un STO via SLS (entre les niveaux d'arrêt positif et négatif),
- Activation d'un SS1.

Le module de sécurité reste en état de fonctionnement Switch on disabled. En état de fonctionnement Switch on disabled, si les requêtes de fonction de sécurité sont enlevées (entrées affectées à SS1 et SLS au niveau haut), le module de sécurité déverrouille l'activation de l'étage de puissance en fonction de [Start Mode type]  $5CDB$  et [Start Mode input assignment]  $5CDB$ .

Si le paramètre *[Start Mode Type] 5 C 0 B* est réglé sur Level/Auto, le variateur peut passer automatiquement à l'état de fonctionnement Operation Enabled. Selon le câblage et la configuration du variateur, cela peut entraîner une mise en route immédiate. Si le paramètre [Start Mode Type] 5 C D B est réglé sur Pulse, une impulsion est requise pour déclencher cette transition.

# A AVERTISSEMENT

FONCTIONNEMENT INATTENDU DE L'EQUIPEMENT

Vérifiez que le réglage de ce paramètre peut être effectué en toute sécurité.

Le non-respect de ces instructions peut provoquer la mort, des blessures graves ou des dommages matériels.

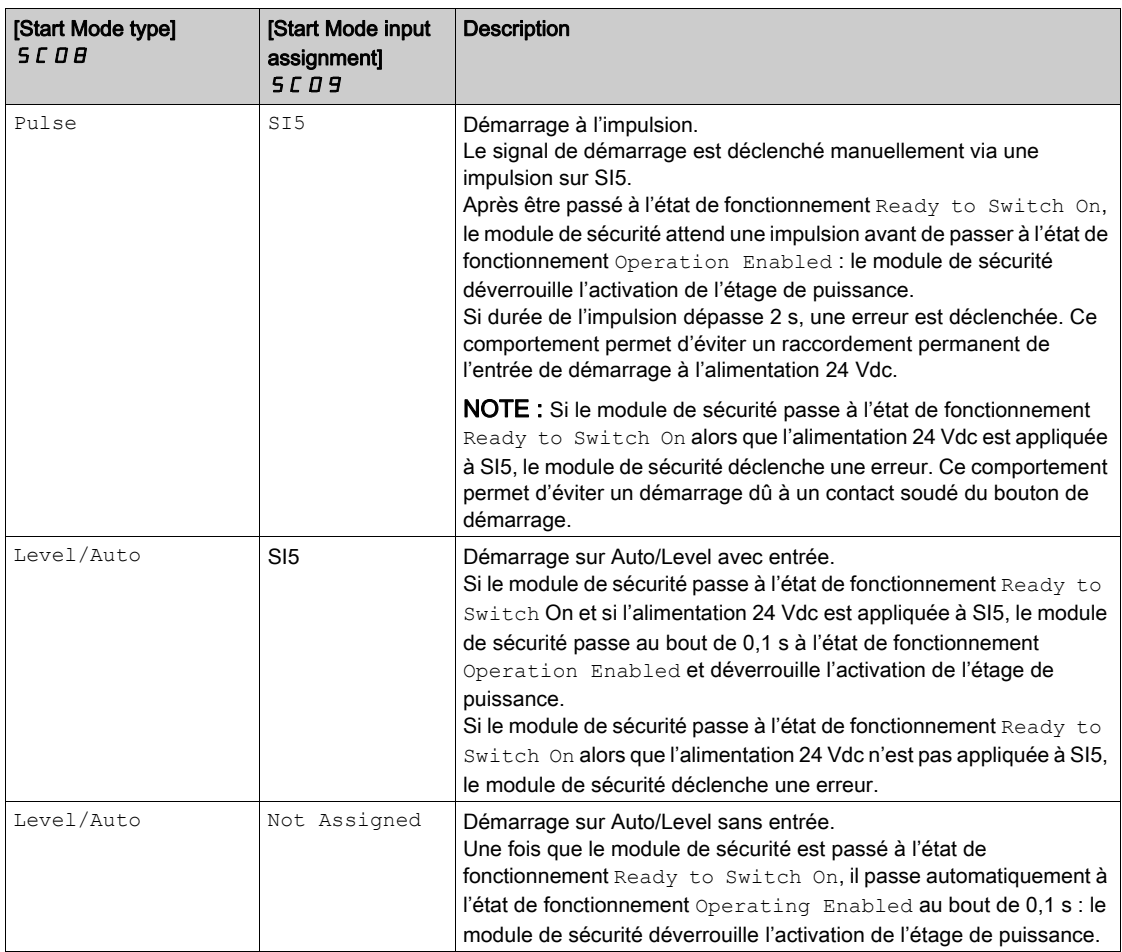

Après le déverrouillage de l'activation de l'étage de puissance, le variateur peut activer l'étage de puissance.

NOTE : Par défaut, [Start Mode type] 5 C D B est réglé sur Pulse et [Start Mode input assignment] **5 C D 9** est réglé sur Not Assigned, mais la fonction de signal de démarrage doit être configurée selon vos besoins.

NOTE : Pour plus d'informations sur les états de fonctionnement du module de sécurité, reportez-vous à la section Etats de fonctionnement et transitions d'état [\(voir](#page-111-0) page 112)

NOTE : Le démarrage avec entrée Auto/Level est utilisé si un équipement externe est prévu pour empêcher le redémarrage intempestif (par exemple un équipement d'arrêt d'urgence).

## Démarrage à l'impulsion

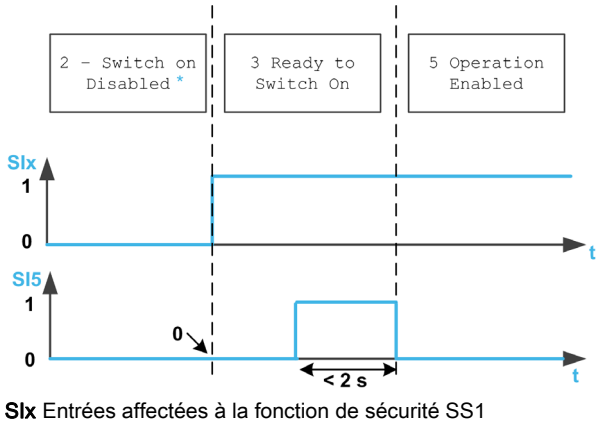

Dans cet état de fonctionnement, l'erreur a déjà été acquittée et supprimée

## Démarrage sur Auto/Level avec entrée

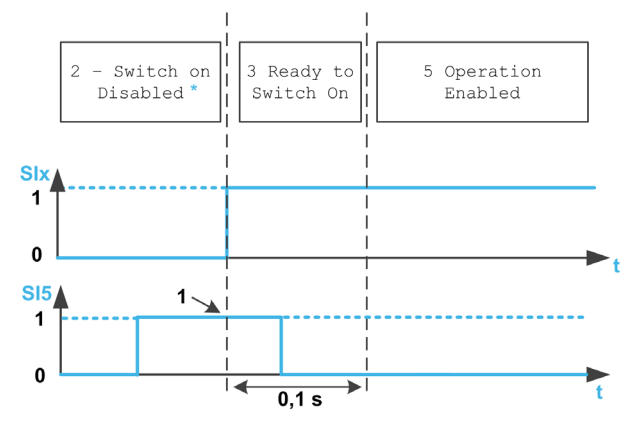

SIx Entrées affectées à la fonction de sécurité SS1 Dans cet état de fonctionnement, l'erreur a déjà été acquittée et supprimée

## Démarrage sur Auto/Level sans entrée

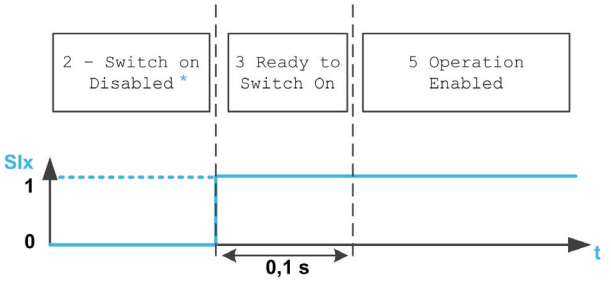

SIX Entrées affectées à la fonction de sécurité SS1

Dans cet état de fonctionnement, l'erreur a déjà été acquittée et supprimée

## Paramètres du signal de démarrage

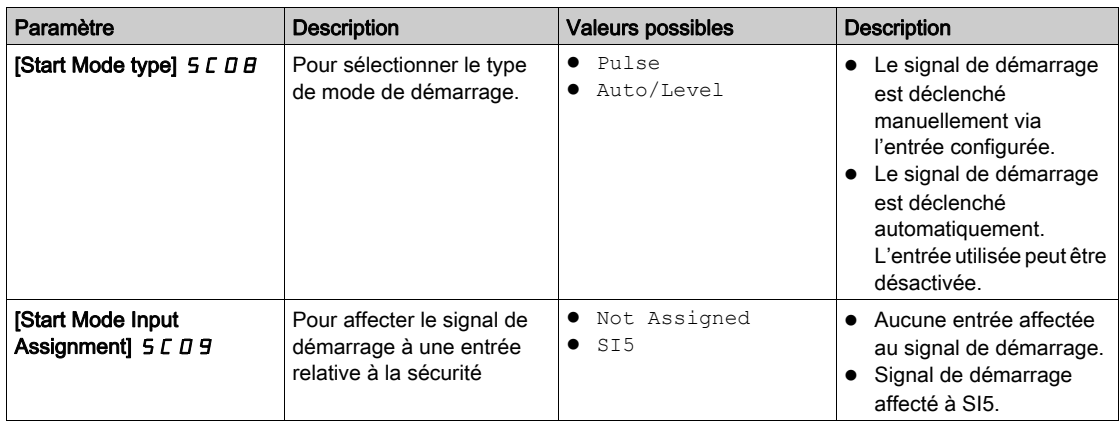

## <span id="page-76-1"></span><span id="page-76-0"></span>Fonction sortie SQ1

#### Vue d'ensemble

La fonction affectée à la sortie de sécurité SQ1 (à deux voies) peut être configurée avec le paramètre [SQ1A/B function assignment]  $5C$   $1B$ .

Si ce paramètre est réglé sur SBC no torque after SS1, la fonction SBC est affectée à la sortie de sécurité SQ1. Reportez-vous à la description de la fonction de sécurité SBC [\(voir](#page-59-0) page 60).

Si ce paramètre est réglé sur une valeur autre que SBC no torque after SS1, la sortie de sécurité SQ1 est utilisée pour activer d'autres consommateurs selon vos besoins.

Des contacteurs de puissance avec contacts de guidage forcé peuvent par exemple être raccordés à la sortie SQ1. Les contacts à fermeture des contacteurs de puissance doivent être raccordés en série pour activer le consommateur. Si les contacteurs de puissance sont utilisés pour commuter la tension réseau, ils doivent répondre aux exigences de séparation de protection. Afin d'éviter le démarrage du module de sécurité en cas de contacts soudés, les contacts à ouverture des contacteurs de puissance doivent être raccordés en série à l'entrée SI5. Cela dépend de la configuration du signal de démarrage. Reportez-vous à la section "Signal de démarrage du module de sécurité" pour plus d'informations [\(voir](#page-73-0) page 74).

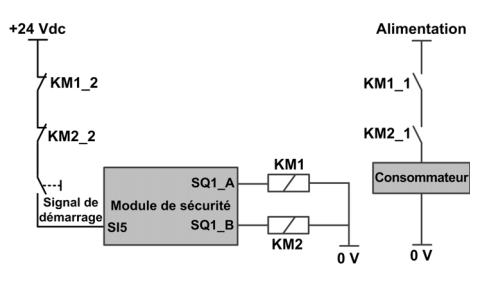

Le câblage des contacts KM1\_2 et KM2\_2 sur le signal de démarrage aide à éviter le démarrage du module de sécurité en cas de contacts soudés sur les contacteurs de puissance KM1 et KM2 si KM1\_2 et KM1\_1 sont mécaniquement liés tout comme KM2\_2 et KM2\_1.

### Comportement de la fonction sortie SQ1

Quelle que soit la configuration  $[SQ1APB$  function assignment $] 5LIB$ , la sortie SQ1 est activée dès que le module de sécurité passe à l'état de fonctionnement Operating Enabled. Suivant la configuration  $[SG1A/B$  function assignment $] 5LIB$ , SQ1 est désactivé sur l'un des événements suivants :

- ① Activation de SS1 (ex. demande via entrées affectées à SS1),
- 2 Après le délai [SQ1A/B delay after SS1 activation] 5 L 19 à l'activation de SS1,
- $\bullet$  3 Niveau d'arrêt SS1 atteint (paramètre  $5E\overline{3}3$ ) à l'activation de SS1,
- Fonction de sécurité SBC : au niveau d'arrêt SS1, commande de serrage du frein **[SBC engage delay]** 5 C 6 3. Reportez-vous à la description de la fonction de sécurité SBC [\(voir](#page-59-0) page 60).

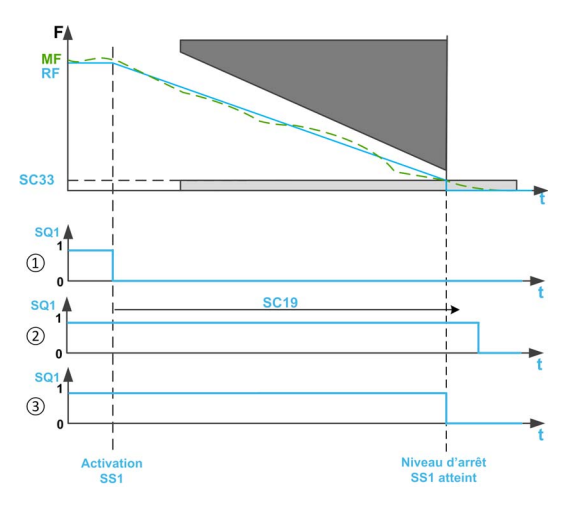

F : fréquence / RF : fréquence de référence / MF : fréquence moteur

t : temps

- 5 L 3 3 : Niveau d'arrêt SS1
- 5 L 19 : Délai SQ1A/B après activation SS1

## Remarque :

- Pendant SS1, l'état du variateur affiche SS1 jusqu'à ce que les deux événements suivants soient vérifiés : SQ1 désactivé et niveau d'arrêt SS1 atteint (paramètre 5 [ 3 3). STO est alors affiché. Une erreur de classe 2 correspond à un type d'activation SS1. Au lieu d'afficher STO, l'état du variateur affiche l'erreur détectée.
- Quelle que soit la configuration  $[SQ1A/B$  function assignment $[5C1B, \sin \theta]$  erreur de classe 3 ou 4 survient ou si STO est déclenché (par exemple lorsque le niveau d'arrêt SLS est atteint), la sortie de sécurité SQ1 est immédiatement désactivée sauf si SS1 a été précédemment activé.
- $\bullet$  Si SS1 n'est pas affecté à une entrée (paramètre [SS1 input assignment] 5  $\mathcal{L}$  2 7 réglé sur Not Assigned), [SQ1A/B function assignment]  $5C$  I B peut uniquement être réglé sur No delay after SS1 activation.
- Avec le signal de démarrage Auto/level, après SS1 [\(voir](#page-45-0) page 46), l'étage de puissance est verrouillé. Si la source de l'activation SS1 a été désactivée avant son terme, le signal SQ1 reste à 0 Vdc pendant 100 ms (il revient automatiquement à 24 Vdc), avant que l'étage de puissance puisse être à nouveau activé par le variateur.

## Paramètres de la fonction sortie SQ1

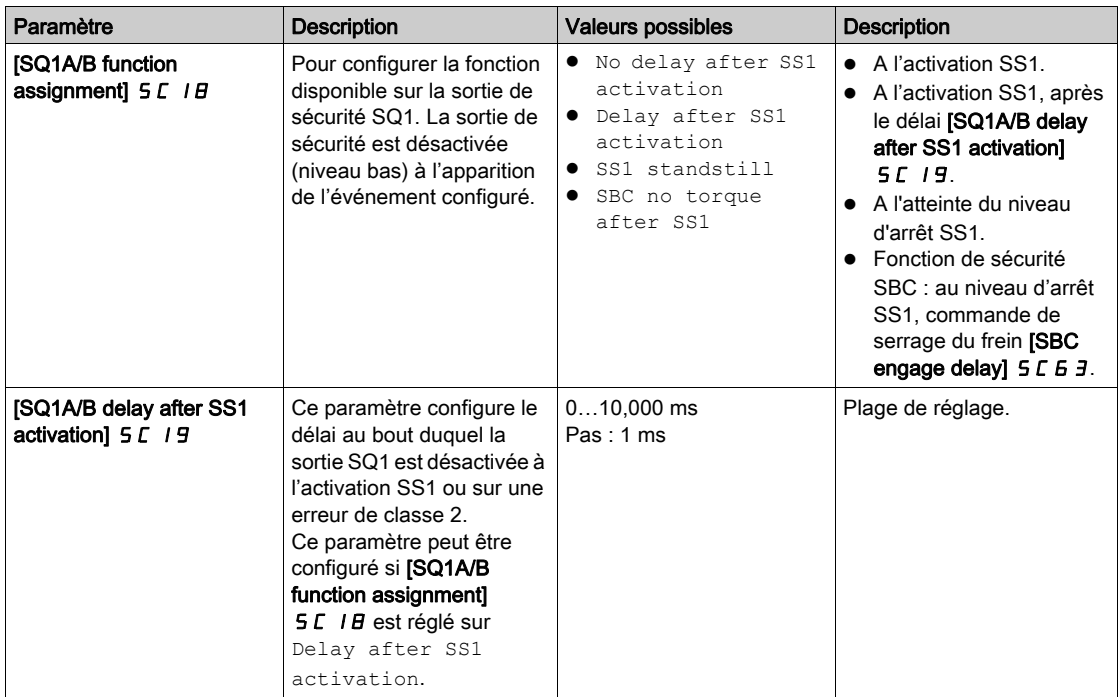

## <span id="page-78-1"></span><span id="page-78-0"></span>Fonction sortie d'état SQ2

## Requête d'état via sortie d'état

Les sorties d'état SQ2 A et SQ2 B fournissent l'état du module de sécurité (entrées, sorties, erreur, activation d'une fonction de sécurité, etc.).

Les sorties d'état SQ2\_A et SQ2\_B sont configurées séparément via les paramètres [SQ2A function assignment]  $5C2D$  et [SQ2B function assignment]  $5C21$ .

SQ2\_A et SQ2\_B ne sont approuvés pour aucun type d'application relative à la sécurité.

#### Paramètres de la sortie d'état

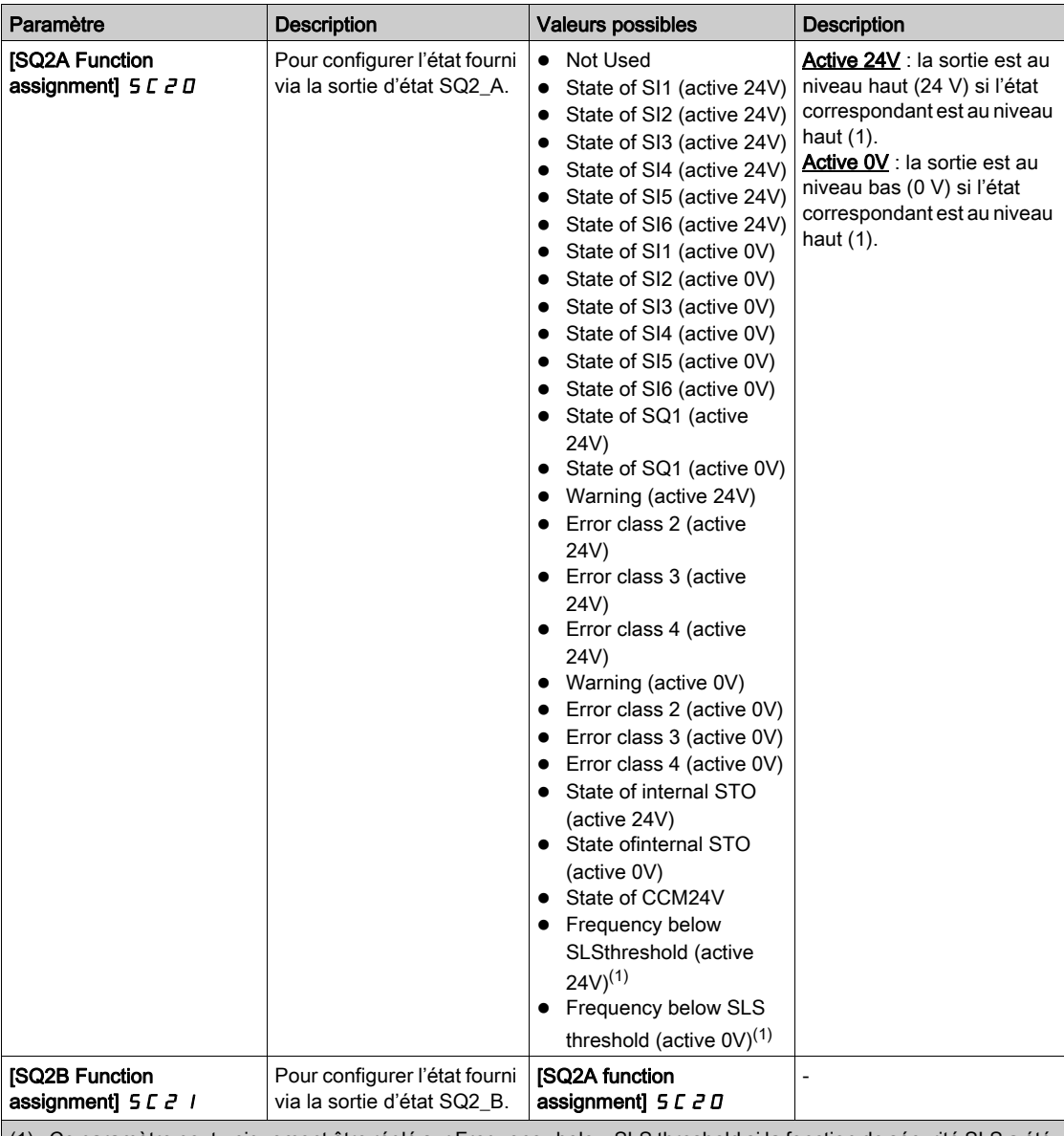

(1) : Ce paramètre peut uniquement être réglé sur Frequency below SLS threshold si la fonction de sécurité SLS a été affectée. Dans ce cas, l'état de la sortie change en fonction de la fréquence moteur et indépendamment de l'activation de la fonction de sécurité SLS. En cas de contrôle moteur en boucle ouverte, si l'étage de puissance est désactivé (comme pendant un arrêt roue libre), la fréquence moteur surveillée par le module de sécurité est égale à 0 Hz, par conséquent l'état de la sortie n'est pas pertinent.

# **Chapitre 5** Comportement des fonctions de sécurité

## Contenu de ce chapitre

Ce chapitre contient les sujets suivants :

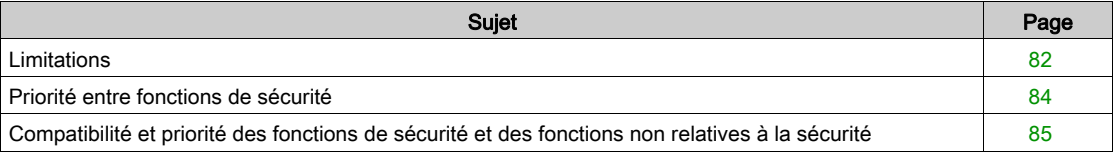

## <span id="page-81-0"></span>Limitations

## Type de moteur

Tableau à quatre colonnes

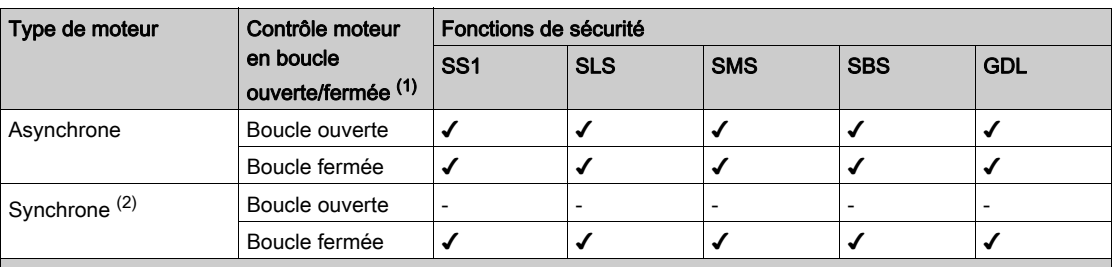

(1) : Pour les réglages [Type Cde Moteur] [7? possibles, reportez-vous au tableau des priorités [\(voir](#page-84-0) page 85) (2) : Moteurs synchrones à aimants permanents. Les moteurs à réluctance ne sont pas couverts par le module de sécurité.

## Conditions préalables à l'utilisation des fonctions de sécurité

# $\boldsymbol\Lambda$  AVERTISSEMENT

## PERTE DE FONCTION DE SECURITE

Une utilisation incorrecte risque d'entraîner un danger en raison de la perte de la fonction de sécurité.

Respectez les exigences d'utilisation de la fonction de sécurité.

Le non-respect de ces instructions peut provoquer la mort, des blessures graves ou des dommages matériels.

Les conditions suivantes doivent être remplies pour un fonctionnement correct avec le module de sécurité : La fréquence de sortie maximale est inférieure ou égale à 200 Hz

- La taille du moteur convient pour l'application et n'est pas à la limite de sa capacité.
- L'inertie d'application est adéquate pour le module de sécurité.
- Exemple : Un arrêt contrôlé (avec SS1) ou une rampe de décélération avec SLS ne peut pas s'effectuer dans un temps supérieur à 8 min 20 s si la décélération commence à partir de 50 Hz et se termine à 0 Hz. Le minimum de la rampe de décélération et de la surveillance de décélération est 0,1 Hz/s.
- Le variateur a été correctement choisi pour le réseau électrique, la séquence, le moteur et l'application et n'est pas à la limite de leurs capacités, telles qu'elles sont indiquées dans le catalogue.
- Si nécessaire, les options adéquates sont utilisées. Exemple : résistance de freinage dynamique ou inductance de ligne du moteur. Module codeur pour commande en boucle fermée.
- Le variateur est correctement configuré pour les caractéristiques adéquates de boucle de vitesse et de couple de l'application ; le profil de fréquence de référence appliqué à la boucle de commande du variateur est suivi.
- Pendant un arrêt de catégorie 0 (conformément à IEC 60204), le moteur décélère progressivement de manière incontrôlée. Si l'accès à la machine en train de décélérer implique un risque (résultant de l'analyse des dangers et des risques), vous devez prendre les mesures nécessaires.
- Un arrêt contrôlé doit être déclenché avec un arrêt de catégorie 1 (conformément à IEC 60204). L'arrêt contrôlé n'est pas surveillé par le variateur. En cas de panne électrique ou d'erreur, un arrêt contrôlé est impossible.
- Il est impossible d'effectuer des tests sur les IGBT à la mise sous tension du variateur si le module de sécurité est inséré dans le variateur. C'est aussi le cas pour les tests sur les IGBT effectués via [Diag IGBT sans mot.] I?D? et [Diag IGBT avec mot.] I??.

## Application autorisée et non autorisée pour la fonction de sécurité

Les applications avec accélération de la charge après désactivation du pont de puissance de sortie ne sont pas autorisées (par exemple, applications avec cycles de freinage régénératif longs/permanents).

Exemples : convoyeurs verticaux, élévateurs verticaux, ascenseurs ou enrouleurs.

#### Désactivation de la détection d'erreur

Les erreurs liées au module de sécurité (5 IDF,  $5R$ ?F,  $5C$ FF et INFI) ne peuvent pas être désactivées par la fonction [Désact.Détect.Err.] INH-.

## <span id="page-82-0"></span>Fréquence électrique et fréquence mécanique

Deux fréquences moteur peuvent être définies :

- La fréquence électrique correspondant à la fréquence statorique du moteur,
- La fréquence mécanique correspondant à la fréquence rotorique du moteur.

La fréquence moteur est surveillée sur chacune des 2 voies du module de sécurité. Pour éviter les écarts (ou les incohérences) de fréquence, le module de sécurité compare ces 2 fréquences moteur :

- En boucle ouverte, deux fréquences électriques sont comparées.
- En boucle fermée, une fréquence électrique est comparée à la fréquence mécanique.

Le seuil d'écart de fréquence est défini via le paramètre [Allowed frequency deviation] 5 C D 4. Le seuil doit prendre en compte plusieurs facteurs comme l'inertie de l'application, les contraintes sur le moteur (accélération/décélération), le glissement du moteur afin d'obtenir un bon compromis entre robustesse et fiabilité.

En cas d'écart de fréquence, un code d'erreur [Motor Freq Deviation] 5 N E D 2 C est déclenché.

#### <span id="page-82-1"></span>Fréquence minimale observable

Le module de sécurité peut être utilisé avec ou sans codeur (boucle fermée ou boucle ouverte).

En boucle ouverte comme en boucle fermée, la fréquence électrique du moteur (qui correspond à la fréquence statorique) est surveillée par le module de sécurité.

La fréquence électrique du moteur n'est pas observable en dessous d'un niveau de fréquence dépendant de plusieurs facteurs comme le type de contrôle moteur et d'alimentation moteur.

Par conséquent, les paramètres comme les niveaux d'arrêt, les consignes et les seuils doivent être supérieurs à cette fréquence minimale observable. Reportez-vous au tableau des paramètres de chaque fonction de sécurité pour connaître la liste des paramètres impactés par cette fréquence minimale observable.

Le paramètre [Min Observable Freq]  $5F\Pi\Pi$  peut aider à déterminer la fréquence observable et à configurer le module de sécurité.

Pendant le fonctionnement, si la fréquence moteur actuelle est non-observable et supérieure à un paramètre relatif à la sécurité (seuil, niveau d'arrêt ou consigne), une erreur est déclenchée avec le code d'erreur [Low Freq Settings]  $5 \nI E D 49$  ou [Low Freq Settings]  $5 \nI E D 48$ . Dans ce cas, vérifiez le réglage des paramètres.

Pour plus d'informations sur la fréquence minimale observable, contactez votre représentant Schneider Electric local.

Pour éviter une erreur due à ce comportement, vérifiez que le variateur est correctement dimensionné par rapport au moteur et à l'application.

## Exemple :

Si la fréquence minimale observable est 4 Hz, **[SS1 Standstill Level] 5**  $\vec{L}$  **3 3** ne peut pas être réglé sur 3 Hz. En dessous de 4 Hz, il est impossible de savoir si le niveau d'arrêt a été atteint ou non. Néanmoins, si [SS1 Standstill Level] 5 L 3 3 est réglé sur 5 Hz, à l'activation SS1, lorsque la fréquence moteur atteint 5 Hz la fréquence moteur reste observable, alors STO est déclenché.

Le moteur peut continuer à tourner à basse fréquence sans déclencher d'erreur. Si le moteur tourne en dessous de 4 Hz, la fréquence moteur n'est pas observable. A l'activation SS1, avec [SS1 Standstill Level] 5 L 3 3 réglé sur 5 Hz, la zone observable est incluse dans la zone d'arrêt, par conséquent il est possible de savoir si le niveau d'arrêt a été atteint.

## <span id="page-83-1"></span>Désactivation de l'étage de puissance

Si l'étage de puissance est désactivé (par exemple pendant un arrêt roue libre), la fréquence moteur (fréquence électrique) surveillée par le module de sécurité est égale à 0 Hz.

En cas de contrôle moteur en boucle ouverte :

- Si l'étage de puissance est désactivé pendant une fonction de sécurité active qui a un niveau d'arrêt configuré (comme SS1 ou SLS type 2), STO est immédiatement appliqué.
- Si l'étage de puissance est désactivé avant l'activation de SMS ou SLS (type 4, 5 ou 6), un arrêt non contrôlé à partir de la fréquence maximale doit être considéré.

En cas de contrôle moteur en boucle fermée, une erreur est déclenchée (code d'erreur [Unexpected STO]  $SHEDBH$  ou [Sfty Fct in Freewheel]  $SHEBTH$  :

- si l'étage de puissance est désactivé pendant une décélération SS1,
- si une fonction de sécurité est demandée après la désactivation de l'étage de puissance.

Pour toute activation STO ou pour toute erreur détectée, si la fonction SBC est configurée, la commande de fermeture du frein est immédiatement appliquée.

## <span id="page-83-0"></span>Priorité entre fonctions de sécurité

## Ordre de priorité entre les fonctions de sécurité

- 1. La fonction de sécurité STO a la plus haute priorité. Si la fonction de sécurité STO est déclenchée, une coupure sûre du couple est effectuée quelles que soient les autres fonctions actives.
- 2. La fonction de sécurité SS1 a une priorité moyenne par rapport aux autres fonctions de sécurité.
- 3. La fonction de sécurité SLS a la plus basse priorité.

La fonction de sécurité SBC est liée aux fonctions de sécurité SS1 et STO.

La fonction de sécurité SMS est liée à la fréquence moteur. Elle est indépendante des autres fonctions de sécurité. SMS peut être activé et actif pendant SS1 ou SLS.

La fonction de sécurité GDL est indépendante des autres fonctions de sécurité.

## <span id="page-84-0"></span>Compatibilité et priorité des fonctions de sécurité et des fonctions non relatives à la sécurité

## Tableau de compatibilité

# A AVERTISSEMENT

## FONCTIONNEMENT INATTENDU DE L'EQUIPEMENT

Assurez-vous que vous n'utilisez pas en même temps les fonctions d'application et les fonctions de sécurité qui sont désignées incompatibles dans le tableau suivant.

Le non-respect de ces instructions peut provoquer la mort, des blessures graves ou des dommages matériels.

- O : fonctions compatibles
- X : fonctions incompatibles
- ▲◄ : la fonction vers laquelle pointe la flèche a priorité sur l'autre fonction.

• : le comportement dépend du type de contrôle et de l'ordre d'activation des fonctions. Reportez-vous à la section Désactivation de l'étage de puissance pour plus d'informations [\(voir](#page-83-1) page 84)

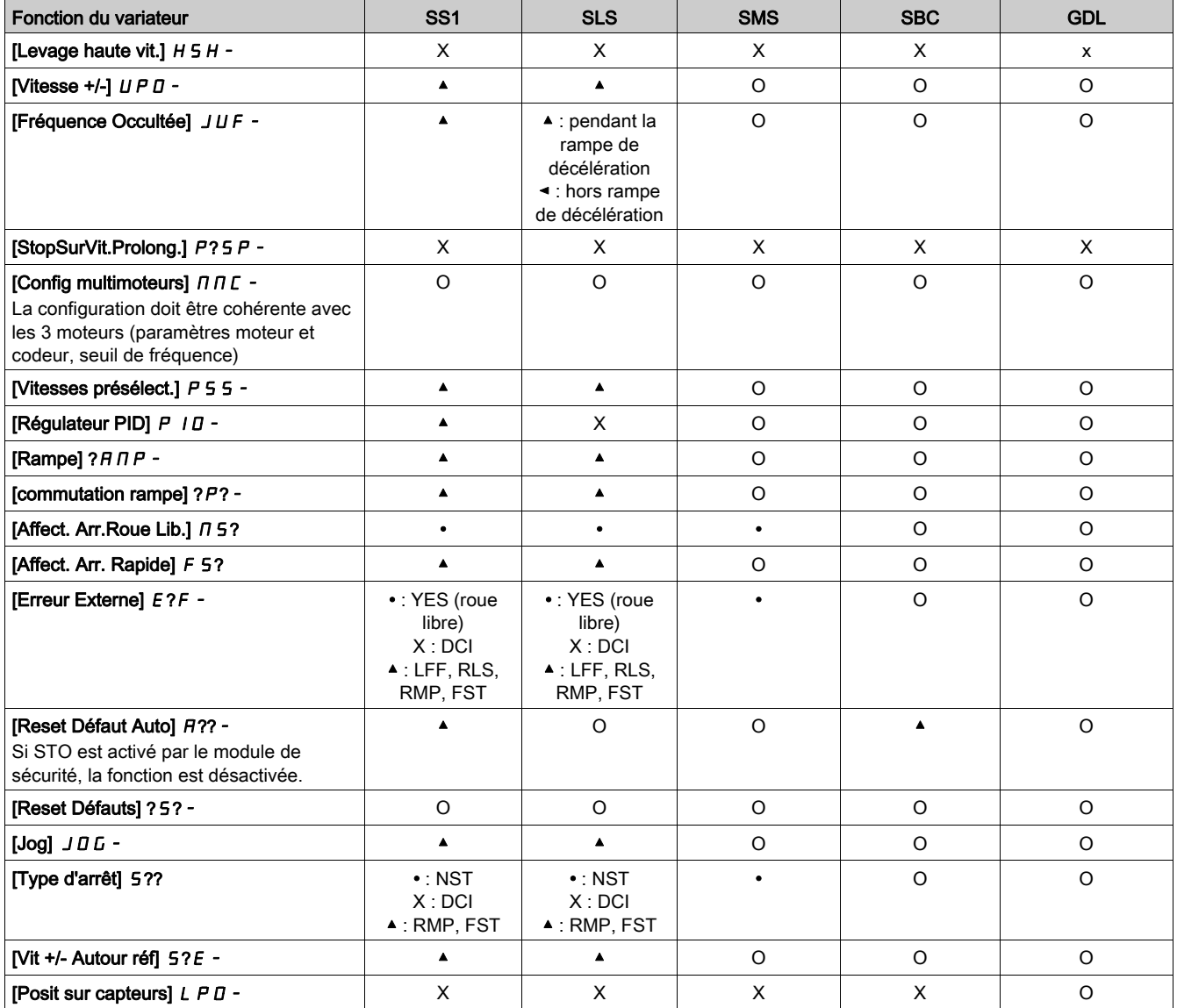

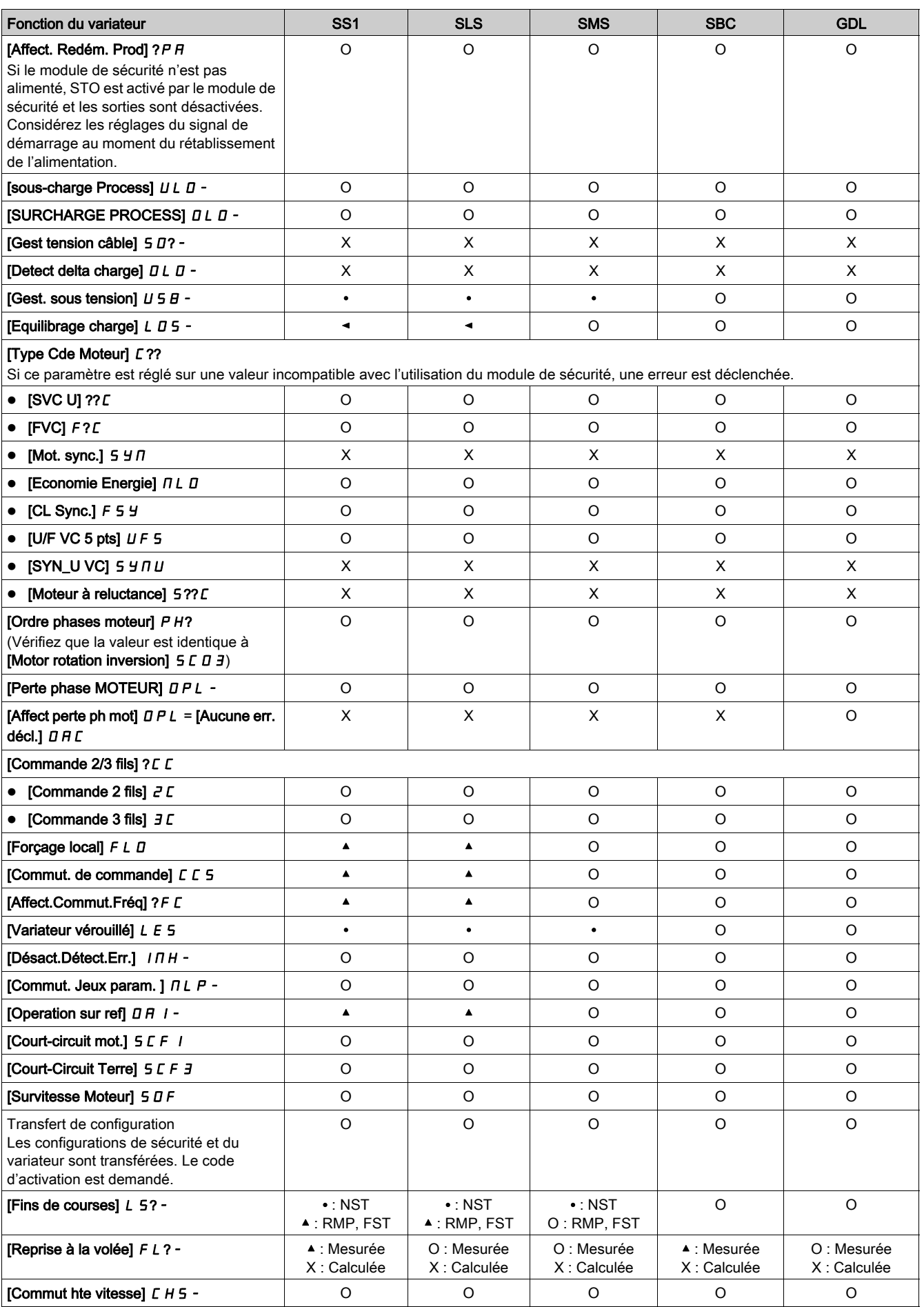

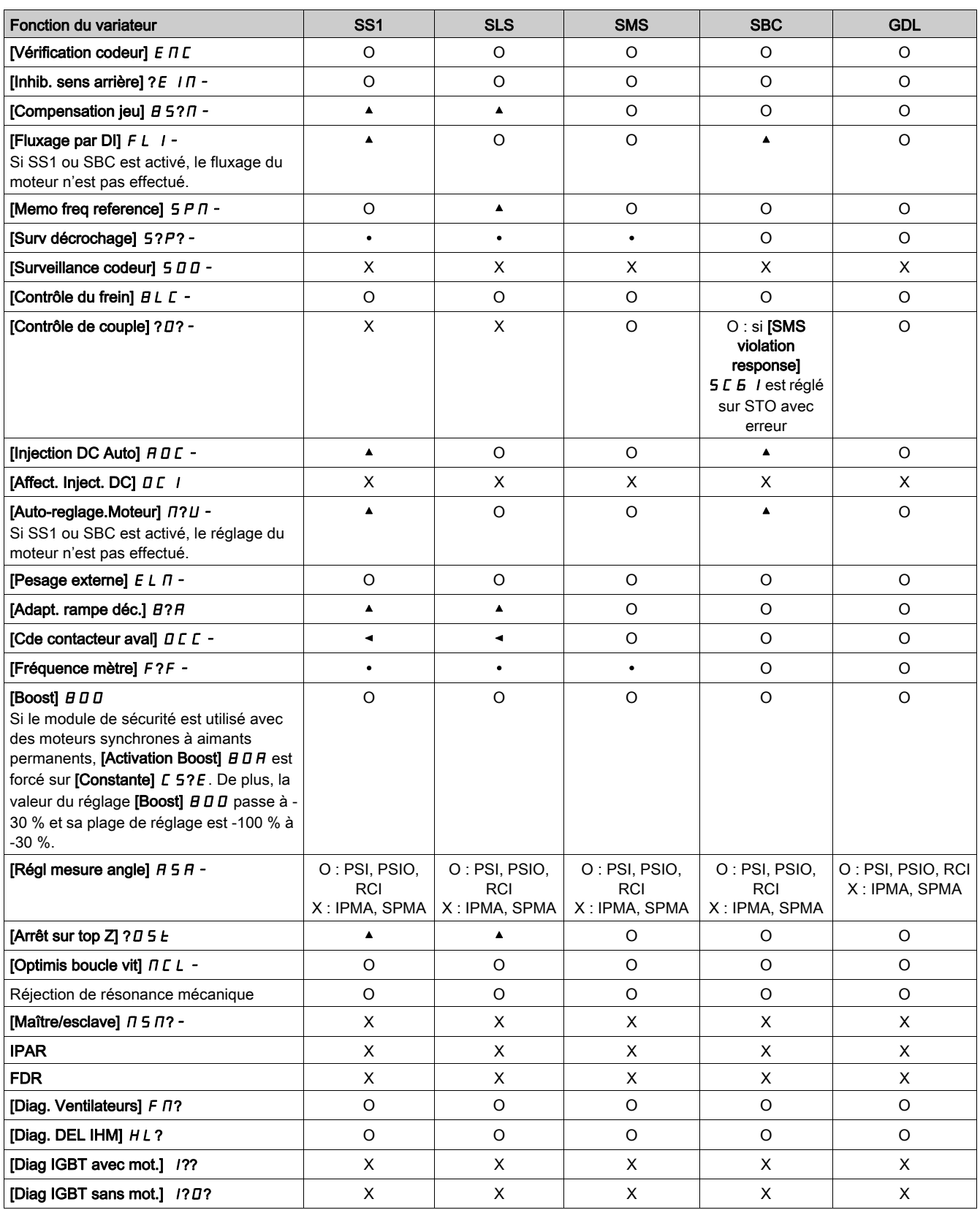

## Contenu de ce chapitre

Ce chapitre contient les sujets suivants :

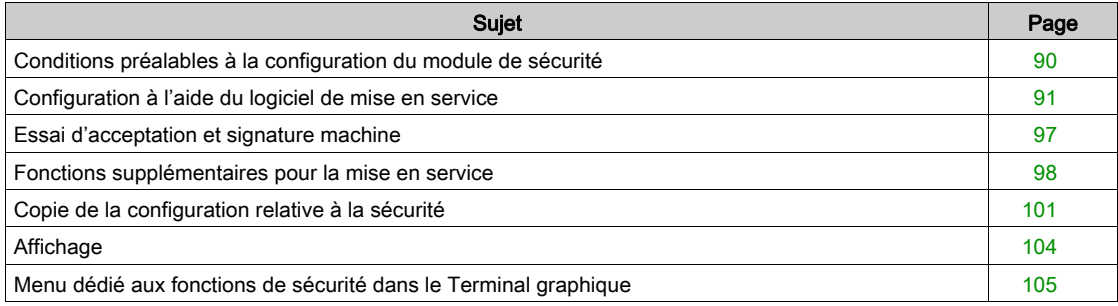

## <span id="page-89-0"></span>Conditions préalables à la configuration du module de sécurité

## Conditions préalables

Le module de sécurité ne peut être configuré que via le logiciel de mise en service SoMove FDT et le DTM Altivar. Pour commencer la configuration :

- Téléchargez la dernière version du logiciel de mise en service et le dernier DTM Altivar (voir les documents connexes). Une fois installé, ouvrez le logiciel de mise en service.
- Vérifiez que le firmware du variateur, du module de sécurité et la version du DTM sont compatibles.
- Installez le module de sécurité.
- Raccordez-le au variateur à l'aide du logiciel de mise en service.
- Avant de commencer à configurer les paramètres du module de sécurité, configurez les paramètres standard du variateur. Une configuration relative à la sécurité est associée à une configuration standard spécifique au variateur. Toute modification de la configuration du variateur doit s'effectuer en conformité avec la configuration relative à la sécurité.

Si le module de sécurité est inséré, le variateur reste verrouillé en STO jusqu'à l'activation d'une configuration de sécurité. Pour effectuer certaines actions (comme par exemple saisir la plaque signalétique et les paramètres du moteur ou procéder à un autoréglage), la configuration du variateur peut commencer avant l'installation du module de sécurité. Néanmoins, si la valeur de réglage de certains paramètres (comme [Boost Activation]  $B \overline{B}$  n'est pas cohérente avec l'utilisation du module de sécurité, la valeur de réglage sera modifiée [\(voir](#page-119-0) page 120).

Il est possible de préparer une configuration hors ligne en vue de la transférer ultérieurement. Dans "Configuration à l'aide du logiciel de mise en service" [\(voir](#page-90-0) page 91), la configuration en ligne est décrite.

## Logiciel SoMove

L'utilisation de SoMove FDT et d'Altivar DTM est nécessaire pour effectuer les actions décrites dans le présent chapitre.

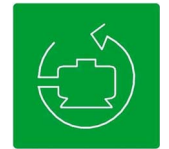

Utilisez les liens ci-dessous pour télécharger ces fichiers :

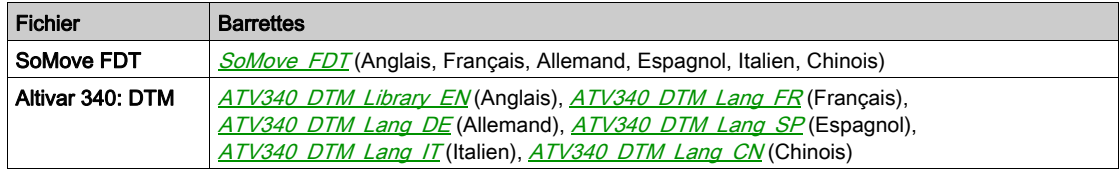

## Onglets dédiés au module de sécurité

Deux onglets sont dédiés au module de sécurité :

- L'onglet Safety Conf : cet onglet est utilisé pour configurer le module de sécurité (ses fonctions de sécurité et ses entrées/sorties), générer le rapport de sécurité, transférer/importer une configuration de sécurité et gérer le mot de passe de la configuration. Il fournit en outre un aperçu des fonctions de sécurité à l'aide de figures. En mode lecture seule, il montre la configuration du module de sécurité.
- L'onglet Safety Display : il affiche l'état du module de sécurité et des entrées/sorties du module de sécurité [\(voir](#page-103-0) page 104).

Le module de sécurité doit être sélectionné dans la topologie du variateur pour avoir accès à ces onglets.

## <span id="page-90-0"></span>Configuration à l'aide du logiciel de mise en service

## Etapes pour commencer la configuration de sécurité

Après la configuration des paramètres du variateur, commencez la configuration du module de sécurité :

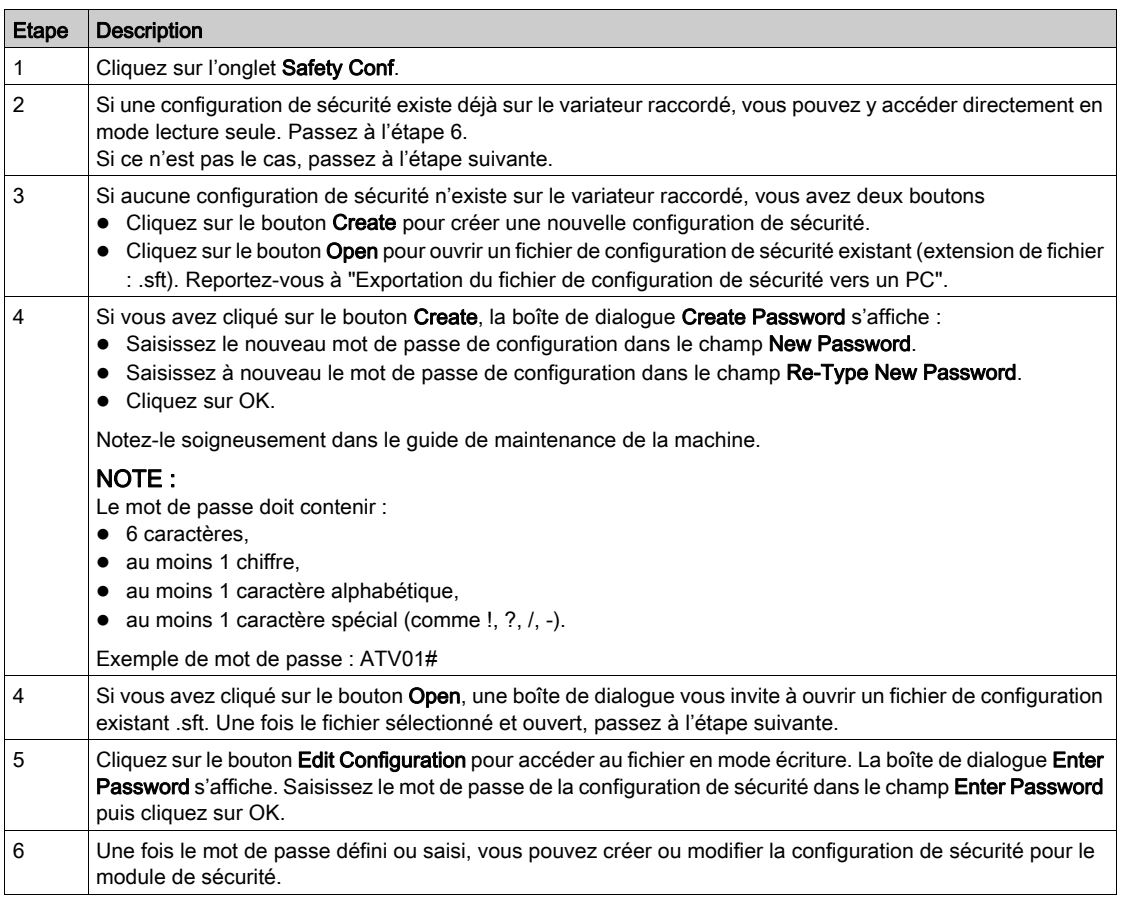

## Création de la configuration de sécurité

Après la connexion et la définition/saisie du mot de passe, vous pouvez créer la configuration de sécurité via l'onglet Safety Conf. La configuration inclut :

- le Moteur/codeur du variateur,
- **e** les Entrées/sorties du module de sécurité,
- Les fonctions de sécurité SS1, SLS, SBC, SMS et GDL.

La logiciel de mise en service fournit de l'aide concernant la configuration du module de sécurité. Il indique par pictogrammes les informations suivantes :

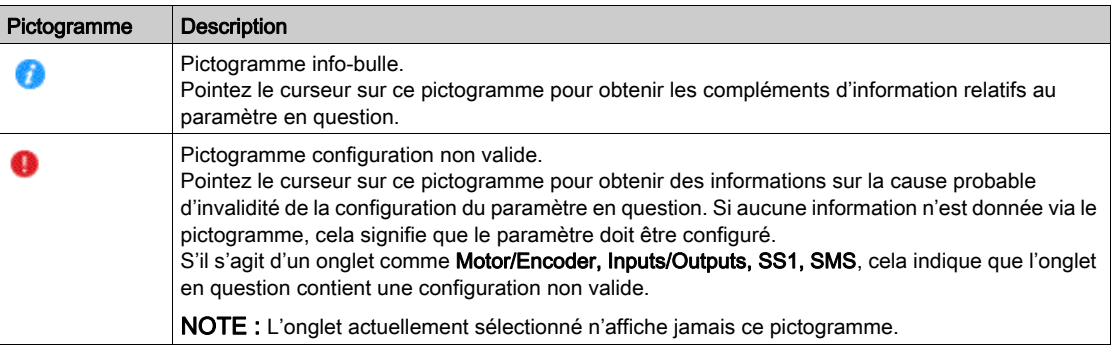

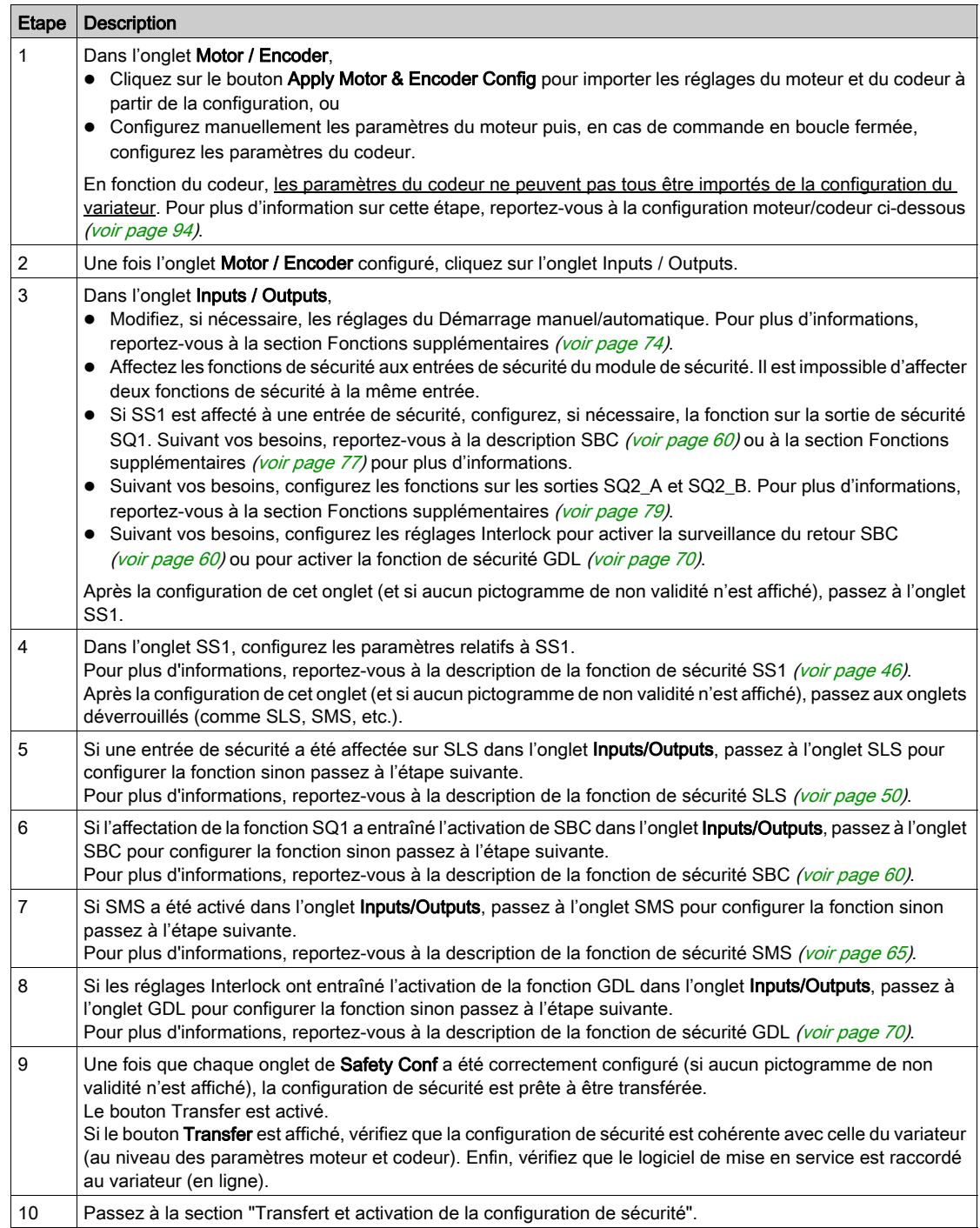

## Transfert et activation de la configuration de sécurité

Après la saisie du code d'activation sur le Terminal graphique, le variateur peut passer automatiquement à l'état de fonctionnement Operation Enabled. Selon le câblage et la configuration du variateur, cela peut entraîner une mise en route immédiate.

# A AVERTISSEMENT

## FONCTIONNEMENT INATTENDU DE L'EQUIPEMENT

- Vérifiez qu'aucune personne ou obstacle ne se trouve dans la zone de travail avant de saisir le code d'activation sur le Terminal graphique.
- Assurez-vous de bien connaître toutes les conséquences du passage à l'état de fonctionnement Operation Enabled.

## Le non-respect de ces instructions peut provoquer la mort, des blessures graves ou des dommages matériels.

Une fois que la configuration de sécurité est prête à être transférée, effectuez les étapes suivantes :

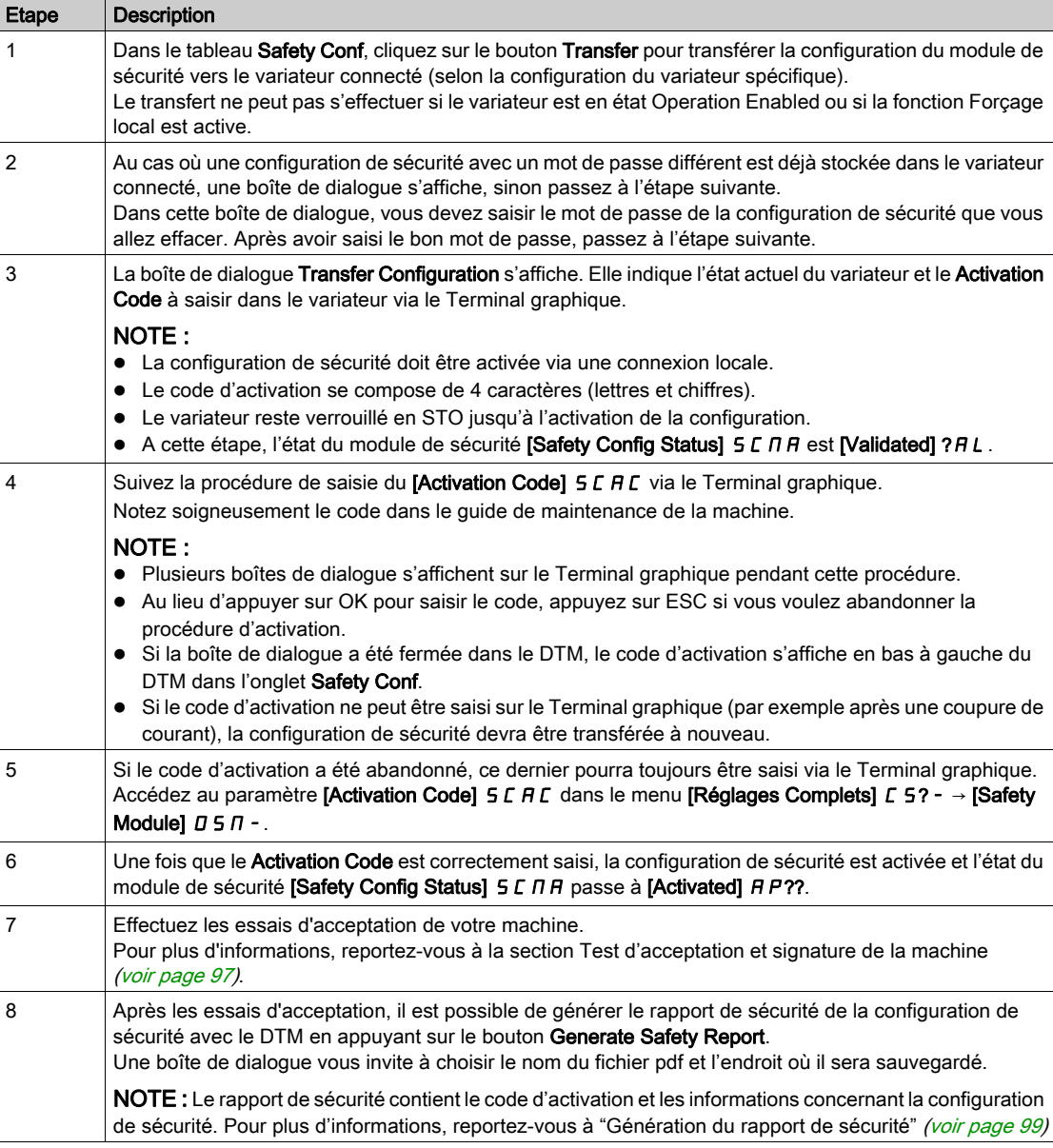

## <span id="page-93-0"></span>Configuration moteur/codeur

Les paramètres contenus dans l'onglet Motor / Encoder peuvent être automatiquement renseignés suivant la configuration du variateur en cliquant sur le bouton Apply Motor & Encoder Config. Vérifiez que les valeurs importées correspondent à votre application.

Il est possible de les renseigner manuellement. Dans ce cas, assurez-vous que les réglages sont cohérents avec la configuration du variateur.

Après le transfert d'une configuration de sécurité, si les paramètres du moteur et du codeur sont modifiés dans la configuration du variateur (via le Terminal graphique et/ou via le logiciel de mise en service), la configuration de sécurité devra être à nouveau effectuée pour maintenir la cohérence. Sinon, les fonctions de surveillance du module de sécurité déclencheront une erreur.

Le tableau suivant montre les paramètres moteur utilisés pour la configuration de sécurité :

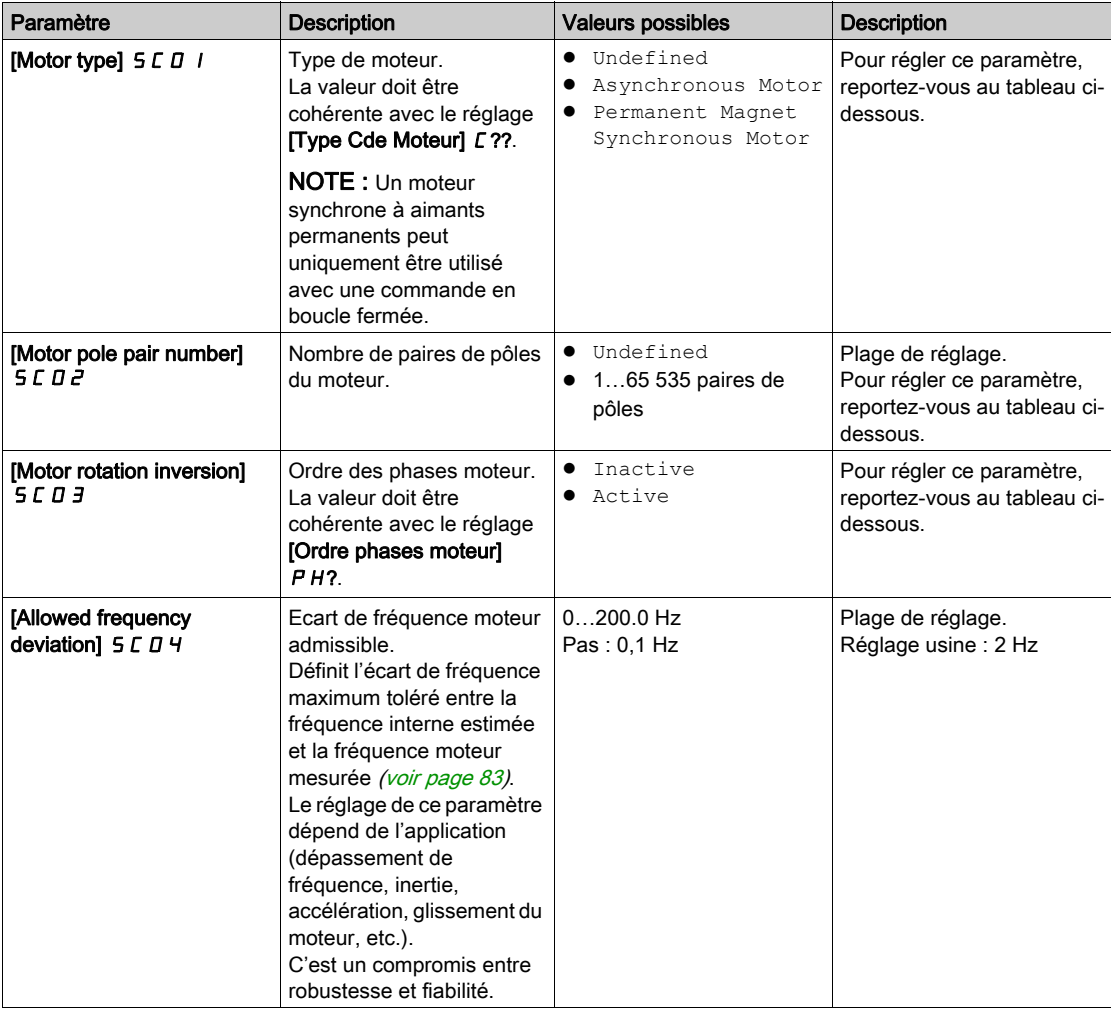

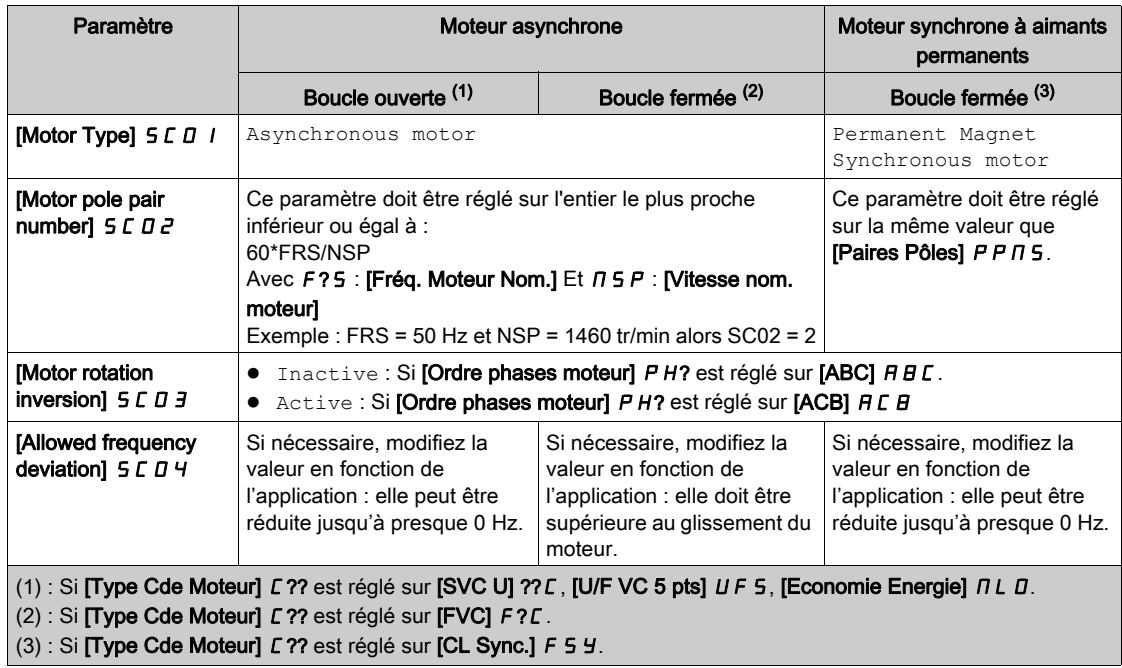

Le tableau suivant montre les réglages des paramètres moteur en fonction du type de moteur et du type de boucle de commande :

Le tableau suivant montre les paramètres codeur utilisés pour la configuration de sécurité :

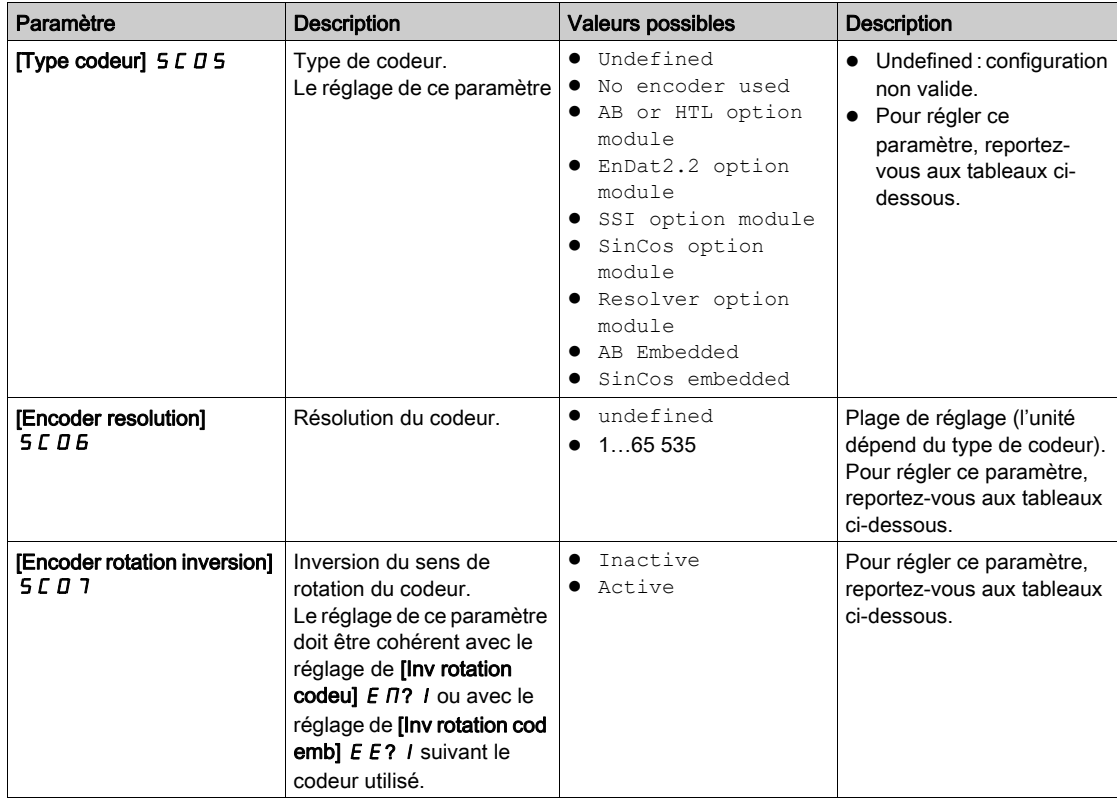

Le tableau suivant montre les réglages des paramètres codeur en fonction du type de codeur et du type de boucle de commande si un module codeur optionnel est utilisé :

NOTE : En cas de boucle ouverte, [Type codeur] 5 C D 5 doit être réglé sur No encoder used et les paramètres [Encoder resolution] 5 C D 6 et [Encoder rotation inversion] 5 C D 7 ne sont pas réglés. Dans ce cas, les paramètres du variateur [Utilisation codeur]  $E E H U$  et [Utilisation codeur emb]  $E H U$  doivent être configurés sur un réglage autre que [Régulation vitesse] ? E L.

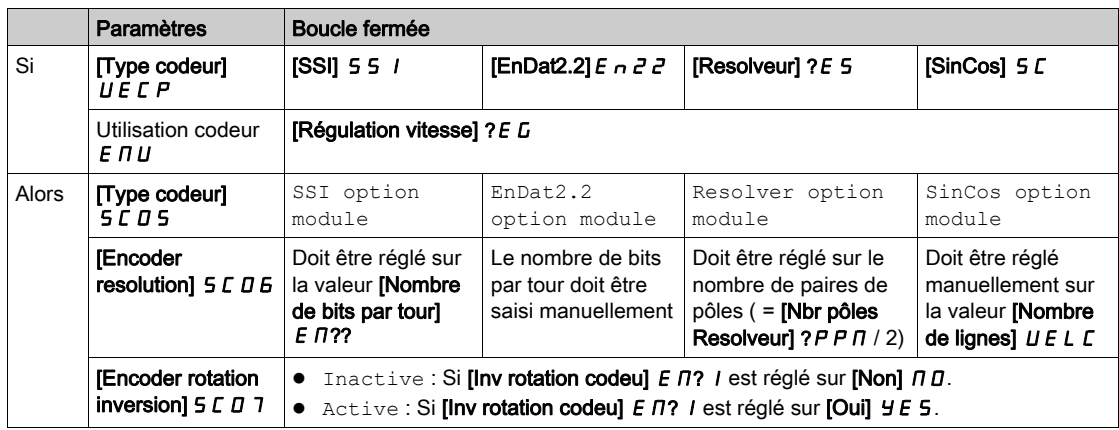

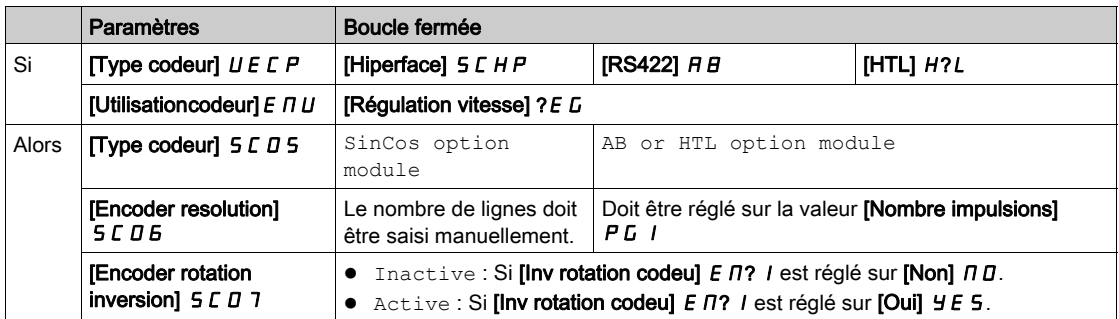

Le tableau suivant montre les réglages des paramètres codeur en fonction du type de codeur et du type de boucle de commande si un codeur embarqué est utilisé :

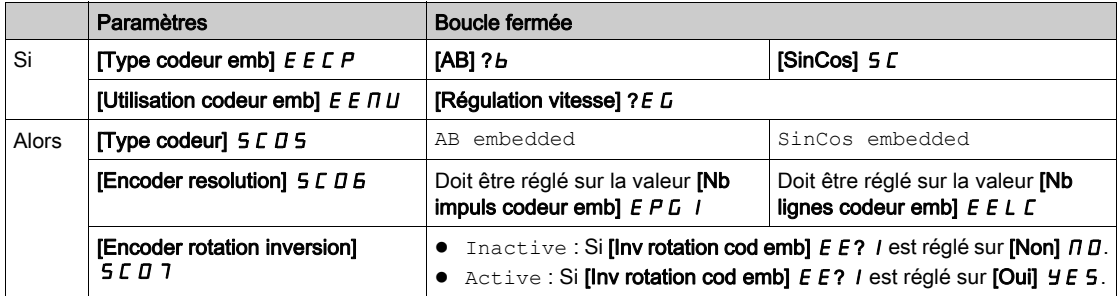

## <span id="page-96-0"></span>Essai d'acceptation et signature machine

#### Vue d'ensemble

L'intégrateur système ou le fabricant de la machine effectue un essai de configuration du module de sécurité afin de vérifier et documenter le bon choix des valeurs de paramètres. L'intégrateur système ou le fabricant de la machine certifie ainsi avoir testé l'efficacité des fonctions de sécurité utilisées. L'essai de configuration doit être réalisé sur la base de l'analyse des risques. L'ensemble des normes et réglementations applicables doit être respecté.

# A AVERTISSEMENT

## PERTE DE FONCTION DE SECURITE

Une utilisation incorrecte risque d'entraîner un danger en raison de la perte de la fonction de sécurité.

- Vérifiez que les exigences d'ingénierie préalables sont toujours applicables.
- Effectuez soigneusement chaque étape individuelle.
- Documentez chaque étape individuelle.

## Le non-respect de ces instructions peut provoquer la mort, des blessures graves ou des dommages matériels.

L'objectif de l'essai est de vérifier la bonne configuration des fonctions de sécurité définies et de tester les mécanismes, mais aussi d'analyser la réponse des fonctions de surveillance spécifiques à l'entrée explicite de valeurs en dehors des limites de tolérance.

Le test doit couvrir toutes les fonctions de surveillance de sécurité configurées spécifiques au variateur ainsi que la fonctionnalité de sécurité globale du variateur avec le module de sécurité.

Un essai de configuration du module de sécurité doit être effectué aux moments suivants :

- Après la configuration de chaque machine,
- Après la modification des valeurs de paramètres,
- Après toute modification apportée à la machine (conformément aux normes et réglementations applicables).

## Conditions préalables à l'essai d'acceptation

- $\bullet$  La machine est correctement câblée.
- Tous les équipements de sécurité, comme les dispositifs de surveillance des portes de protection, les barrières lumineuses ou les interrupteurs d'arrêt d'urgence, sont connectés et opérationnels.
- Tous les paramètres moteur et paramètres de commande sont correctement définis sur le variateur.

#### Processus de l'essai d'acceptation

Vérifiez l'efficacité de toutes les fonctions de sécurité utilisées.

Documentez chaque étape individuelle de l'essai.

Notez soigneusement le total de contrôle des paramètres (également appelé code d'activation). Ce total de contrôle est enregistré automatiquement dans le rapport de sécurité généré via SoMove.

Ne livrez pas le système tant qu'il n'a pas passé toutes les étapes individuelles de l'essai.

NOTE : La fonction d'essai de la configuration de sécurité permet de tester les fonctions de sécurité, reportez-vous au menu [Safety Config Test] 5 E ? - [\(voir](#page-104-0) page 105).

#### Rapport d'acceptation

SoMove crée le rapport d'acceptation.

Cette fonction fournit un rapport final après qu'une ou plusieurs fonctions de sécurité ont été configurées et vérifiées. Considéré comme une signature machine, ce rapport certifie que toutes les fonctions de sécurité sont opérationnelles. Le rapport d'acceptation a été ajouté comme document PDF à imprimer en option.

Pour générer le rapport, cliquez sur le bouton Generate Safety Report dans l'onglet Safety Conf. Le rapport ne doit être généré que si toutes les étapes individuelles de l'essai ont été réalisées avec succès.

Si la configuration du variateur et/ou celle du module de sécurité a été modifiée, vous devez refaire les essais d'acceptation.

## <span id="page-97-0"></span>Fonctions supplémentaires pour la mise en service

## Configuration du mot de passe - Modification du mot de passe

Cette fonction permet de modifier le mot de passe de la configuration de sécurité. Pour modifier le mot de passe de configuration :

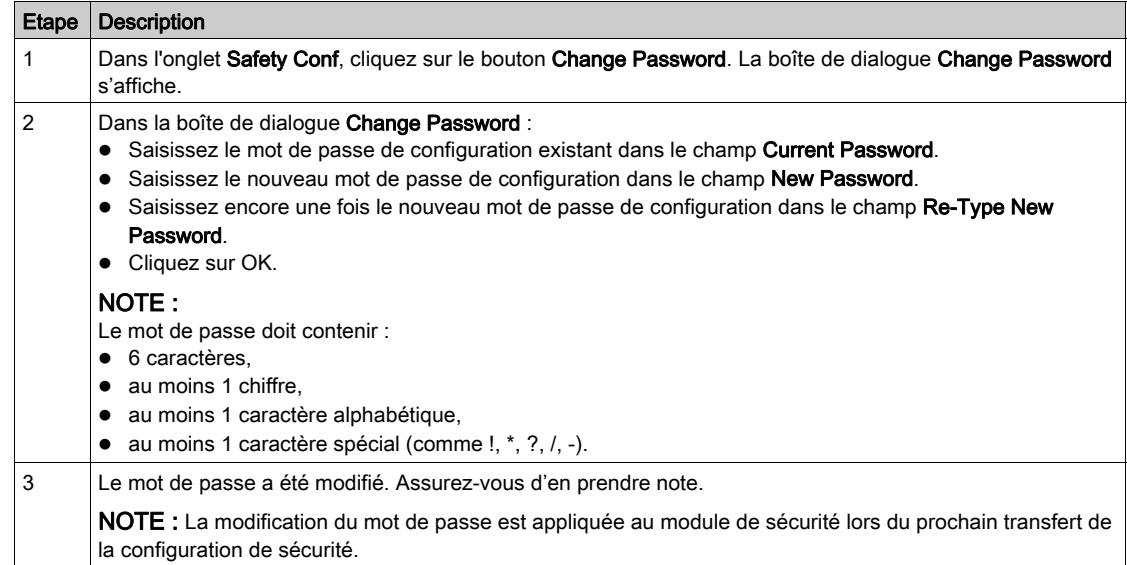

## Edition d'une configuration de sécurité

La configuration de sécurité est en mode lecture seule si vous ouvrez un fichier de configuration (.sft) ou si vous vous connectez à un variateur contenant déjà une configuration de sécurité.

Pour modifier la configuration de sécurité dans le DTM, cliquez sur le bouton Edit Configuration (dans l'onglet Safety Conf). La boîte de dialogue Enter Password s'affiche. Saisissez le mot de passe de la configuration de sécurité dans le champ Enter Password puis cliquez sur OK.

### Configuration du mot de passe - Réinitialisation du mot de passe

Si vous avez oublié ou perdu le mot de passe défini pour la configuration de sécurité, contactez votre interlocuteur Schneider Electric. Sinon, la configuration de sécurité doit être réinitialisée afin de définir un nouveau mot de passe en cliquant sur le bouton Reset (dans l'onglet Safety Conf).

#### Réinitialisation de la configuration de sécurité

Dans l'onglet Safety Conf du DTM, cliquez sur le bouton Reset pour remettre l'ensemble des paramètres relatifs à la sécurité sur leurs réglages d'usine. Cette fonction réinitialise uniquement les données DTM pour la configuration de sécurité. La configuration du module de sécurité existante reste inchangée après cette opération.

Dans le menu Réglages Complets → Safety Module du Terminal graphique, réglez [Safety Config Reset] SF?S sur [Oui] YES pour réinitialiser la configuration du module de sécurité. La configuration du variateur existante reste inchangée après cette opération.

NOTE : La fonction réglages d'usine du variateur, accessible par le menu Gestion de fichiers → Réglage d'usine réinitialise uniquement la configuration du variateur. La configuration du module de sécurité existante reste inchangée après cette opération.

#### Transfert de la configuration de sécurité

Cliquez sur le bouton Transfer (dans l'onglet Safety Conf) pour transférer la configuration de sécurité définie via le DTM vers le variateur raccordé.

Les paramètres de sécurité définis dans le DTM ne sont pas écrits automatiquement sur le variateur raccordé, à la différence du mode en ligne où il y a une écriture en continu des paramètres standard du variateur.

Avant le transfert, vérifiez que la configuration de sécurité est cohérente avec celle du variateur (au niveau des paramètres moteur et codeur).

Le transfert ne peut pas s'effectuer si le variateur est en état Operation Enabled ou si la fonction Forçage local est active.

Au début du transfert, si une configuration de sécurité est déjà chargée avec un mot de passe différent, vous êtes invité à saisir le mot de passe de la configuration de sécurité pour confirmer que vous voulez bien effacer cette configuration existante. Une fois le mot de passe correctement saisi, la configuration de sécurité est effacée et le transfert peut commencer.

Une fois transférée, la configuration de sécurité doit être activée en saisissant le code d'activation dans le variateur via le Terminal graphique. Les essais d'acceptation doivent ensuite être effectués.

Remarque :

Un transfert est possible si la configuration de sécurité est en lecture seule.

- Si le variateur est mis hors tension avant la saisie du code d'activation, la configuration du module de sécurité est retirée et le variateur déclenche une erreur. Il faut recommencer le transfert.
- Si le câble a été débranché pendant le transfert, il faut recommencer le transfert.

#### <span id="page-98-0"></span>Génération du rapport de sécurité

Cette fonction a été ajoutée pour pouvoir imprimer un fichier PDF en option. Un rapport de sécurité est généré après qu'une ou plusieurs fonctions de sécurité ont été configurées et vérifiées.

Il contient le code d'activation et les informations concernant la configuration de sécurité. Considéré comme une signature machine, ce rapport certifie que toutes les fonctions de sécurité sont opérationnelles.

Le rapport ne doit être généré que si toutes les étapes individuelles des essais ont été réalisées avec succès.

Si la configuration du variateur et/ou celle du module de sécurité a été modifiée, le rapport n'est plus valide. Les essais d'acceptation doivent être réeffectués et le rapport de sécurité doit être généré à nouveau.

Le bouton Generate Safety Report est activé dans les cas suivants :

- En ligne, si la configuration de sécurité a été transférée vers le variateur raccordé et activée. Dans ce cas, le bouton reste activé même si le variateur est déconnecté du logiciel de mise en service. Toutefois, en cas de modification de la configuration de sécurité affichée sur le DTM, le bouton est désactivé.
- Hors ligne, si la session en cours utilise un fichier projet SoMove (.psx) d'une configuration de sécurité précédemment activée. La configuration ne doit pas avoir été modifiée. Il est possible de générer le rapport de sécurité en mode lecture seule.

#### Exportation de la configuration de sécurité vers un PC - Ouverture de la configuration de sécurité à partir d'un PC

Cette fonction sert à sauvegarder la configuration de sécurité en vue de poursuivre et/ou transférer la configuration ultérieurement. Elle permet de gagner du temps.

Cette fonction ne sauvegarde pas les paramètres standard du variateur. Si vous ouvrez un fichier de configuration de sécurité à partir du PC, vous devez vérifier que la configuration de sécurité est cohérente avec celle du variateur (par exemple au niveau des paramètres moteur et codeur).

Une configuration de sécurité exportée/ouverte n'est pas approuvée automatiquement, vous devez activer la configuration de sécurité en question et réaliser les essais d'acceptation afin d'approuver la configuration de sécurité avec vos applications.

Si la configuration est cohérente, elle peut être sauvegardée dans le PC en cliquant sur le bouton Export to PC dans l'onglet Safety Conf. Une boîte de dialogue Export file s'affiche. Choisissez l'emplacement où le fichier sera sauvegardé. Le fichier a pour extension .sft.

Avant de commencer la configuration de sécurité, il est possible d'importer une configuration de sécurité à partir du PC en cliquant sur le bouton Open dans l'onglet Safety Conf. Une boîte de dialogue Import file s'affiche. Le fichier à importer a pour extension .sft. Après avoir sélectionné la configuration, vous pouvez y accéder en lecture seule. Pour éditer la configuration, vous devez saisir le mot de passe de configuration.

NOTE : Si vous vous connectez à un variateur contenant déjà une configuration de sécurité, le bouton Open ne s'affiche pas dans l'onglet Safety Conf. Pour accéder au bouton Open, vous devez réinitialiser la configuration de sécurité sur le DTM en cliquant sur le bouton Reset.

NOTE : Cette fonction Open/Export est différente des fonctions "Import"/"Export" et "Store to Device"/"Load From Device" proposées par SoMove [\(voir](#page-100-0) page 101).

#### Gestion de fichiers de projet SoMove

A n'importe quel moment de la configuration, la configuration du variateur peut être sauvegardée avec la configuration de sécurité à l'aide des fonctions Save ou Save as.... Cela permet de gagner du temps et de poursuivre et/ou transférer la configuration ultérieurement.

Les fichiers de projet SoMove gérés par cette fonction ont pour extension .psx.

Pour ouvrir une configuration sauvegardée, cliquez sur le bouton Open Project et sélectionnez le fichier.

Un fichier de projet SoMove n'est pas approuvé automatiquement, vous devez activer la configuration de sécurité et réaliser les essais d'acceptation afin d'approuver le fichier de projet SoMove avec vos applications.

Il est impossible de sauvegarder la configuration de sécurité si cette dernière n'est pas cohérente.

## <span id="page-100-0"></span>Copie de la configuration relative à la sécurité

#### Vue d'ensemble

Seule une configuration approuvée peut être copiée sur différents variateurs. Une configuration approuvée inclut la configuration du variateur et celle du module de sécurité.

Une configuration est approuvée si elle a passé avec succès les essais d'acceptation.

Pour plus d'informations, reportez-vous aux sections "Configuration à l'aide du logiciel de mise en service" [\(voir](#page-90-0) page 91) et "Essai d'acceptation et signature machine" [\(voir](#page-96-0) page 97).

Pour copier la configuration approuvée sur plusieurs variateurs, il est possible d'utiliser :

- le logiciel de mise en service,
- le Terminal graphique,
- le serveur Web.

#### Identification d'une configuration relative à la sécurité unique

L'identification de la configuration de sécurité s'effectue à l'aide du [Activation Code] 5 C R C. Le calcul utilise tous les paramètres relatifs à la sécurité.

Lors d'un transfert de configuration de sécurité avec le DTM, ce code s'affiche sur une boîte de dialogue ou dans le coin inférieur gauche de l'onglet Safety Conf.

Vous pouvez aussi obtenir ce code d'activation à partir du rapport de sécurité.

Ce code d'activation est nécessaire pour activer la configuration de sécurité sur un variateur.

NOTE : Le rapport de sécurité d'une configuration clonée peut être généré à partir de la configuration approuvée d'origine ou de la configuration clonée. Les informations générales doivent être renseignées correctement.

## Limitations

- Le transfert ou la copie d'une configuration de sécurité ne peut pas s'effectuer si le variateur est en état Operation Enabled ou si la fonction Forçage local est active.
- Les transferts de configuration FDR et IPAR ne sont pas compatibles avec l'utilisation du module de sécurité.
- Lors d'un transfert de configuration avec le DTM, si une configuration de sécurité est déjà chargée dans le variateur avec un mot de passe différent, vous êtes invité à saisir le mot de passe de la configuration de sécurité pour confirmer que vous voulez bien effacer cette configuration existante. Après confirmation, la configuration de sécurité est effacée et le transfert peut commencer.
- Un transfert de configuration (avec une configuration de sécurité) via le Terminal graphique ou via le serveur Web ne peut pas s'effectuer si une configuration de sécurité est déjà définie et si le mot de passe est différent. La configuration de sécurité appliquée au variateur doit d'abord être réinitialisée.
- Pour cloner une configuration (avec une configuration de sécurité) à partir d'un fichier ".cfg", le fichier de configuration doit provenir d'une configuration qui a été validée par le logiciel de mise en service.
- La topologie du variateur cloné doit être identique à la configuration transférée. Le logiciel de mise en service peut néanmoins adapter la topologie et les caractéristiques nominales de la configuration standard du variateur mais la configuration doit dans ce cas être de nouveau approuvée.
- Si le variateur est mis hors tension avant la saisie du code d'activation, la configuration du module de sécurité est retirée. Il faut recommencer l'application de la configuration approuvée.
- Si le câble a été débranché pendant l'application de la configuration approuvée via le logiciel de mise en service, il faut recommencer la copie.

## Manipulation d'une configuration approuvée

Il existe plusieurs moyens de manipuler une configuration approuvée :

- Copie depuis VAR avec le Terminal graphique raccordé au variateur. Un fichier ".cfg" est sauvegardé dans le Terminal graphique.
- Copier/coller le fichier ".cfg" du terminal graphique vers le PC. Après la copie de la configuration avec le terminal graphique, vous pouvez raccorder le terminal graphique au port USB du PC pour copier/coller le fichier ".cfg" sur le PC.
- Load from device à partir de la page d'accueil du logiciel de mise en service. Un fichier ".cfg" ou ".psx" est généré sur le PC.
- Load from device avec une session ouverte dans le logiciel de mise en service. Pour cela, raccordez le variateur au PC et cliquez sur Load from device. Au lieu de générer un fichier, cette fonction entraîne l'ouverture d'une session avec la configuration provenant du variateur. Vous pouvez enregistrer le projet sous forme de fichier ".psx" ou exporter la configuration sous forme de fichier ".cfg".
- Enregistrer/Enregistrer sous… avec le logiciel de mise en service. Après les essais d'acceptation, vous pouvez enregistrer le projet correspondant à la configuration approuvée via les fonctions Enregistrer/Enregistrer sous…. Cette action génère un fichier ".psx" sur le PC.
- Fonction Export avec le projet ouvert dans le logiciel de mise en service (File > Import/Export > Export). Après les essais d'acceptation, vous pouvez exporter la configuration approuvée via la fonction Export. Cette action génère un fichier ".cfg" sur le PC.
- Fonction Export à partir de la page d'accueil du logiciel de mise en service pour convertir le fichier projet ".psx" d'une configuration approuvée en fichier ".cfg".

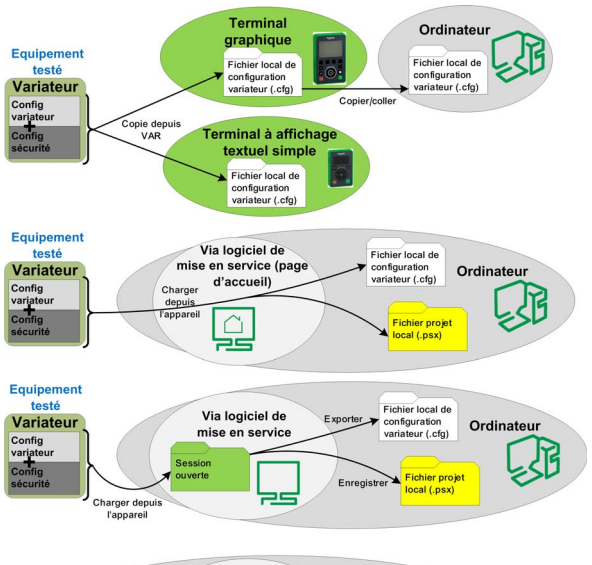

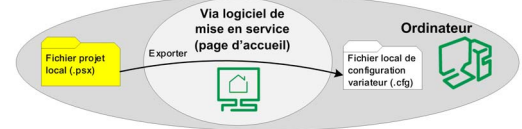

### Application d'une configuration approuvée

Après avoir sauvegardé une configuration approuvée, il est possible de la copier vers d'autres variateurs. Il existe plusieurs méthodes pour appliquer la configuration à un autre variateur :

- Copie dans VAR avec le Terminal graphique raccordé au variateur. Cette fonction utilise un fichier ".cfg" sauvegardé dans le Terminal graphique.
- Copier/coller le fichier ".cfg" du PC au terminal graphique. Après le copier/coller de la configuration avec le terminal graphique, vous pouvez raccorder le terminal graphique au port USB du PC pour copier le fichier ".cfg" sur le variateur.
- Store to device à partir de la page d'accueil du logiciel de mise en service. Le fichier ".cfg" ou ".psx" sélectionné est utilisé par le logiciel de mise en service.
- Ouvrir le fichier projet ou importer le fichier de configuration de la configuration approuvée avec le logiciel de mise en service et utiliser la fonction Store to device pour copier la configuration approuvée sur l'autre variateur.
- Copy from PC to device via le serveur Web du variateur sur lequel vous voulez copier la configuration approuvée. Le fichier ".cfg" de la configuration approuvée est utilisé.

Quelle que soit la méthode utilisée, après la copie de la configuration approuvée, le code d'activation doit être saisi avec le Terminal graphique pour activer la configuration de sécurité sur le variateur. Le code d'activation est identique à celui de la configuration de sécurité d'origine. Le variateur reste en STO jusqu'à l'activation.

NOTE : Créer une copie de sauvegarde de la configuration existante avant d'en appliquer une nouvelle.

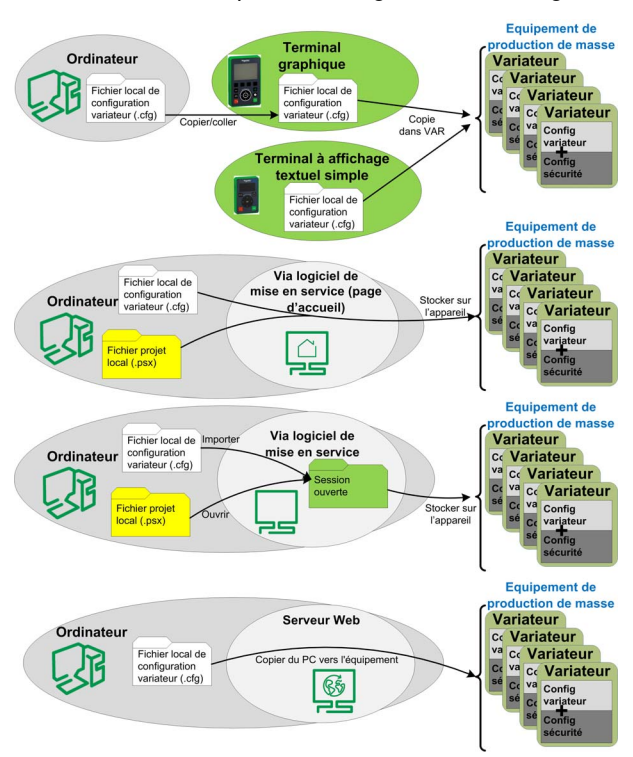

## <span id="page-103-0"></span>**Affichage**

## Voyant à DEL

Si la DEL ASF du variateur clignote jaune, cela signifie que la surveillance de la fréquence est active (SMS ou rampe de surveillance SS1 active). Si la DEL ASF est jaune fixe, cela signifie que STO est actif.

## Onglet Safety Display

L'onglet affichage montre les informations suivantes :

- En haut, "error & safety functions status" indique les erreurs présentes du module de sécurité et la fonction de sécurité active.
- Au-dessous à gauche, la disposition des broches du module de sécurité est représentée avec : o en gris, le contact d'alimentation,
	- o en blanc, le contact avec 0 V appliqué,
	- o en bleu, le contact avec 24 V appliqué.
- En bas à droite, il y a un rappel de la tension appliquée aux entrées/sorties. La fonction de sécurité affectée aux entrée/sorties est également indiquée en orange.

Pour visualiser la tension fournie aux entrées et aux sorties, vous devez être raccordé au variateur avec le DTM.

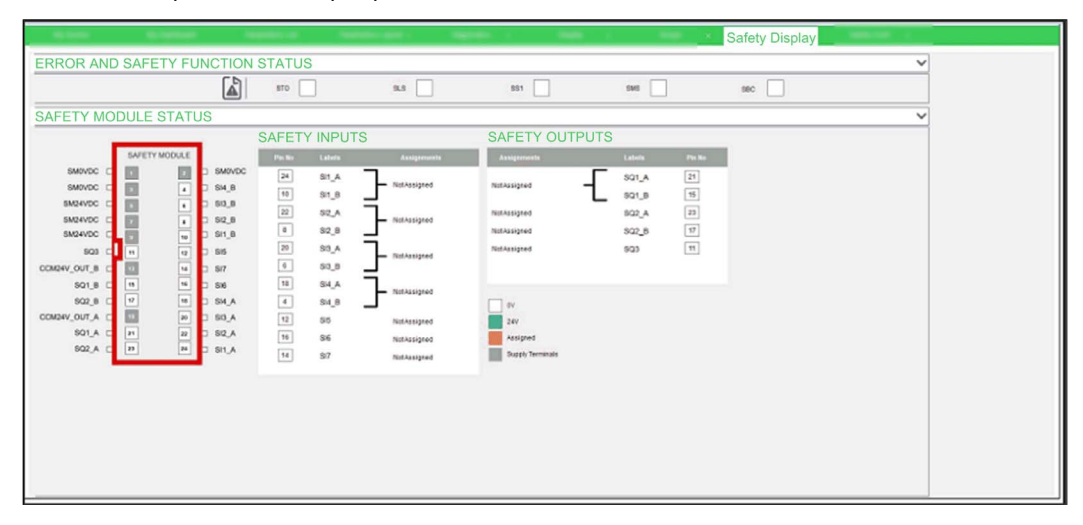

Aucun mot de passe n'est requis pour accéder à cette information.

## Affichage en temps réel de l'état du module de sécurité via le Terminal graphique

Outre le paramètre d'état du variateur ([Etat variateur] H n 15), un menu dédié aux fonctions de sécurité est prévu dans le Terminal graphique appelé [Safety Module]  $D5n-?$  [\(voir](#page-104-0) page 105). Ce menu permet d'afficher en temps réel l'état du module de sécurité, des fonctions de sécurité, des entrée/sorties de sécurité et de lire les erreurs présentes du module de sécurité.

## Requête d'état via bus de terrain

Il est possible d'accéder en lecture seule aux paramètres du module de sécurité via le bus de terrain. Ces paramètres sont accessibles de la même manière que les paramètres du variateur.

Il est possible de lire l'état des entrées et des sorties ainsi que l'état de fonctionnement du module de sécurité via le bus de terrain.

La lecture d'un message d'état via le bus de terrain peut être soumise à une temporisation en raison de l'accès asynchrone aux paramètres d'un module.

La lecture des valeurs de ces paramètres ne peut être approuvée pour aucun type d'application relative à la sécurité.

## <span id="page-104-0"></span>Menu dédié aux fonctions de sécurité dans le Terminal graphique

## Vue d'ensemble

Si le module de sécurité est inséré, le menu dédié [Safety Module]  $B5D$  - accessible via le Terminal graphique est affiché. Le menu est accessible par :

### $[Refalages Complets] \rightarrow [Safety Module]$

Ce menu permet de :

- activer le module de sécurité en saisissant le code d'activation,
- visualiser en temps réel l'état du module de sécurité, des fonctions de sécurité et des entrée/sorties de sécurité,
- réinitialiser la configuration de sécurité,
- **· lire les erreurs présentes du module de sécurité,**
- Tester les fonctions de sécurité à l'aide de Safety Config Test.

## [Activation Code]  $5E$  A C

Code d'activation.

Il se compose de 4 caractères (lettres et chiffres).

La saisie du code d'activation entraîne l'activation du module de sécurité et de ses fonctions de sécurité ([Safety Config Status] 5 L N A passe à [Activated] A P??). Une fois que le code d'activation est validé, les essais d'acceptation peuvent être effectués.

Le code d'activation doit être saisi via une connexion locale.

Le code d'activation est accessible si [Safety Config Status]  $5L \Pi H =$  [Validated]  $?HL$ . Cela signifie que la configuration de sécurité a été transférée et que cette configuration a déjà été validée par le logiciel de mise en service.

Après la saisie du code d'activation sur le Terminal graphique, le variateur peut passer automatiquement à l'état de fonctionnement Operation Enabled. Selon le câblage et la configuration du variateur, cela peut entraîner une mise en route immédiate.

# $\boldsymbol\Lambda$  AVERTISSEMENT

## FONCTIONNEMENT INATTENDU DE L'EQUIPEMENT

- Vérifiez qu'aucune personne ou obstacle ne se trouve dans la zone de travail avant de saisir le code d'activation sur le Terminal graphique.
- Assurez-vous de bien connaître toutes les conséquences du passage à l'état de fonctionnement Operation Enabled.

## Le non-respect de ces instructions peut provoquer la mort, des blessures graves ou des dommages matériels.

En cas de transfert via le logiciel de mise en service, le code d'activation s'affiche sur le DTM dans l'onglet Safety Conf.

En cas de clonage de configuration, le code d'activation est affiché dans le rapport de sécurité associé à la configuration clonée. Il peut également être affiché en se connectant au logiciel de mise en service dans l'onglet Safety Conf.

## [Safety Module Status] 5 5? A

Etat du module de sécurité. Il s'agit d'un paramètre en lecture seule.

L'état du module de sécurité est différent de celui du variateur. Reportez-vous à la section Etats de fonctionnement et transitions d'état [\(voir](#page-111-0) page 112) pour plus d'informations sur l'état du module de sécurité.

Si le module de sécurité n'est pas activé ([Safety Config Status]  $5C<sub>1</sub>AT<sub>2</sub>$  non réglé sur [Activated]  $F<sub>1</sub>PT<sub>2</sub>$ ], le module de sécurité reste verrouillé sur l'état [Switch On Disabled] 5 D D.

REMARQUE : Le module de sécurité reste bloqué sur l'état [Not Rdy to Switch On]  $\pi$ ? 5 D si l'alimentation 24 Vdc n'est pas raccordée au module de sécurité.

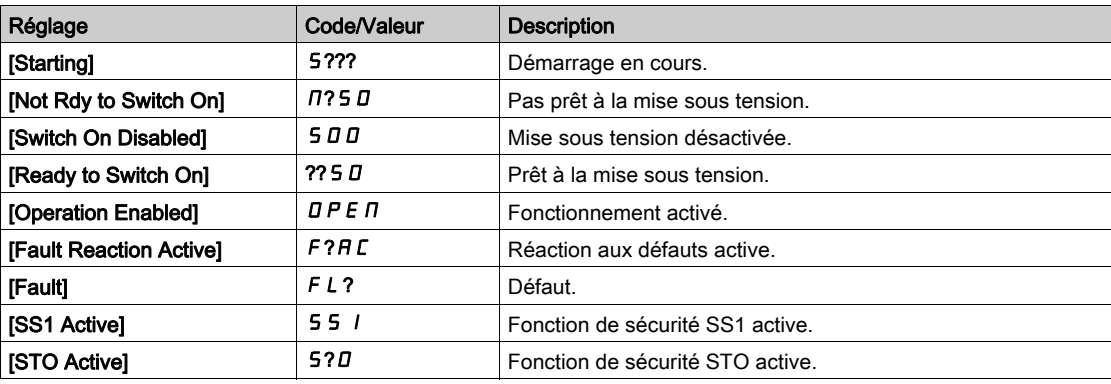

## [Safety Config Status]  $5L<sub>TH</sub>$

Etat de la configuration de sécurité. Il s'agit d'un paramètre en lecture seule.

Il permet de voir s'il existe déjà une configuration de sécurité ou si la configuration de sécurité a été activée.

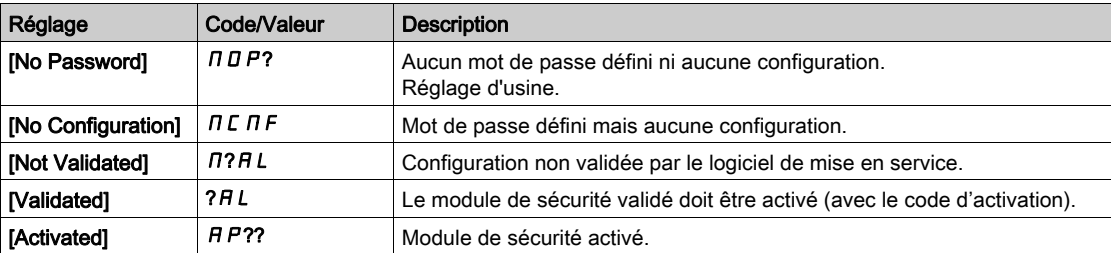

## [Active Safety Fct]  $5FCH$

Fonction de sécurité active. Il s'agit d'un paramètre en lecture seule.

Il indique la fonction de sécurité active.

Si la fonction de sécurité SMS est active en même temps qu'une autre fonction de sécurité, cette dernière est indiquée avec ce paramètre.

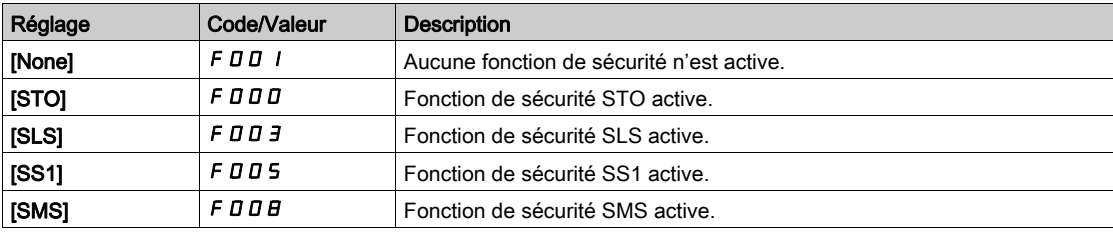

#### [Min Observable Freq]  $5F<sub>n</sub>$

Fréquence moteur minimale observable. Il s'agit d'un paramètre en lecture seule.

Ce paramètre indique la fréquence maximum atteinte par la fréquence moteur minimale observable estimée. L'estimation est remise à zéro à chaque mise sous tension et après l'activation d'une configuration de sécurité.

Les valeurs de réglage des paramètres de fréquence (comme les niveaux d'arrêt) doivent être supérieures à cette valeur estimée pour éviter les erreurs liées à une fréquence non-observable [\(voir](#page-82-1) page 83).

Ce paramètre est accessible si :

- [Safety Config Status]  $5 \text{ C} \Pi \overline{H} =$  [Activated]  $\overline{H}P$ ??, et
- [Niveau d'accès]  $L$   $H L$  est réglé sur [Expert]  $E P$ ?.

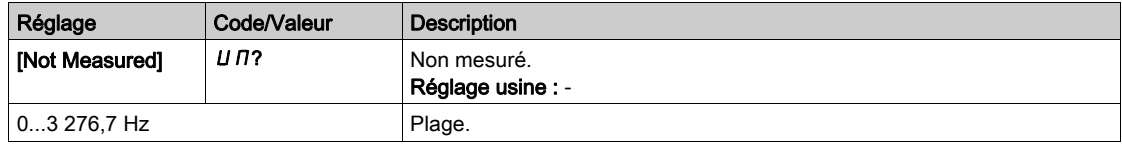

## [Safety Config Reset] 5 F?5

Réinitialisation de la configuration de sécurité. Seuls les paramètres relatifs au module de sécurité sont réinitialisés. Dans ce cas, [Safety Config Status]  $5 \text{ C} \Pi \overline{H}$  passera à [No Password]  $\Pi \overline{H}$  P?.

Ce paramètre est accessible si [Niveau d'accès] L A C est réglé sur [Expert] E P?.

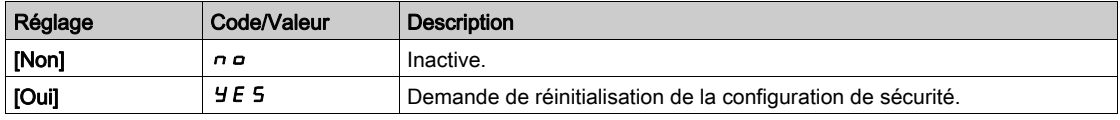

#### [Safety Input Map] 5 L /

Ce menu présente l'état des entrées du module de sécurité. Paramètre en lecture seule. SI1\_A, SI1\_B, SI2\_A, SI2\_B, SI3\_A, SI3\_B, SI4\_A, SI4\_B, SI5, SI6, SI7

#### [Safety Output Map] 5 L D

Ce menu présente l'état des sorties du module de sécurité. Paramètre en lecture seule. SQ1\_A, SQ1\_B, SQ2\_A, SQ2\_B, SQ3

## Menu [Safety Module Errors]  $5 \nI E$  -

Ce menu contient des informations complémentaires sur les erreurs actuellement détectées relatives au module de sécurité.

- [Safety Module Error]  $5 \nI L E$ , et/ou
- [Safety Module Error 0]  $5 \nI \nE \nI$  à [Safety Module Error 9]  $5 \nI \nE \nI \nI$ .

La liste des codes d'erreur est donnée à la section Erreurs détectées [\(voir](#page-113-0) page 114).

#### Menu [Safety Config Test] 5 [ ? -

Ce menu est accessible si [Niveau d'accès] L  $H\mathcal{L}$  est réglé sur [Expert] E P? et si [Safety Config Status]  $SCHA =$  [Validated] ? $H L$ .

Ce menu donne accès à la fonction de test de la configuration de sécurité. Cette fonction est utile pendant les essais de votre configuration de sécurité. Elle permet de :

- remplacer la rampe de décélération commandée définie par le module de sécurité par la valeur [Test Ramp Cmd] F 5? L si cette dernière est configurée, et de
- remplacer la limitation à la consigne demandée par le module de sécurité par la fréquence de référence définie par l'application du variateur.

Après les essais d'acceptation, cette fonction doit être désactivée en réglant [Test Ramp Activation] F 5  $\Gamma$  A sur [Not Assigned]  $\Pi$   $\sigma$ .

NOTE : Après une remise sous tension, le réglage des paramètres [Test Cmd Activation] F 5 C R et [Test Ramp Cmd] F 5? [ est réinitialisé.

## Etat du variateur

Cette fonction n'est opérationnelle que si l'entrée logique ou l'entrée virtuelle affectée à [Test Cmd Activation] F 5 C A est activée et si le module de sécurité donne la référence de fréquence à atteindre ou une rampe de décélération commandée à suivre (par exemple si la fonction de sécurité SS1 ou SLS est opérationnelle).

Si l'entrée logique ou l'entrée virtuelle affectée à [Test Cmd Activation] F 5 C R est activée, [Drive State] H N I 5 affiche [Safety Config Test] 5 [ ? P

## Paramètres

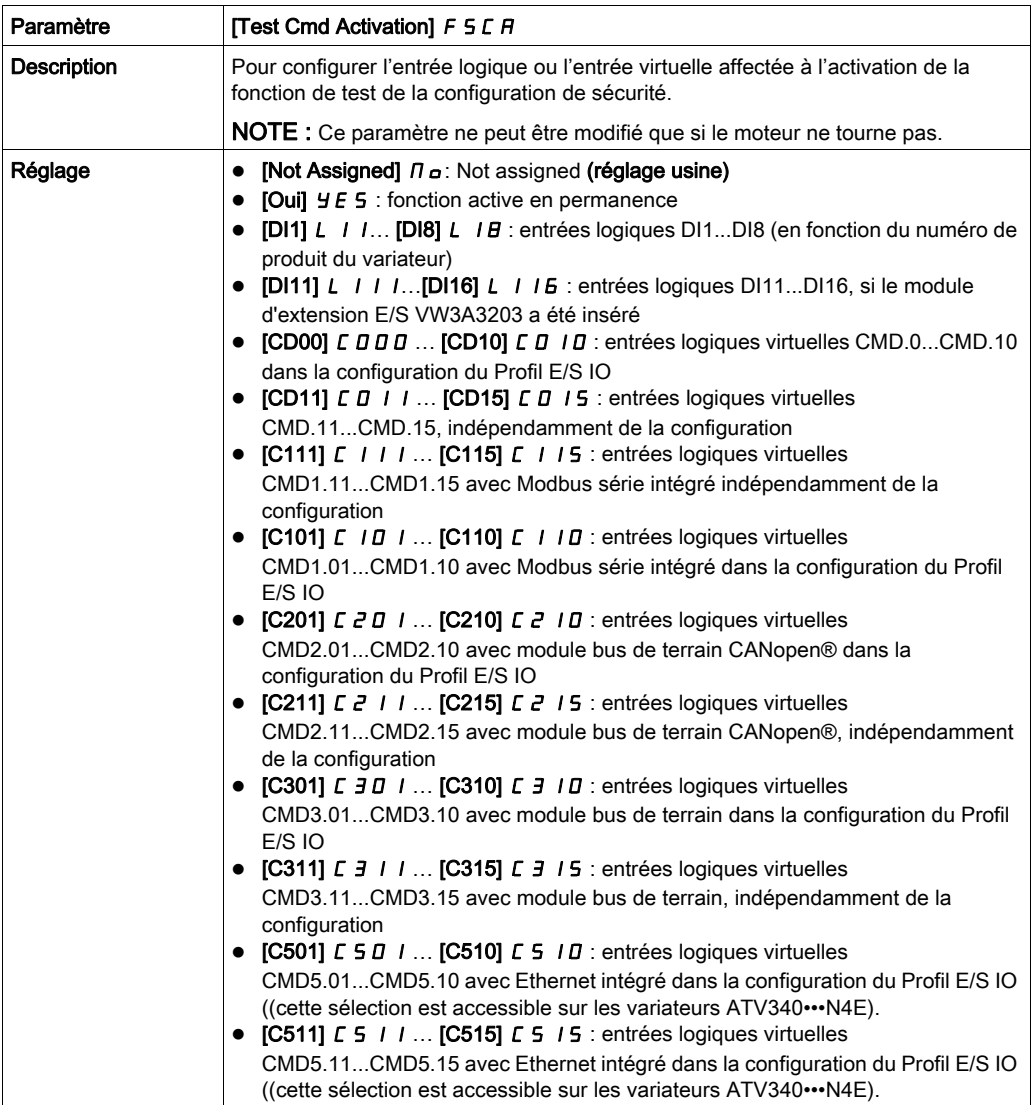

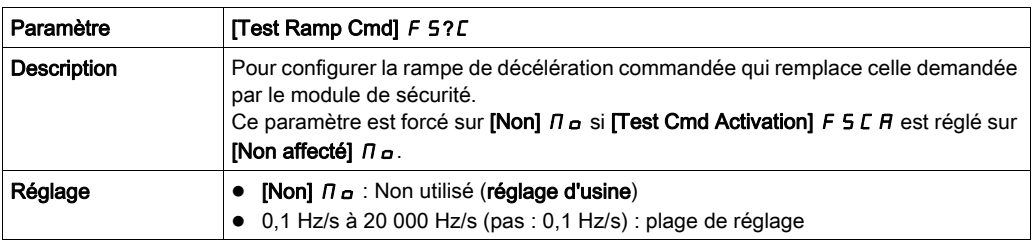
#### Comportement de la fonction avec SS1

Pendant SS1, si la fonction de test de la configuration de sécurité est activée (l'entrée ou le bit affecté à [Test Cmd Activation] F S C A passe au niveau haut), la décélération s'effectue suivant [Test Ramp Cmd] FS?C. La figure suivante illustre ce comportement.

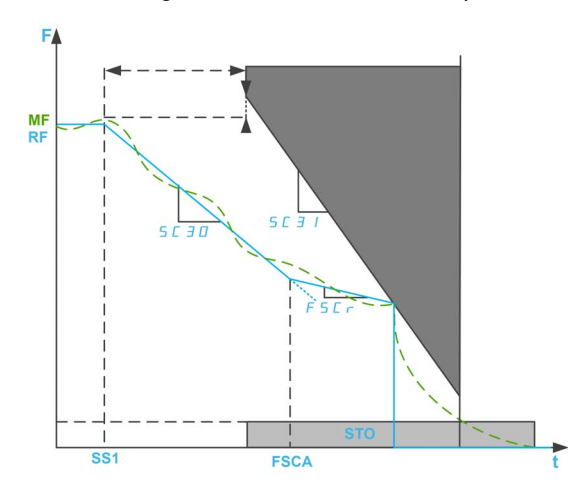

F : fréquence / MF : fréquence moteur / RF : fréquence de référence

SS1 : activation de SS1

FSCA : activation de la fonction de test de la configuration de sécurité

Si la fonction de test de la configuration de sécurité est activée avant l'activation de SS1, alors à l'activation de SS1, la décélération s'effectue immédiatement suivant [Test Ramp Cmd] F 5?C.

NOTE : Si le paramètre [SS1 drive control] 5 L 3 6 de la fonction de sécurité SS1 est réglé sur External ou si le paramètre **[Test Ramp Cmd]** F  $52C$  est réglé sur **[Non]**  $\Pi$  D, cette fonction n'a aucun effet pendant SS1.

#### Comportement de la fonction avec SLS

Si la fonction de test de la configuration de sécurité est activée pendant SLS, la fréquence de référence appliquée au moteur est définie par l'application du variateur. En cas de décélération, si la fréquence de référence est supérieure à [SLS positive set point] 5 C 5 D et si [Test Ramp Cmd] F 5?C n'est pas réglé sur [Non]  $\Pi$  D la décélération suit la valeur [Test Ramp Cmd] F 5? L sinon la décélération s'effectue suivant l'application.

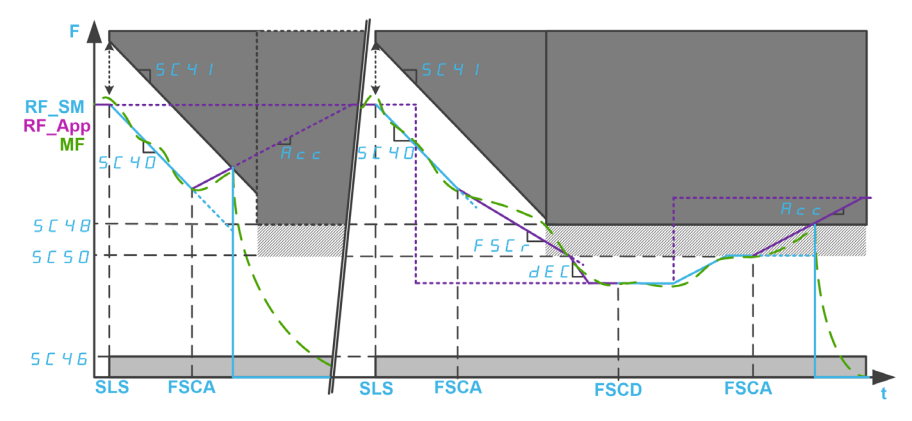

La figure suivante montre un exemple avec SLS type 2.

### F : fréquence / MF : fréquence moteur

RF\_SM : fréquence de référence définie par le module de sécurité / RF\_APP : fréquence de référence définie par l'application du variateur

ACC : accélération / DEC : décélération

SLS : activation de SLS

FSCA/FSCD : activation/désactivation de la fonction de test de la configuration de sécurité

# **Chapitre 7** Diagnostic et dépannage

# Contenu de ce chapitre

Ce chapitre contient les sujets suivants :

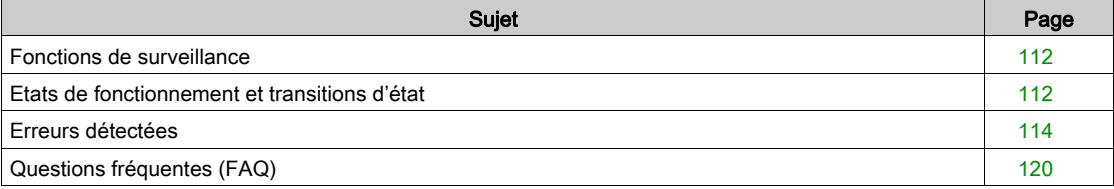

# <span id="page-111-0"></span>Fonctions de surveillance

#### Commutation simultanée

Si les paires de signaux (voie A et voie B) commutent vers un état différent, le module de sécurité vérifie si les deux entrées passent au même état dans une temporisation de 1,8 s, sinon une erreur est déclenchée. La soudure des contacts ou des courts-circuits vers d'autres conducteurs de tension peuvent être la cause de telles erreurs.

#### Test du numéro de série

Lorsque l'alimentation 24 V du module de sécurité est activée, le variateur envoie le numéro de série au module de sécurité. Le module de sécurité ne fonctionne que s'il reçoit le numéro de série correct du variateur. Ce test sert à s'assurer que le module de sécurité paramétré conserve les valeurs des paramètres lorsqu'il est branché à un autre variateur.

#### Vérification de la tension d'alimentation

Si la tension d'alimentation du module de sécurité dépasse la plage admissible, la fonction de sécurité SS1 est déclenchée. Les sorties relatives à la sécurité sont désactivées et une erreur est déclenchée.

#### Surveillance de la température

Si la température du module de sécurité dépasse la plage admissible, la fonction de sécurité STO est déclenchée. Les sorties relatives à la sécurité sont désactivées et une erreur est signalée.

Cette erreur peut uniquement être réinitialisée en remettant le contrôleur du variateur sous tension après l'avoir mis préalablement hors tension et après avoir supprimé la cause de l'erreur.

# <span id="page-111-1"></span>Etats de fonctionnement et transitions d'état

### Etats de fonctionnement

Le tableau répertorie les différents états de fonctionnement du module de sécurité :

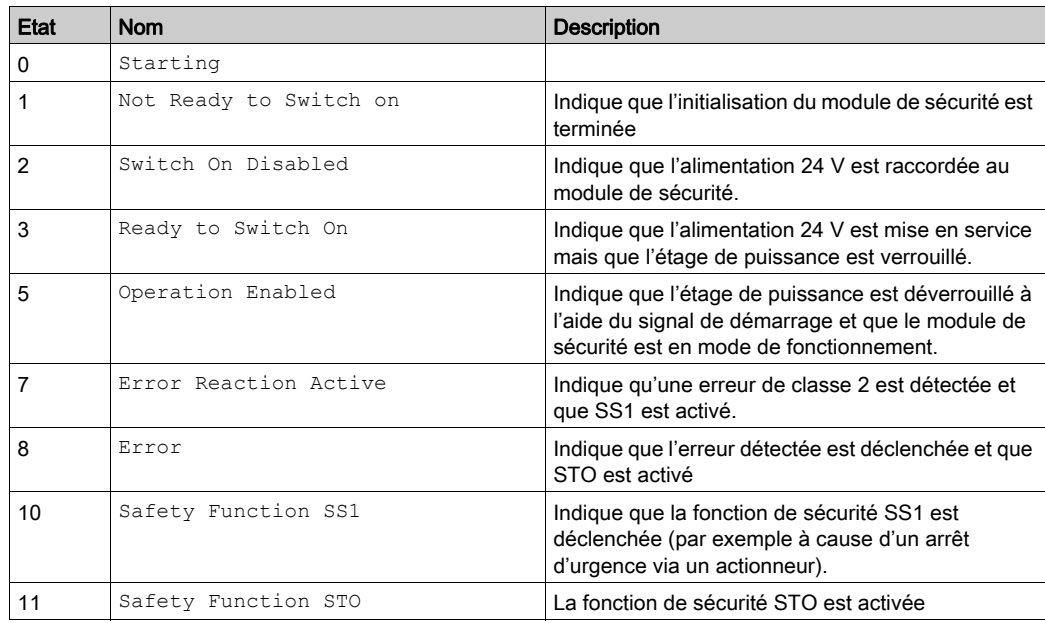

NOTE : Le moteur d'état de fonctionnement du module de sécurité est différent de celui du variateur.

# Transitions d'état

La figure suivante montre le schéma de transition d'état pour le module de sécurité.

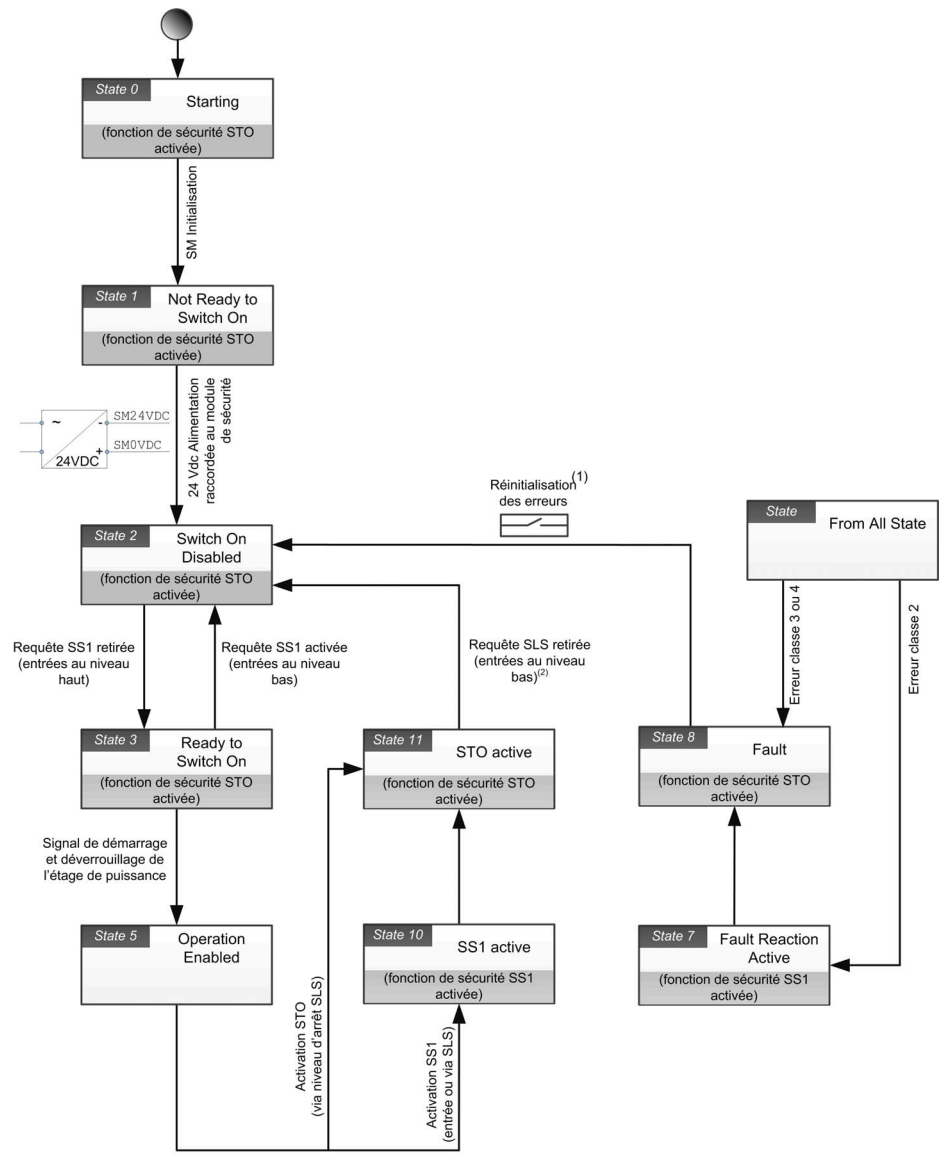

(1) : En cas d'erreur non réinitialisable, mettez l'équipement hors tension puis à nouveau sous tension.<br>(2) : Retirez la requête SLS en cas d'activation STO via niveau d'arrêt SLS ou d'activation SS1 via seuil SLS).

# <span id="page-113-0"></span>Erreurs détectées

### Vue d'ensemble

Les erreurs relatives à la sécurité sont classées comme suit

- $\bullet$  5  $IBF$ : erreur d'E/S relative à la sécurité
- $\bullet$  5  $\angle$  F : erreur de violation de fonction de sécurité
- $\bullet$  5  $\Gamma$  F  $\vdash$  : erreur de configuration relative à la sécurité
- In F I : erreur détectée sur le module de sécurité

Lorsqu'une erreur est détectée par le module de sécurité, le variateur affiche une des erreurs précédentes en fonction de la/des cause(s).

Cette erreur détectée est complétée par un ou plusieurs codes d'erreur afin de fournir un complément d'information sur les causes probables et les solutions (reportez-vous au tableau relatif à chaque erreur pour plus d'informations sur les principaux codes d'erreur).

Les codes d'erreur sont accessibles en défilant en bas de la fenêtre affichée sur le Terminal graphique lorsqu'une erreur est déclenchée. Ils sont également accessibles dans le menu Réglages Complets → Safety Module → Safety Module Error ou via l'onglet Safety Display du logiciel de mise en service.

NOTE : Si plusieurs codes d'erreurs sont détectés, le premier code d'erreur détecté définit quelle erreur relative à la sécurité sera déclenchée.

### Classe d'erreur

Le module de sécurité déclenche des erreurs. Ces erreurs peuvent être regroupées par classes de la manière suivante :

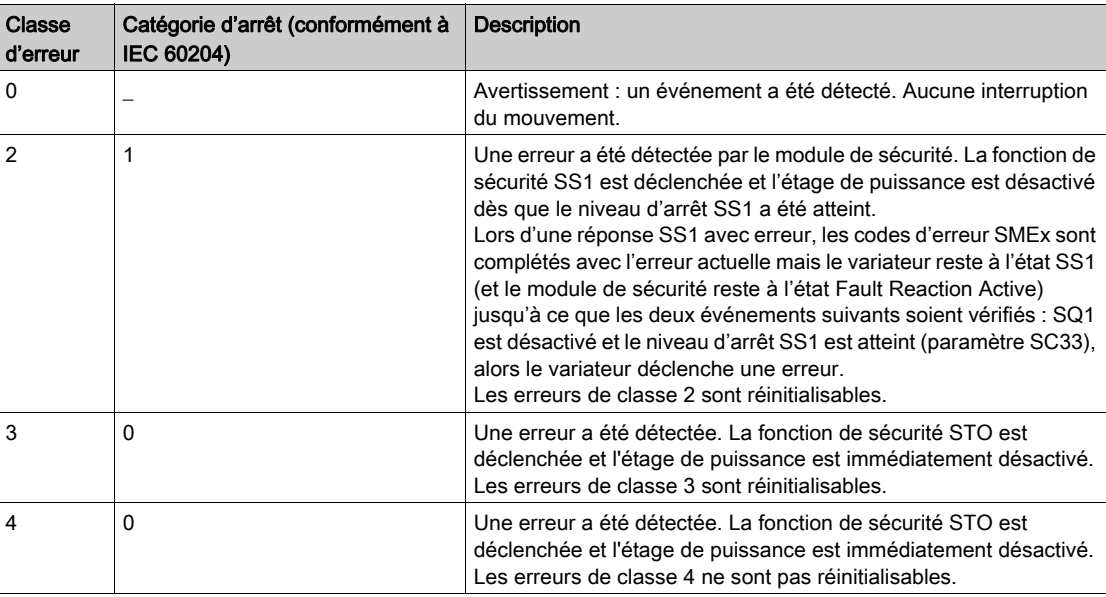

### Réinitialisation des erreurs

Erreur réinitialisable : après suppression de la cause, cette erreur détectée peut être effacée manuellement via l'entrée logique ou le bit de commande réglé sur la fonction [Reset Défauts]  $r$  5  $t$  -?. L'erreur détectée peut également être effacée par une remise sous tension du variateur ou un redémarrage du produit.

Erreur non réinitialisable : après suppression de la cause, cette erreur détectée nécessite une remise en marche du variateur pour être effacée.

#### Remarque :

- Si une erreur réinitialisable et une erreur non-réinitialisable sont détectées en même temps, l'erreur nonréinitialisable ne peut pas être réinitialisée manuellement. Après suppression des causes, ces erreurs détectées nécessitent une remise en marche du variateur pour être effacées.
- Si une erreur est déclenchée par le module de sécurité, cette information est partagée avec le variateur. Une erreur peut également être déclenchée par le variateur. Si le variateur et le module de sécurité déclenchent tous deux une erreur et si les erreurs détectées peuvent être effacées manuellement, le Reset Défauts doit être effectué deux fois. Il est possible que la cause de la détection de ces erreurs soit identique.

# Erreurs 5 IDF

Le tableau fournit la liste des erreurs  $5$   $10F$  détectées

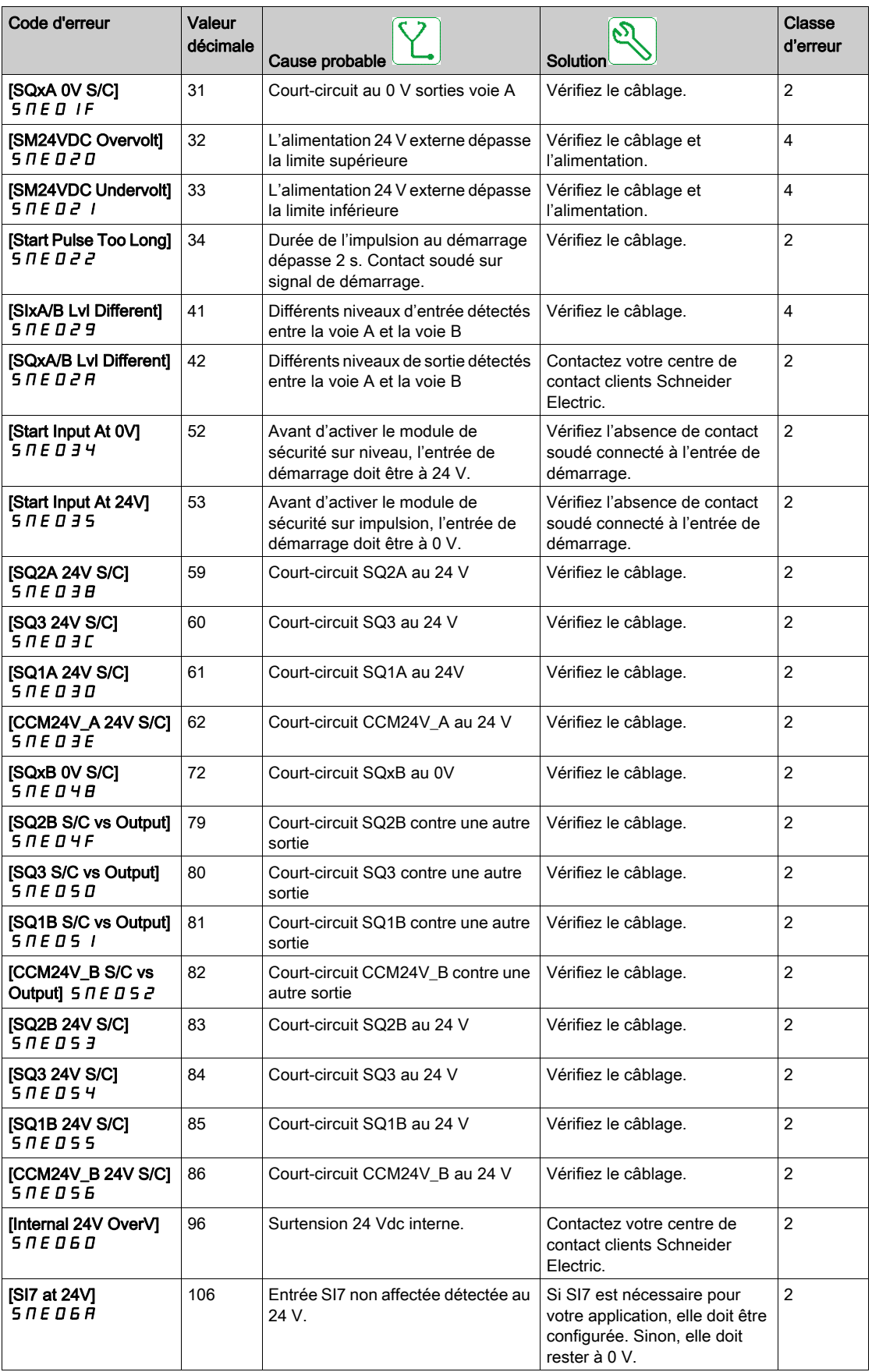

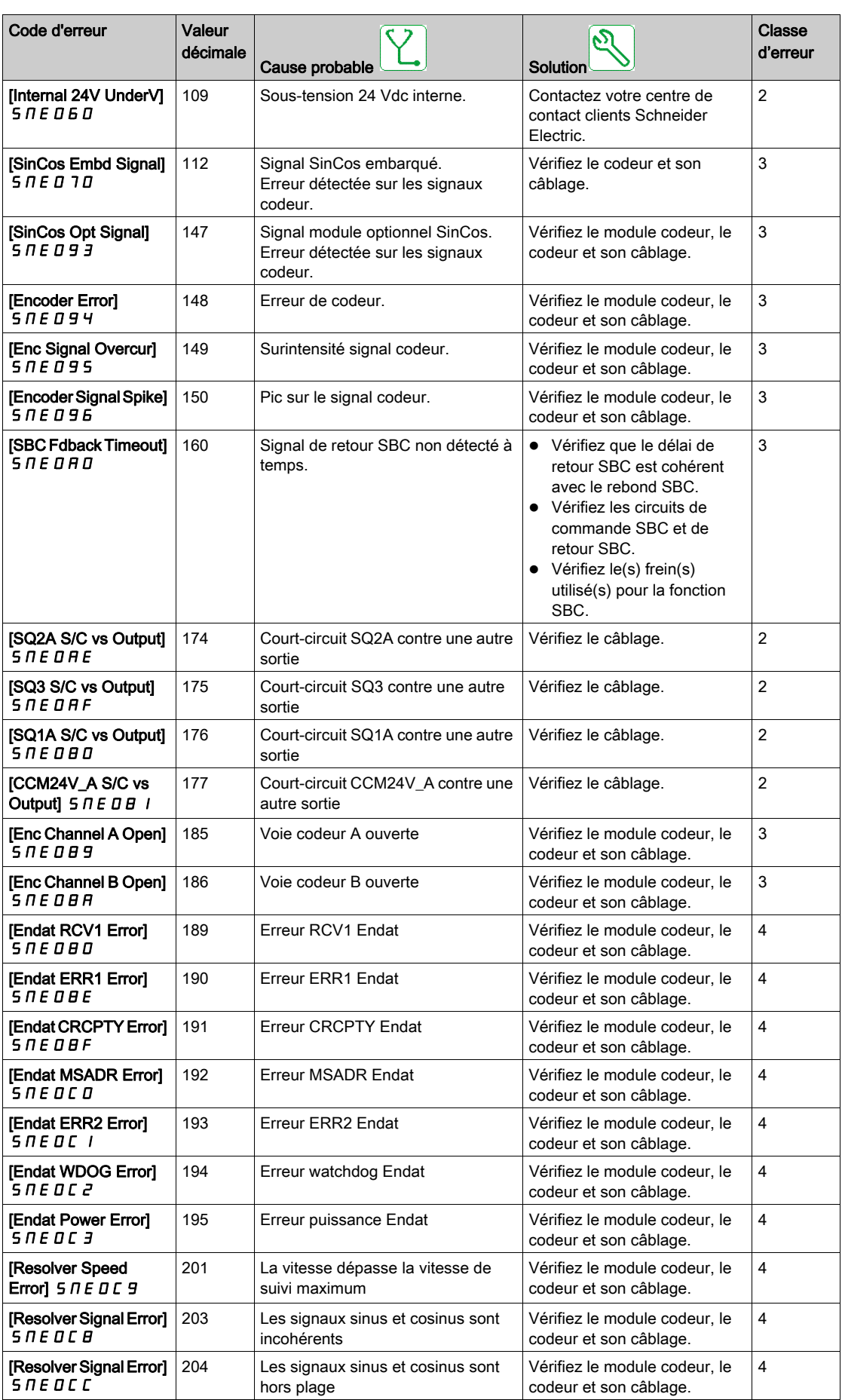

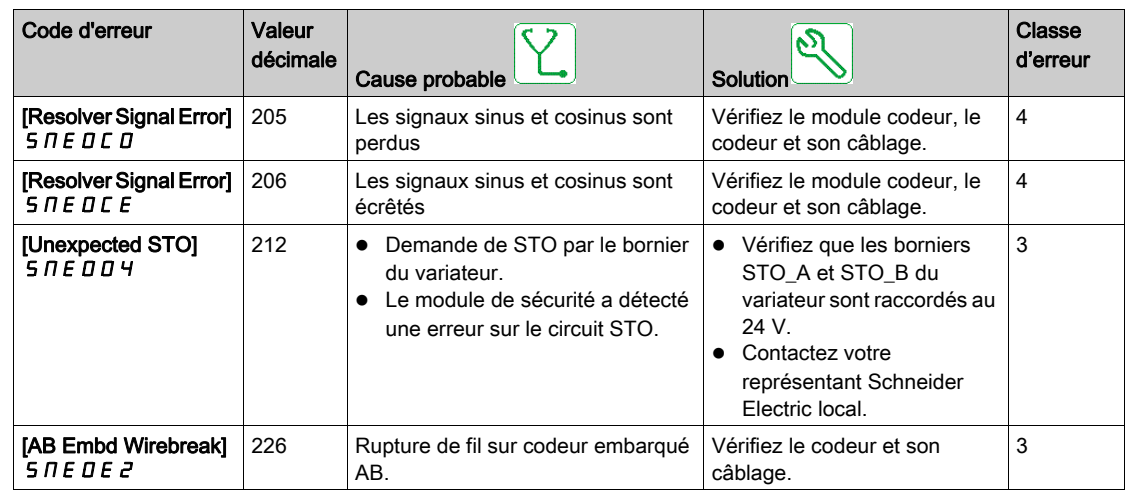

# Erreurs 5 A?F

Le tableau fournit la liste des erreurs 5 R?F détectées

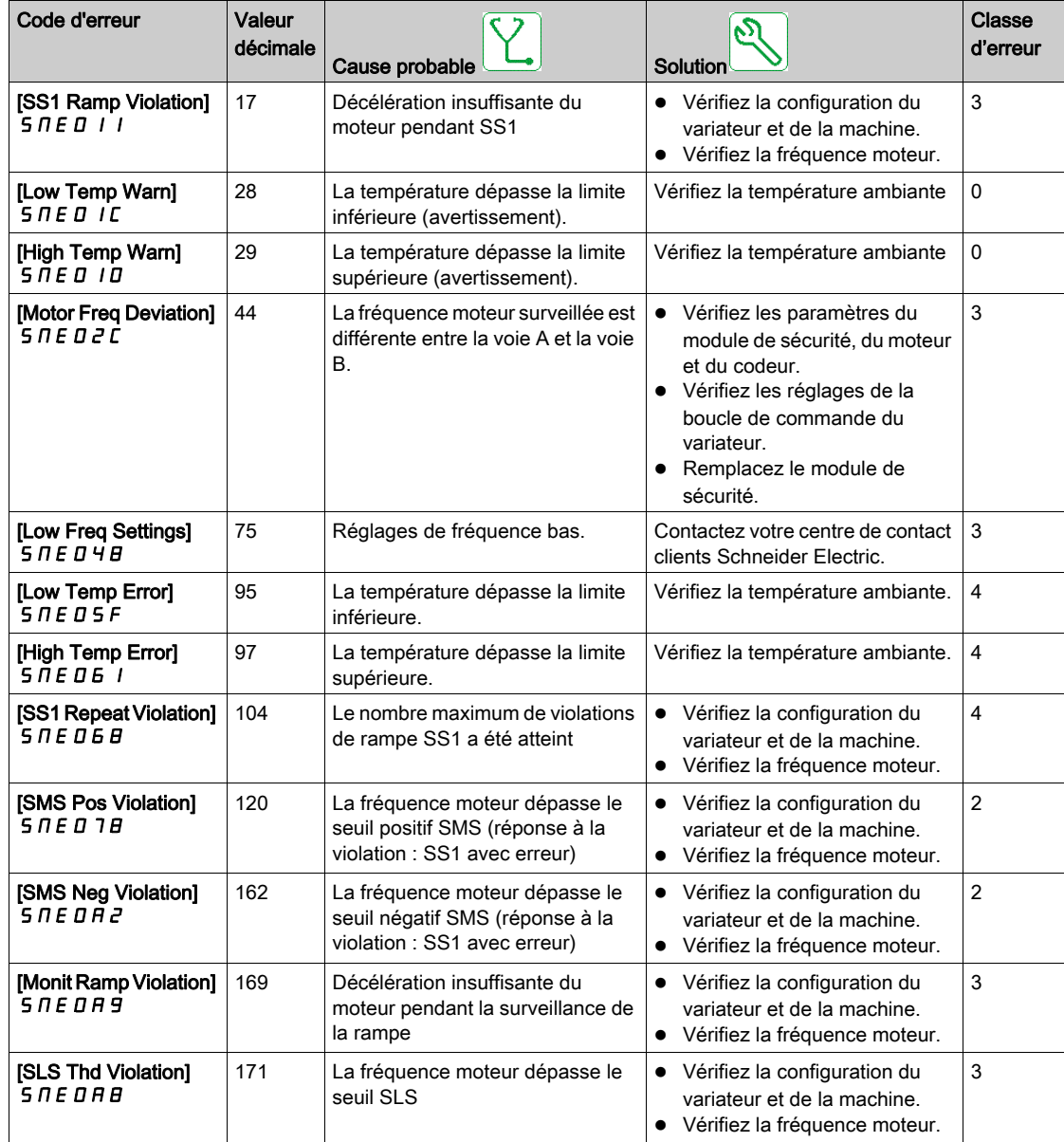

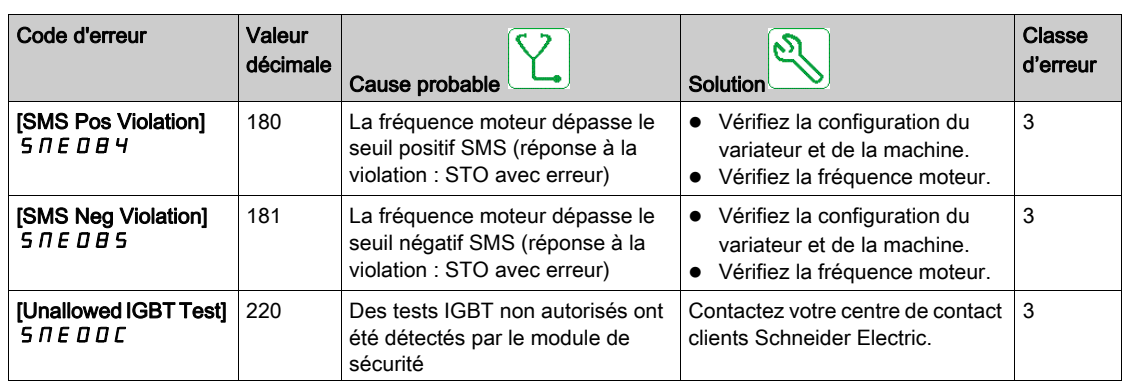

# Erreurs 5 E F F

Le tableau fournit la liste des erreurs 5 L F F détectées

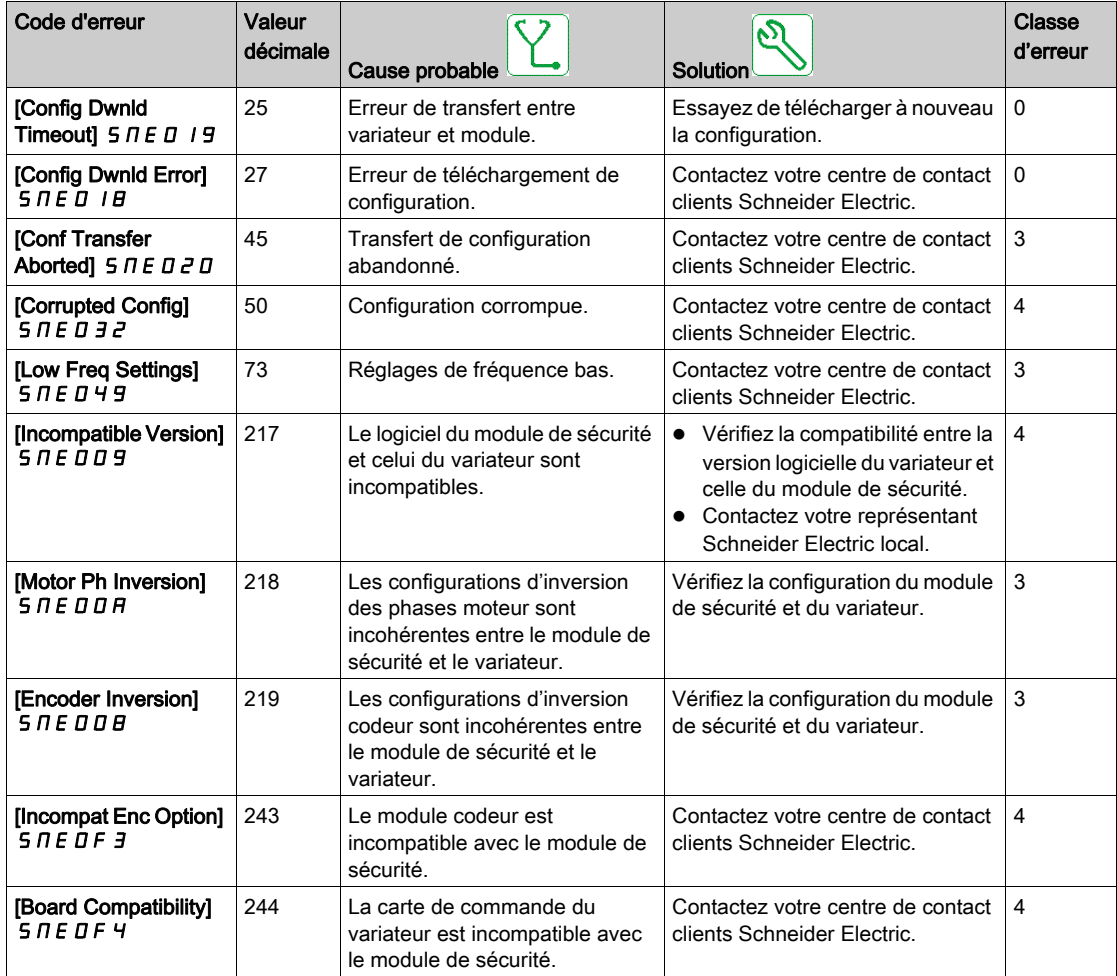

Le tableau suivant répertorie les erreurs dédiées affichées via le paramètre [Safety Module Error] 5 NL E :

- [Partial Conf Transfer 2]  $\overline{A}$  D C F
- [Partial Conf Transfer 1]  $\Pi$  5  $\Gamma$  F
- [Pairing Error 1]  $?E$  F
- [Pairing Error 2] ?  $5C$  F
- [Invalid Motor Conf]  $?E E F$

# Erreurs  $I \Pi F I$

Le tableau fournit la liste des erreurs  $I \Pi F I$  détectées

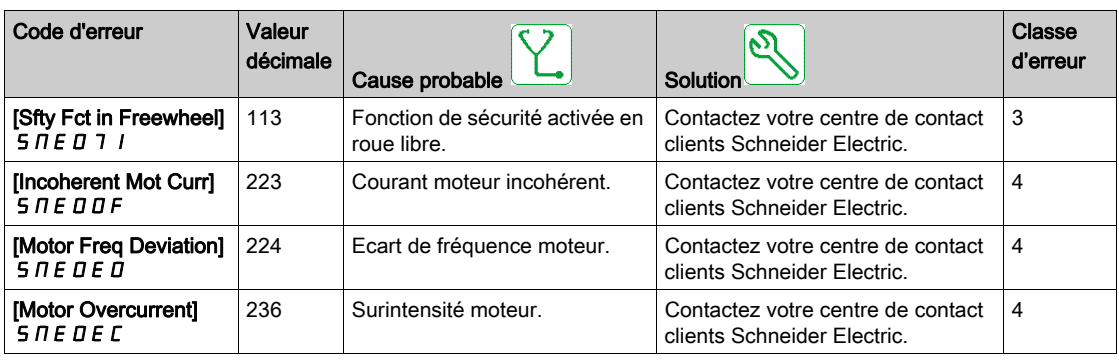

Le tableau suivant répertorie les erreurs dédiées affichées via le paramètre [Safety Module Error] 5  $\pi$ L E :

- [Internal Com Error 1]  $C$  ?  $C$   $H$
- [Internal Com Error 2] [ ? C [
- [Internal Com Error 3]  $??B$
- [Internal Conf Error]  $P C H F$
- [Conf Download Error1]  $D 5 E$ ?
- [Conf Download Error2]  $?5E?$
- [Conf Download Error3]  $BCHF$

# <span id="page-119-0"></span>Questions fréquentes (FAQ)

### Mise à jour du firmware du module de sécurité

Le firmware du module de sécurité ne peut pas être mis à jour.

#### Application d'une configuration sur un variateur disposant d'un module de sécurité

Il est impossible d'appliquer ou de transférer une configuration qui n'inclut pas de configuration de sécurité ou pour laquelle le module de sécurité n'est pas configuré sur un variateur disposant d'un module de sécurité.

### Transfert de la configuration de sécurité seule

A l'exception de la fonction transfert (via le bouton transfer), la configuration de sécurité est toujours transférée avec la configuration du variateur.

### Modification de la topologie : insertion du module de sécurité

Si **[Type Cde Moteur] L ??** est réglé sur une valeur incompatible avec l'utilisation d'un module de sécurité, une erreur est déclenchée. Avec les moteurs synchrones à aimants permanents, si **[Boost Activation]** B D R et [Boost] B D D sont réglés sur une valeur incompatible avec l'utilisation d'un module de sécurité, leurs valeurs de réglage sont automatiquement modifiées.

Le retrait du module de sécurité ne remet pas les paramètres à leur valeur précédente.

Reportez-vous à la section Compatibilité et priorité des fonctions de sécurité et des fonctions non relatives à la sécurité pour plus d'informations sur les réglages compatibles [\(voir](#page-84-0) page 85).

Pour éviter toute modification indésirable des réglages, insérez le module de sécurité avant de commencer la configuration du variateur. La configuration de sécurité doit néanmoins être activée pour effectuer certaines actions avec le variateur (comme l'autoréglage par exemple).

#### Configuration du module de sécurité et STO

Le variateur reste en STO jusqu'au transfert et à l'activation de la configuration du module de sécurité (paramètre [Safety Config Status]  $5L \Pi H =$  [Activated]  $H P$ ??).

#### Autoréglage moteur et module de sécurité

Il est possible d'effectuer un autoréglage du moteur avec un module de sécurité inséré seulement si ce dernier a été correctement configuré (c'est-à-dire [Safety Config Status] 5 C N R = [Activated] R P??) et si le module a déverrouillé l'activation de l'étage de puissance ( $[Safety$  Module Status $]$  5 5?  $A =$ [Operation Enabled]  $DPED$ ).

#### Retrait ou remplacement du module de sécurité

Si le module de sécurité est configuré et activé dans un variateur, ils doivent être tous les deux "liés".

Si vous voulez retirer ou remplacer le module de sécurité, créez une copie de sauvegarde de la configuration existante puis réinitialisez la configuration de sécurité via **[Safety Config Reset] 5 F ? 5** [\(voir](#page-106-0) page 107) avant de retirer le module de sécurité.

En cas de remplacement du module, insérez un module de sécurité avec les réglages d'usine pour éviter une erreur ou un comportement imprévu.

Si un module de sécurité est retiré du variateur, le variateur se verrouille en mode d'erreur Configuration incorrecte (CFF) à la mise sous tension. Si le module de sécurité a été délibérément remplacé ou retiré, l'erreur détectée peut être effacée en appuyant deux fois sur la touche OK, ce qui a pour effet de rétablir les réglages d'usine de la configuration relative au module retiré. Sinon, mettez le variateur hors tension et insérez à nouveau le module de sécurité.

Si vous voulez réutiliser un module de sécurité qui a été précédemment retiré, il faut d'abord réinitialiser sa configuration si cela n'a pas déjà été fait avant son retrait. Insérez ce module dans un variateur. A la prochaine mise sous tension du variateur, une [Safety Config Error] 5 L F F est déclenchée. Réinitialisez la configuration de sécurité via [Safety Config Reset] 5 F?5 [\(voir](#page-106-0) page 107). Vous pouvez alors recommencer la configuration du module de sécurité.

- Si le variateur n'était pas en erreur, cela signifie que :
- le module de sécurité n'était toujours pas configuré, ou que
- le variateur était déjà configuré avec un autre module de sécurité. Dans ce cas, réinitialisez la configuration de sécurité via [Safety Config Reset] 5 F ? 5 avant de commencer une nouvelle configuration.

NOTE : Après avoir inséré un module de sécurité dans un variateur, si [Safety Config Status] 5 C N R est autre que [No Password]  $\overline{\Pi}$  DP?, réinitialisez la configuration de sécurité via [Safety Config Reset] SF?S avant de commencer une nouvelle configuration.

### Détection d'une erreur SIOF lorsque le module de sécurité déverrouille l'activation de l'étage de puissance

Vérifiez d'abord le code erreur lié à l'erreur SIOF. S'il existe un code d'erreur [Unexpected STO] 5 N E D D 4, vérifiez le câblage des entrées STO du variateur, au cas où elles ne soient pas raccordées à l'alimentation 24 V.

La fonction STO embarquée du variateur ne peut pas être utilisée en standard avec le module de sécurité. Si un STO est demandé via les entrées STO du variateur et s'il est incohérent avec la surveillance du module de sécurité, une erreur est déclenchée (le module de sécurité ne demande pas de STO).

### Le module de sécurité reste en état de fonctionnement Switch on Disabled

Vérifiez que la tension d'alimentation 24 V est raccordée au module de sécurité (SM24VDC et SM0VDC).

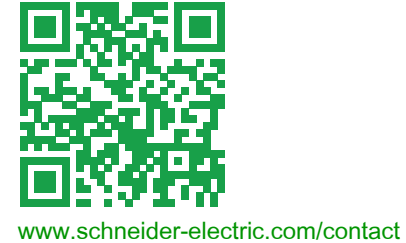